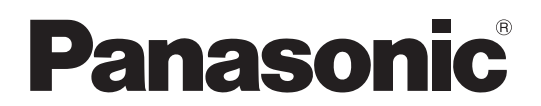

Модель нөмірі

**TH-70LF50ER TH-80LF50ER**

### **Пайдалану нұсқаулары**

Толық анықтығы жоғары сұйық кристалдық дисплей

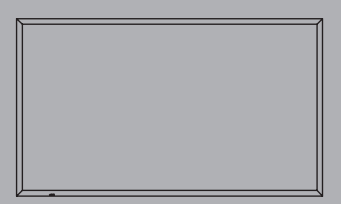

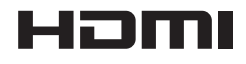

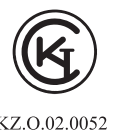

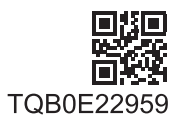

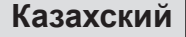

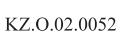

# *Құрметті Panasonic тұтынушысы*

*Panasonic тұтынушыларының отбасына қош келдіңіз. Жаңа СК дисплейіңіз сізге ұзақ жылдар қуаныш сыйлайды деп үміттенеміз.*

*Құрылғыңыз барынша жақсы қызмет етуі үшін оны бейімдемей тұрып, мына нұсқаулықтарды оқып шығыңыз және келешекте анықтама алуға сақтап қойыңыз. Сондай-ақ, тауар чегін сақтап қойыңыз және осы нұсқаулықтардың сыртқы жағына құрылғыңыздың модель номері мен сериялық номерін жазып қойыңыз.*

*Panasonic веб-сайтына кіріңіз http://panasonic.net*

# **Мазмұны**

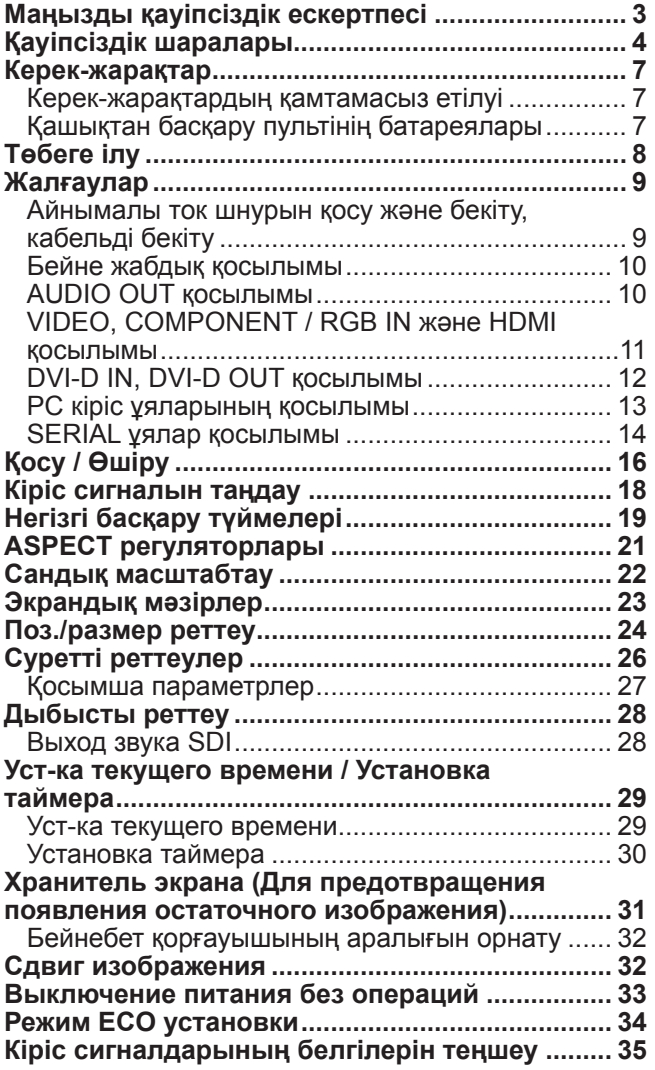

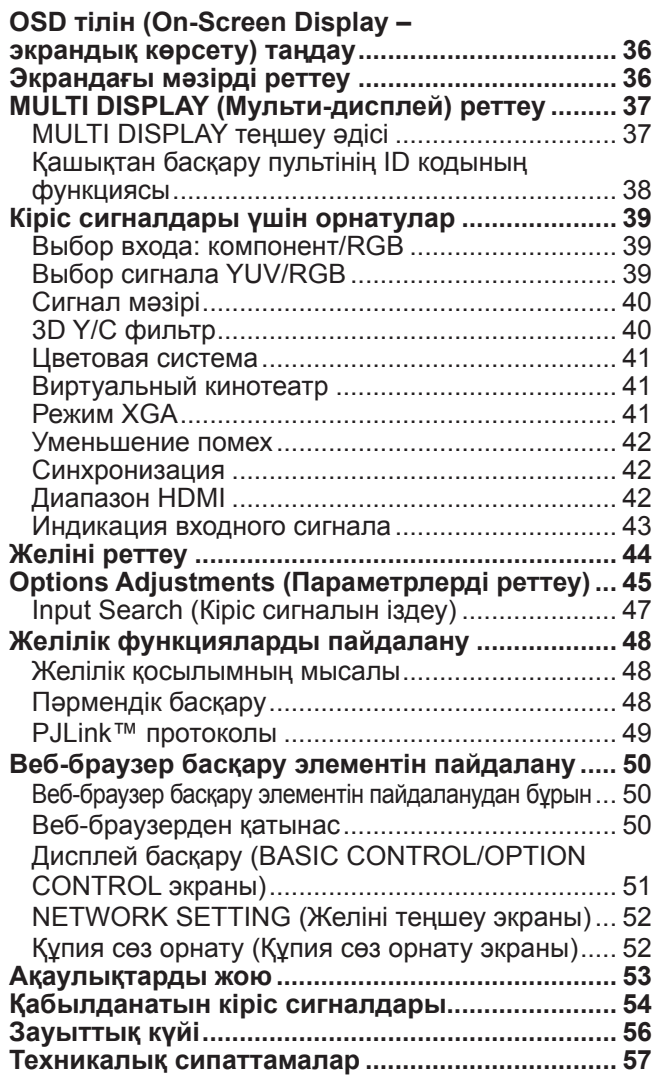

# **Маңызды қауіпсіздік ескертпесі**

### **АБАЙЛАҢЫЗ**

- **1) Өрт немесе ток соғуға әкеп соғуы мүмкін зақымдардан аулақ болу үшін, аппаратты су тамуынан не шашырауынан сақтаңыз. Су толтырылған (гүл вазасы, кесе, косметика және т.б.) ыдыстарды құрылғы үстіне қоймаңыз. (Бұл - құрылғы үстіндегі сөрелерге де қатысты және т.с.с.)**
	- **Жағылған шырағдан сияқты ашық от көзі құрылғыға немесе үстіне қойылмау керек.**
- 2) Электр соққысын болдырмау үшін қақпағын ашпаңыз. Құрылғы ішіндегі бөлшектерді пайдаланушы жөндей алмайды. Білікті қызмет көрсету мамандарының көмегіне жүгініңіз.
- 3) Электр штепселіндегі жер істігін алып тастамаңыз. Бұл аппарат үш істікті жерлік электр штепселімен жабдықталған. Бұл штепсель тек жерлік қуат көзіне сай келеді. Бұл - қауіпсіздік шарасы. Егер штепсельді ток көзіне қоса алмасаңыз, электр маманын шақырыңыз. Жерлік штепсель қызметіне күмән тудырмаңыз.
- 4) Ток соғуға жол бермес үшін айнымалы ток шнурының штепселіндегі жерлік істік берік жалғанғанына көз жеткізіңіз.

### **ЕСКЕРТУ**

Бұл аппарат электромагниттік өрістерден салыстырмалы түрде бос аумақтарда қолданылуға арналған. Аппаратты күшті электромагниттік өрістер көзінің жанында немесе электр кедергілері кіріс сигналдарды басып жіберуі мүмкін жерде пайдалану кескін мен дыбыс діріліне немесе шу сияқты кедергілердің пайда болуына әкеп соғуы мүмкін.

Аппараттың зақымдалуына жол бермес үшін, оны күшті электромагниттік өрістердің көздерінен алыс ұстаңыз.

Қорғау класы I

### **Сауда белгілерінің тізімі**

- VGA International Business Machines Corporation корпорациясының сауда белгісі.
- Macintosh Apple Inc. корпорациясының тіркелген сауда белгісі, АҚШ.
- SVGA, XGA, SXGA және UXGA Video Electronics Standard Association ассоциациясының тіркелген сауда белгілері.

Компанияларға немесе өнім сауда белгілеріне арнайы сілтеме жасалмаған жағдайда да, бұл сауда белгілері толығымен мойындалады.

• HDMI, HDMI логотипі және High-Definition Multimedia Interface — АҚШ-тағы және басқа елдердегі HDMI Licensing LLC компаниясының тіркелген сауда белгісі болып табылады.

### **Ескертпе:**

Қалдық кескін болуы мүмкін. Қозғалыссыз сурет ұзақ уақыт бойы көрсетілсе, кескін экранда қалып қоюы мүмкін. Бірақ, ол тез арада жойылады.

# **Қауіпсіздік шаралары**

## **АБАЙЛАҢЫЗ**

### ■ Орнат**у**

**Осы СК дисплеймен тек төмендегі қосымша таңдаулы керек-жарақтар ғана қолданылуы тиіс. Кез келген өзге қосымша керек-жарақтармен қолдану жарақаттануға апарып соғуы мүмкін.** (Төмендегі керек-жарақтардың барлығы - Panasonic Corporation өнімдері.)

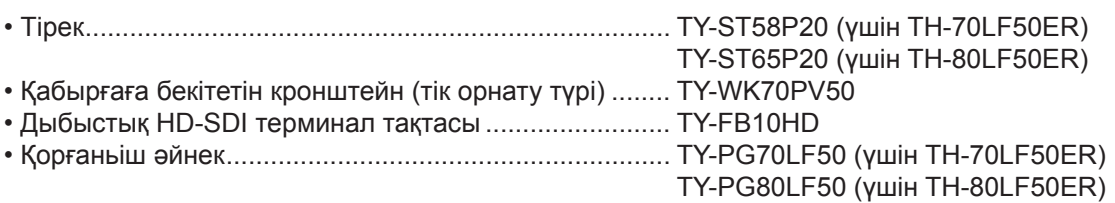

Кез келген орнатуды тек білікті техникалық маман іске асыруы тиіс.

Кіші бөлшектерін байқаусыз жұтып қою, адам денсаулығын нашарлатуы мүмкін. Кішкентай бөлшектерді жас нәрестелерден аулақ ұстаңыз. Нәрестелер кішкентай бөлшектермен ойнап, денсаулықтарына ықтимал қауіп төндірмес үшін, қажетсіз бөлшектер мен басқа заттарды, соның ішінде қаптама материалдар және пластикалық пакеттер/парақтар лақтырып тастаңыз.

#### **Дисплейді қисық немесе орнықсыз жерге қоймаңыз жəне дисплейдің негізінің шетіне ілініп қалмағанына көз жеткізіңіз.**

• Дисплей құлап немесе аударылып қалуы мүмкін.

### **Дисплейдің үстіне ешбір зат қоймаңыз.**

• Егер дисплей ішіне су немесе басқа да заттар кіріп кетсе, қысқа тұйықталу орын алуы мүмкін, ол өз кезегінде өртке немесе ток соғуға апарып соғуы ықтимал. Егер дисплейдің ішіне сырттан заттар кіріп кетсе, жергілікті Panasonic делдалына хабарласыңыз.

### **Тек тік қалпында тасымалдаңыз!**

• Құрылғының дисплей тақтасының бетін жоғары немесе төмен қаратып тасымалдау ішкі электрлік тізбегіне зақым тигізуі мүмкін.

**Желдету жолдары газет, дастархан және перде сияқты заттармен кептеліп, желтедуге кедергі келтірмеуі тиіс.**

### **Қажетті желдетілу үшін;**

**Үстінен, сол жəне оң жақтарынан 10 см не одан көп орын, артынан 7 см не одан көп орын жəне дисплей түбі мен еден бетінің арасынан біраз бос орын қалдырыңыз.**

### **Қабырғаға орнату кезіндегі сақтық шаралары**

- Қабырғаға кәсіби техникалық маман орнатуы керек. Дисплейді дұрыс орнатпау салдарынан адам өліміне немесе ауыр жарақаттануға себеп болуы мүмкін. Келесі керек-жарақтарды пайдаланыңыз.
- Дисплейді тігінен орнатқан кезде қуат индикаторын дисплейдің жоғары бөлігіне орнатыңыз.

### **Төбеге ілуге қатысты ескерту**

• Төбеге ілуді орнату маманы орындауы қажет. Дисплейді өлімге немесе қауіпті жарақатқа әкелуі мүмкін бақытсыз жағдайға әкеп соқтыруы ықтимал.

### **Өнімді күн сәулесі оған тікелей түсетін орынға орнатпаңыз.**

• Экранға күн сәулесі тікелей түссе, ол сұйық кристалды тақтаға жағымсыз әсер етуі мүмкін.

### **СК дисплейді пайдалану барысында**

### **Дисплей 220 - 240 В айнымалы ток, 50/60 Гц сипатты қуат көзінен жұмыс істеуге жасақталған.**

### **Желдету тесіктерін бекітпеңіз.**

• Олай ету дисплейді қыздырып жіберуі ықтимал, ол - өртке не дисплейдің зақымдалуына апарып соғуы мүмкін.

### **Дисплейге ешбір бөтен затты тықпаңыз.**

• Желдету тесіктеріне ешбір металл немесе тұтанғыш заттарды кіргізбеңіз немесе дисплейге түсіріп алмаңыз, себебі, бұл өртке не ток соғуға апарып соғуы мүмкін.

### **Жабынын алып тастамаңыз және ешқалай өзгертпеңіз.**

• Дисплей ішінде айтарлықтай ток соқтыруы ықтимал жоғары кернеу бар. Кез келген тексеріс, бейімдеу және жөндеу жұмыстарын жүргізу үшін, жергілікті Panasonic делдалына хабарласыңыз.

### **Штепсель ашасының жеңіл қол жетімділігін тексеріңіз.**

#### **CLASS I құрылымды аппарат қауіпсіз жерлік жалғауы бар желілік розеткаға жалғануы керек.**

#### **Құрылғымен бірге берілген электр шнурынан басқасын пайдаланбаңыз.**

• Керісінше жағдайда өрт шығуы немесе ток соғуы мүмкін.

#### **Электр шнурының штепселін байқап барынша терең енгізіңіз.**

• Егер штепсель толығымен енбесе, жылу бөлініп, өртке апарып соғуы мүмкін. Егер штепсель немесе розетка зақымдалған болса, оларды пайдаланбау керек.

### **Электр шнурының штепселін ылғал қолмен ұстамаңыз.**

• Керісінше жағдайда ток соғуы мүмкін.

#### **Электр шнурын зақымдауы мүмкін әрекеттер жасамаңыз. Электр шнурын ажыратқанда шнурдан емес, штепсельден ұстаңыз.**

• Шнурды зақымдамаңыз, ешқандай өзгертуге ұшыратпаңыз, үстіне ауыр заттар қоймаңыз, қыздырмаңыз, ыстық заттар жанына қоймаңыз, бұрамаңыз, шамадан тыс майыстырмаңыз және созбаңыз. Керісінше жағдайда өрт шығуы немесе ток соғуы мүмкін. Электр шнуры зақымдалған болса, жергілікті Panasonic делдалына жөндеттіріңіз.

### **Егер дисплей алдағы ұзақ уақытқа қолданылмайтын болса, электр шнурының штепселін қабырға розеткасынан ажыратыңыз.**

### **Пайдалану барысында ақау пайда болса**

#### **Ақау пайда болса (кескін немесе дыбыстың жоғалып кетуі сияқты) немесе дисплейден түтін немесе иіс шыға бастаса, электр шнурының штепселін бірден қабырға розеткасынан ажыратыңыз.**

• Егер дисплейді осы күйінде пайдалануды жалғастырсаңыз, бұл өртке не ток соғуға алып келеді. Түтін шығуы тоқтағанына көз жеткізген соң, жөндеу жұмыстарын жүргізу үшін жергілікті Panasonic делдалына хабарласыңыз. Дисплейді өз бетінше жөндеу аса қауіпті, сондықтан ешқашан оған бармаңыз.

#### **Егер дисплей ішіне су немесе бөтен заттар кіріп кетсе немесе дисплей құлап қалса әлде корпус зақымданса, электр шнурының штепселін бірден ажыратыңыз.**

• Қысқа тұйықталу орын алуы мүмкін, ол өз кезегінде өртке немесе ток соғуға апарып соғуы ықтимал. Қажетті жөндеу жұмыстарын іске асыру үшін жергілікті Panasonic делдалына хабарласыңыз.

# **ЕСКЕРТУ**

### **СК дисплейді пайдалану барысында**

### **Дисплейдің желдету тесіктеріне қолыңызды, бетіңізді немесе басқа заттарды жақындатпаңыз.**

• Дисплейдің жоғарғы жағынан ыстық ауа шығады. Қолыңызды, бетіңізді және жоғары температураға төзімсіз басқа да заттарды жақындатпаңыз, керіжағдайда күйіп қалуыңыз мүмкін немесе заттар зақымдалуы ықтпмал.

### **Дисплейді орнынан жылжытпас бұрын барлық кабельдерін ажыратыңыз.**

• Дисплей кейбір кабельдері қосулы кезде жылжытылса, кабельдерге зақым келуі мүмкін, ол өртке немесе ток соғуға апарып соғуы ықтпмал.

### **Кез келген тазалау жұмысының алдында қауіпсіздік шарасы ретінде қабырға розеткасынан электр шнурының штепселін ажыратыңыз.**

• Керісінше жағдайда ток соғуы мүмкін.

### **Шаң басып қалмас үшін, электр шнурын жиі сүртіп тұрыңыз.**

• Егер электр шнурының штепселін шаң басып қалса, нәтижесінде пайда болған ылғал оқшаулауғышты зақымдап, өрт пайда болуы мүмкін. Электр шнурының штепселін қабырға розеткасынан ажыратып, электр шнурын құрғақ шүберекпен сүртіңіз.

### **Батареяларды жақпаңыз және зақымдамаңыз.**

• Батареялардың күн көзі, от және т.с.с. ыстықта қалуына жол бермеңіз.

### **Тазалау және техникалық қызмет көрсету**

### **Дисплейлің алдыңғы жағында арнайы жабын бар. Панель бетін тек тазалағыш немесе жұмсақ, сызықтары жоқ шүберекпен абайлап сүртіңіз.**

- Егер панел беті тым кір болса, таза суда немесе бейтарап жуғыш зат 100 есе сұйылтылған суда ылғалдандырылған жұмсақ, сызықтары жоқ шүберекпен сүртіңіз, одан кейін дәл сондай дымқыл емес шүберекпен панель беті құрғағанша сүртіңіз.
- Панель бетін тырнақпен немесе басқа қатты заттармен тырнамаңыз және тигізіп алмаңыз, кері жағдайда оған зақым тиюі ықтимал. Сондай-ақ, жәндіктерге қарсы спрейлер мен еріткіштер сияқты күшті химиялық заттардан қорғаңыз, себебі олар панель бетіне зиян тигізуі ықтимал.

### **Корпус кірлесе, оны жұмсақ әрі құрғақ шүберекпен сүртіңіз.**

- Егер корпус тым кірлеп кетсе, бейтарап жуғыш заттың аз мөлшері қосылған суда шүберекті ылғалдандырып, одан кейін құрғақ қылып сығып алыңыз. Корпусты осы шүберекпен сүртіп, құрғақ шүберекпен құрғатыңыз.
- Жуғыш заттардың дисплей бетіне тікелей тиюіне жол бермеңіз. Дисплей ішіне су тамшылары кіріп кетсе, оның қызметінде ақау пайда болуы мүмкін.
- Сондай-ақ, жәндіктерге қарсы спрейлер мен еріткіштер сияқты күшті химиялық заттардан қорғаңыз, себебі корпус сапасына зиян келуі не тіпті сыртқы жабыны түсіп қалуы мүмкін. Сондай-ақ, резина не пластмассадан жасалған заттармен ұзақ уақыт бірге тұруына жол бермеңіз.

### **Химиялық шүберекті пайдалану**

- Панель бетіне химиялық шүберекті пайдаланбаңыз.
- Корпусқа пайдалану үшін химиялық шүберекті пайдалану жөніндегі нұсқауларды орындаңыз.

# **Керек-жарақтар**

### **Керек-жарақтардың қамтамасыз етілуі**

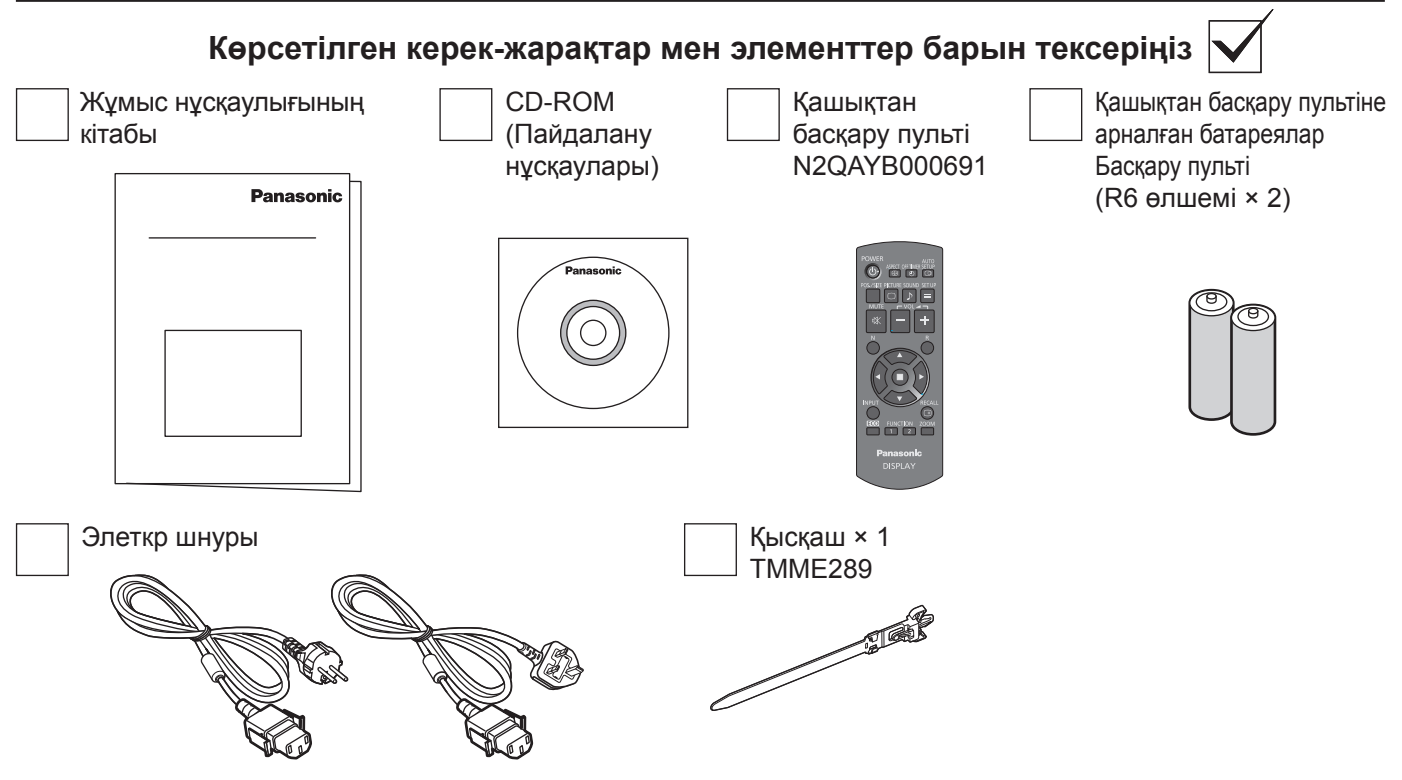

### **Қашықтан басқару пультінің батареялары**

+

 $\frac{1}{2}$ 

### **Екі R6 батареясы қажет**

1. Ілгекті басып ұстап тұрыңыз, одан кейін батарея қақпағын ашыңыз.

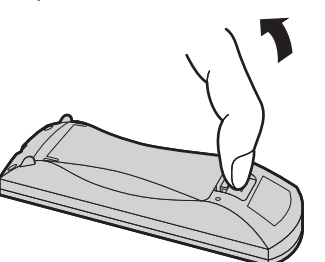

2. Батареяларды полюстарын ескеріп орнатыңыз ( + және -).

> $\triangle$  $\hat{t}$

"R6" өлшемі

3. Қақпағын жабыңыз.

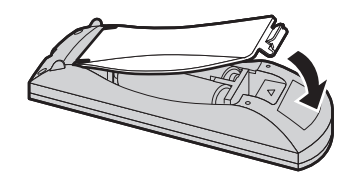

### **Көмек сөз:**

Қашықтан басқару пультін жиі қолданатын пайдаланушыларға: ескі батареялардың орнына ұзақ қызмет ету үшін негіздік батареялар салыңыз.

### **Батареяны пайдалану бойынша сақтық шаралар**

Дұрыс емес орнату батареяның ағып және тотығып кетуіне алып келуі мүмкін, бұл өз кезегінде қашықтан басқару сигналына зақым тигізеді.

Батареялардың қалдықтарын жарату қоршаған ортаға зиян тигізбейтіндей іске асырылуы керек.

### **Төмендегі сақтық шаралын ұмытпаңыз:**

- 1. Батареяларды екі-екіден ауыстырыңыз. Батареяларды ауыстырғанда орнына әрдайым жаңаларын қолданыңыз.
- 2. Пайдаланылған батареяны жаңасымен пайдаланбаңыз.
- 3. Әр түрлі батареяларды қатар қолданбаңыз (мысалы, "Zinc Carbon" мен "Alkaline").
- 4. Пайдаланылған батареяларды зарядтамаңыз, қысқартпаңыз, қыздырмаңыз және өртемеңіз.
- 5. Қашықтан басқару пультінің жұмысы тұрақсыз бола бастаса немесе дисплей құрылғысын басқаруды тоқтатса, батареяларды ауыстыру қажет.
- 6. Батареяларды жақпаңыз және зақымдамаңыз. Батареялардың күн көзі, от және т.с.с. ыстықта қалуына жол бермеңіз.

# **Төбеге ілу**

Коммерциялық қол жетімді бұрандаларды (M10) оған енгізу және оны төбеге ілу арқылы Дисплейді орнатуыңызға болады.

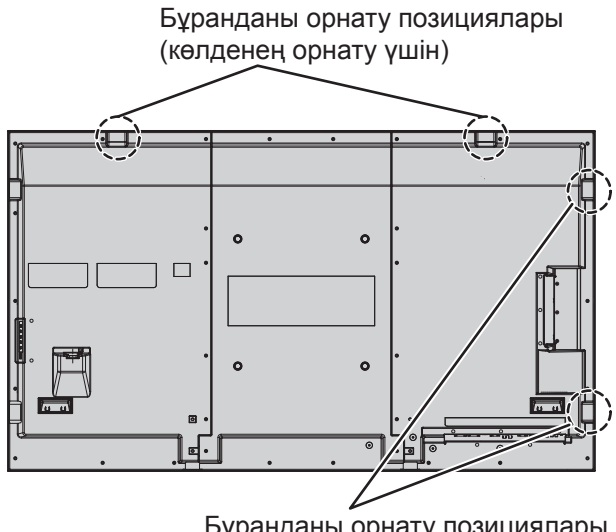

Бұранданы орнату позициялары (тігінен орнату үшін)

### **Ескертпелер:**

- Ілу және орнатуды орнату маманы орындауы қажет.
- Оны тек бір бұрандамен орнатуға болмайды.
- Дисплей көлденең орнатылған кезде қуат индикаторын төмен қаратыңыз, ал тігінен орнатылғанда қуат индикаторын жоғары қаратыңыз.
- Дисплейді ілу кезінде сымды тік жағынан орнатыңыз.

# **Жалғаулар**

### **Айнымалы ток шнурын қосу жəне бекіту, кабельді бекіту**

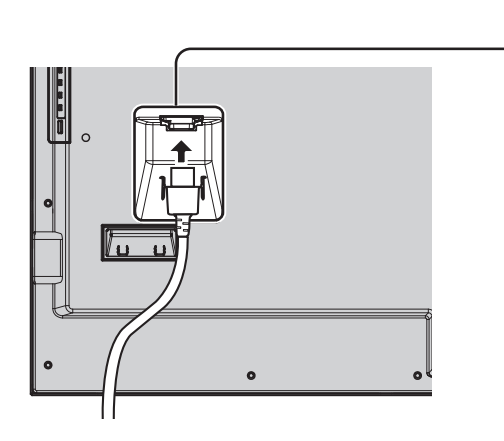

**Айнымалы ток шнурын дисплей құрылғысына қосыңыз.**

**Айнымалы ток шнурын бекіту**

Айнымалы ток шнурын орнына түскенше кіргізіңіз. **Ескертпе:** Айнымал ток шнуры сол жағынан да, оң жағынан да бекітілгенін тексеріңіз.

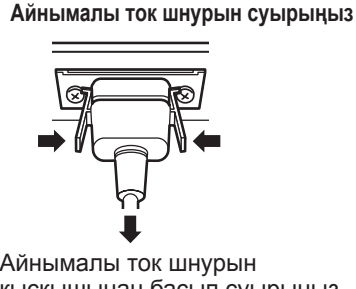

қысқышынан басып суырыңыз. **Ескертпе:** Айнымалы ток шнурын ажыратқанда, ең бірінші, оның штепселін желілік розеткадан суырғаныңызды тексеріңіз.

### **Қысқашты пайдалану**

Қажет болған жағдайда барлық артық кабельдерді қысқашпен бекітіп қойыңыз. **Ескертпе:**

Бұл құрылғымен бірге бір қысқыш беріледі. Кабельдерді төрт позициядан бекітетін жағдайда оны жекелей сатып алыңыз.

TH-70LF50ER TH-80LF50ER .<br>Tutu ⊚ ᡏᡴᠷ ចច ഭ ම  $\overline{\circ}$  $\circ$  $\circledcirc$ 능  $\circledcirc$  $\circledcirc$ Құрылғыдан алып тастау Босату үшін: **Кабельдерді ораңыз** 1 **Қысқашты бекітіңіз мер** құрылғыдан алып тастау мер <u>мет</u> үшін:  $\odot$ Тесік TOOOOO Бекиді XE. 16. Басқару Екі жағы да F. Ұшын тұтқасын Қысқашты бекігенше Басқару ілмектерге итере тесікке салыңыз Ілмектер итере беріңіз тұтқасы беріңіз бекітіңіз

### **Бейне жабдық қосылымы**

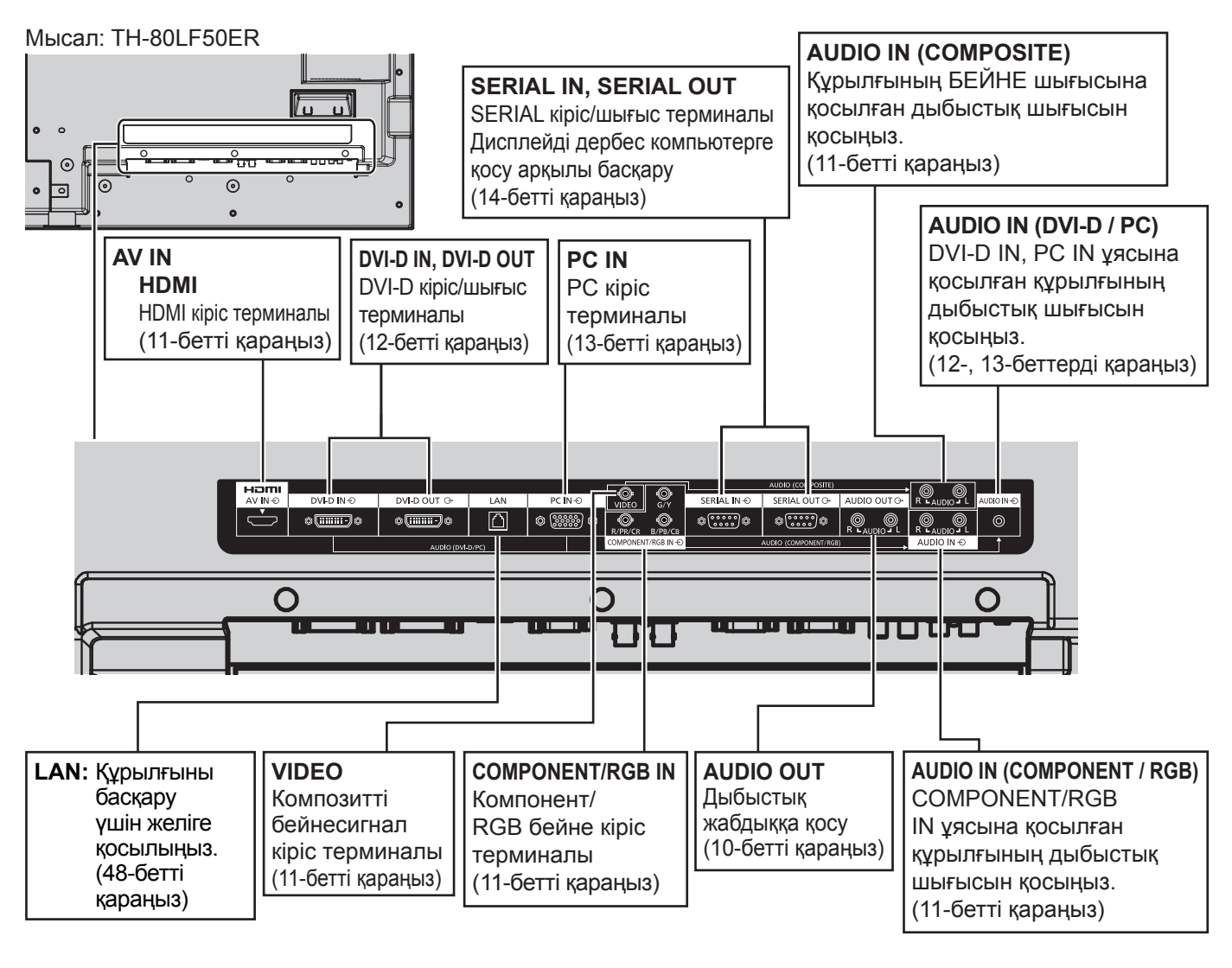

## **AUDIO OUT қосылымы**

### **Ескертпе:**

Қосымша жабдық пен көрсетілген кабельдер бұл жиынтықпен бірге ұсынылмайды.

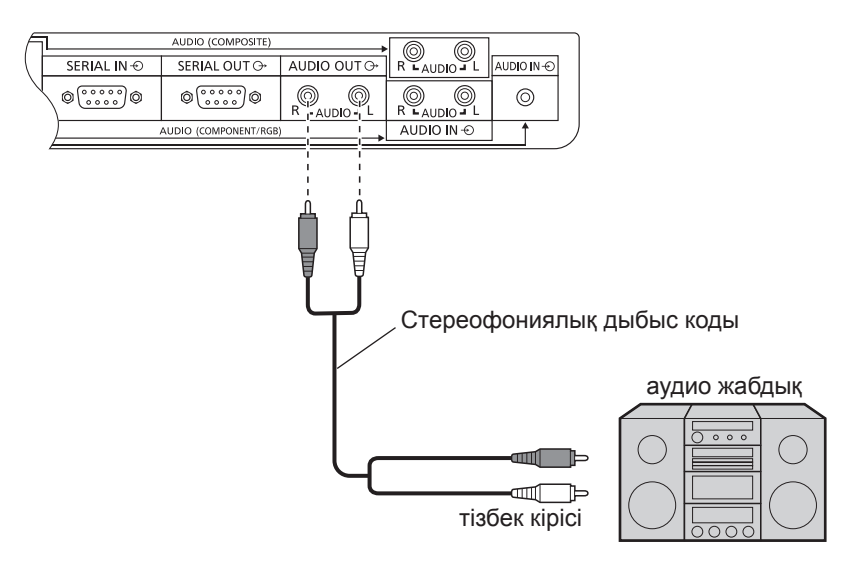

## **VIDEO, COMPONENT / RGB IN және HDMI қосылымы**

### **Ескертпе:**

Көрсетілген қосымша жабдық, кабельдер мен адаптер штепсельдері бұл құрылғымен бірге берілмейді.

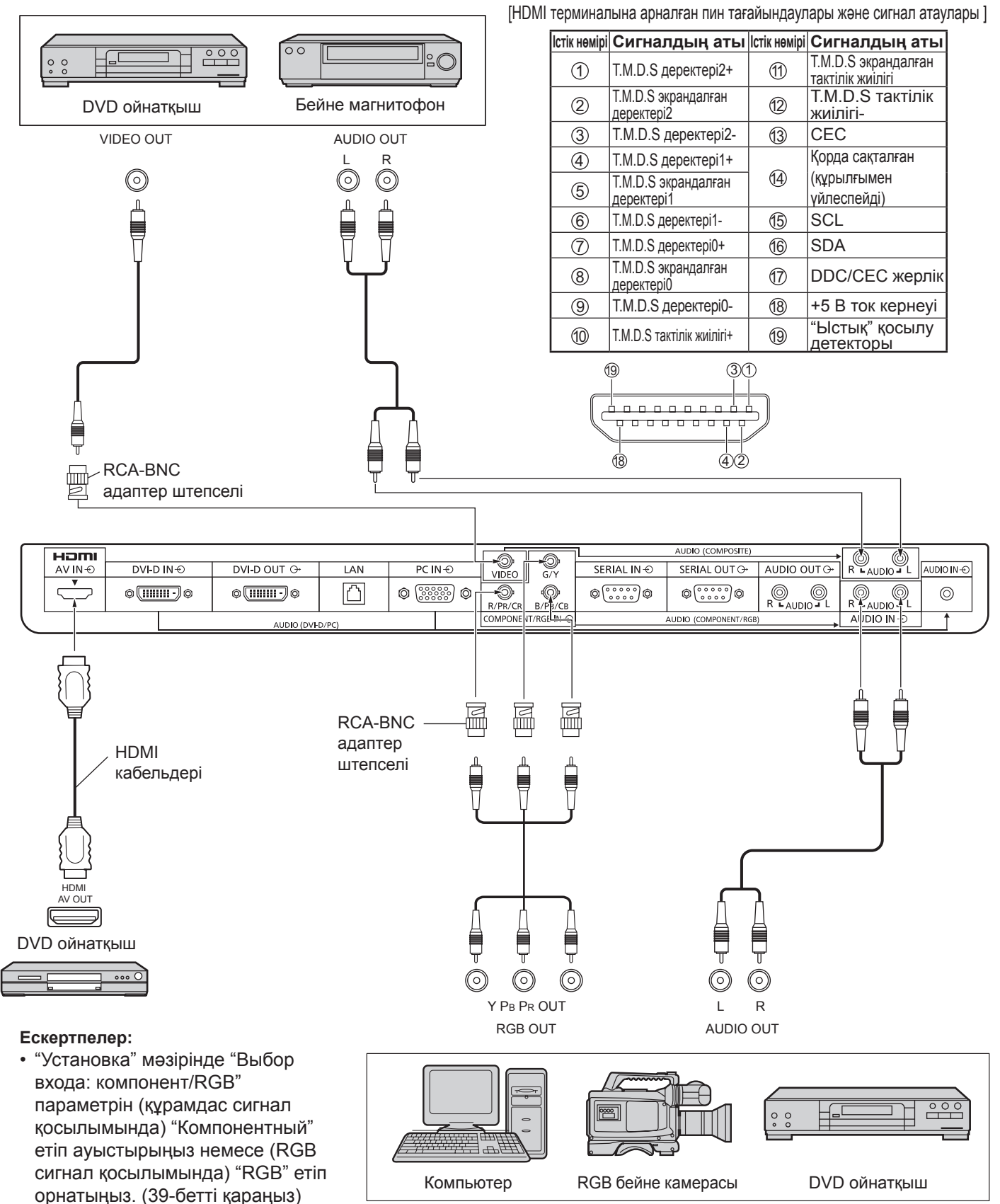

• "Синхронизация по сигналу G" бар COMPONENT/RGB IN терминалынан тек RGB сигналдарын қабылдайды.

## **DVI-D IN, DVI-D OUT қосылымы**

DVI-D бейне шығысы бар дербес компьютер MPOSITEY  $H \square m$  $\bigcirc$  $\mathcal{Q}$  $DVI-DIN $\odot$$ DVI-D OUT O QUT O AUDIO OUT O LAN AUDIO IN ⊕  $\circ$  (iiiiiiiiiiiiiii)  $\circ$  $\overline{\phantom{0}}$ Ô (စ ◎ ⊚  $^{\circledR}$  $\odot$ AUDIO IN  $\odot$ AUD**I**O (DV**I-**D/PC PC IN ұясымен бірге пайдаланылады. DVI-бейне кабелі (5 м ішінде) ⊲⊓™⊭ **entre** Стерео мини штепсель (M3)

### **Тізбектік қосылым**

Көп дисплей пайдаланылған кезде, түрлі сұйық кристалдық дисплейлерді тізбектей жалғауға болады.

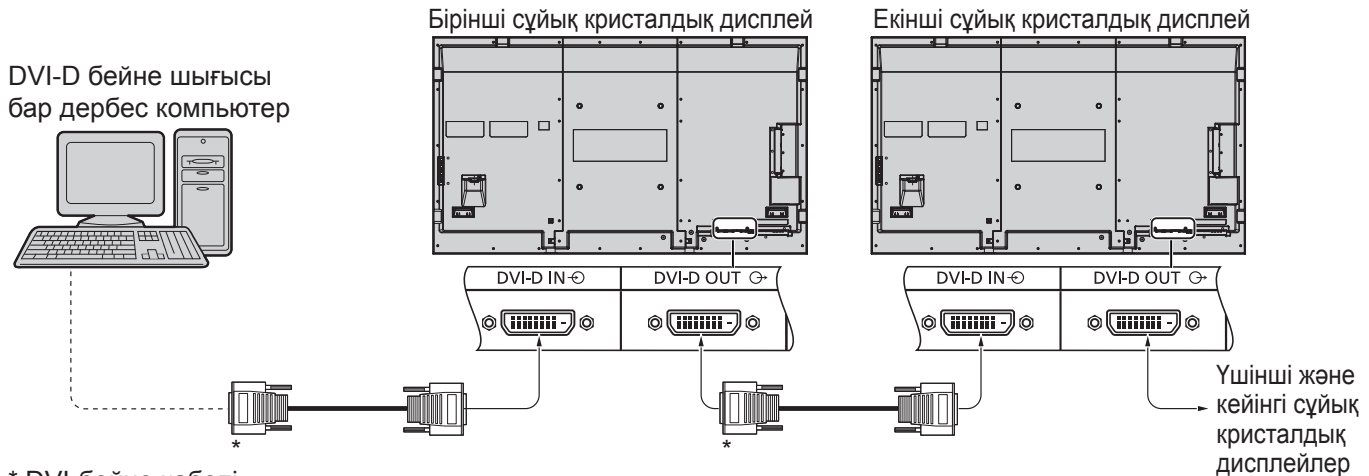

\* DVI-бейне кабелі

### **Ескертпелер:**

- Тізбекті қосылым арқылы 10 дисплейге дейін қосуға болады, бірақ қосылатын дисплейлердің саны пайдаланылатын кабельге, сигналға, жабдыққа немесе жабдықтарға байланысты шектелуі мүмкін.
- HDCP сигналдарын тізбектік қосылым арқылы 8-ге дейін дисплеймен өңдеуге болады.

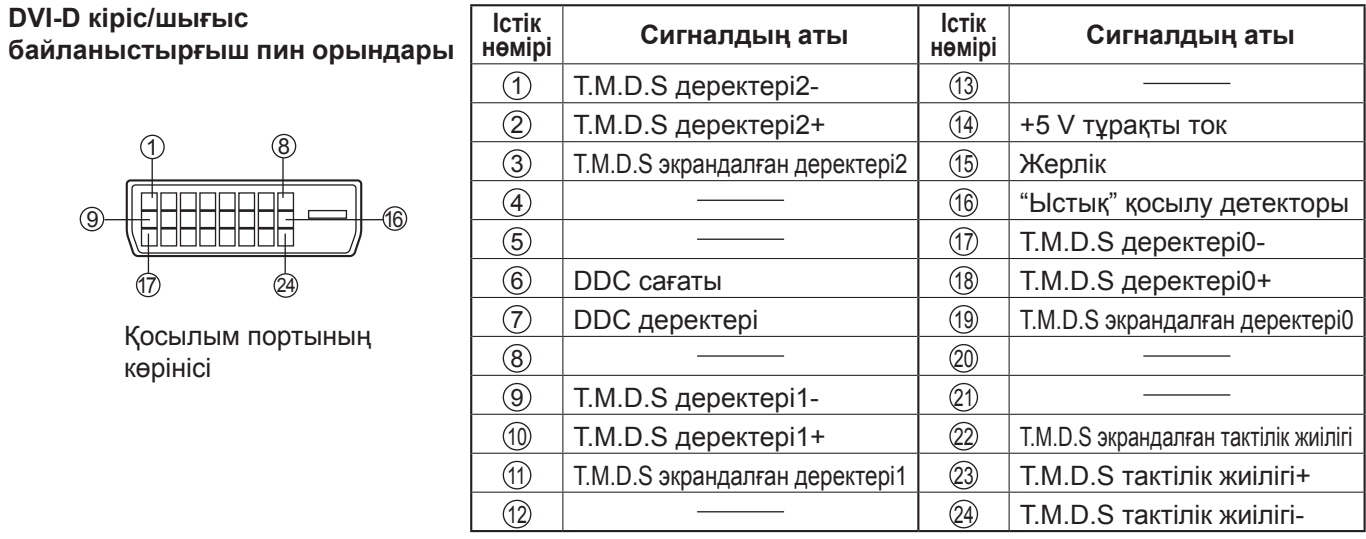

### **Ескертпе:**

• Көрсетілген қосымша жабдық пен кабельдер бұл құрылғымен бірге берілмейді.

### **PC кіріс ұяларының қосылымы**

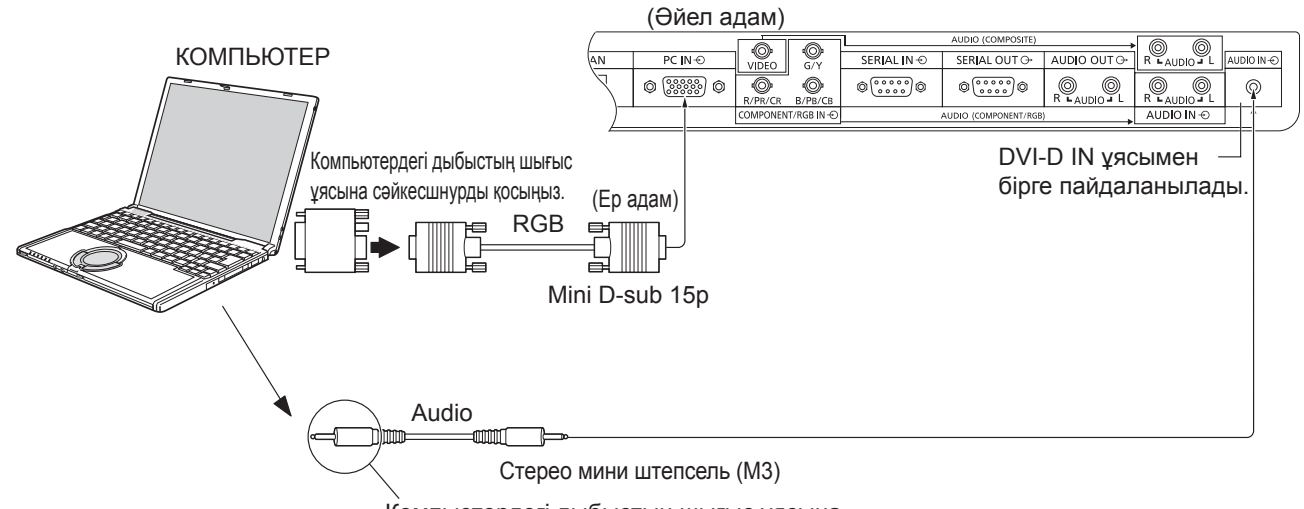

Компьютердегі дыбыстың шығыс ұясына сəйкесшнурды қосыңыз.

### **Ескертпелер:**

- Қабылданатын компьютер сигналдары жолдар жиілігі: 30 пен 110 кГц аралығында жəне өрістер жиілігі: 48 бен 120 Гц аралығында болады. (Дегенмен, сигнал жолдары 1 200-ден артық болса, кескін бейнеленбейді.)
- Дисплейдің ең үлкен ажыратымдылығы 1 440 × 1 080 нүкте, бұл пішім режимі "4:3" болғанда, жəне 1 920 × 1 080 нүкте, бұл - пішім режимі "16:9" болғанда. Егер дисплей ажыратымдылығы осы көрсеткіштерден асып кетсе, қажетті анықтықты қамтамасыз ету мүмкін болмауы ықтимал.
- PC кіріс ұялары DDC2B-сыйысымды болып табылады. Егер қосылатын компьютер DDC2B-сыйысымды болмаса, қосылу барысында компьютерге орнату өзгерістерін енгізу керек болады.
- Кейбір дербес компьютер модельдері құрылғыға қосылмайды.
- DOS/V-сыйысымды Mini D-sub 15P ұясы бар компьютерлер үшін адаптер қолдану қажет емес.
- Иллюстрациядағы компьютер тек мысал үшін көрсетілген.
- Көрсетілген қосымша жабдық пен кабельдер бұл құрылғымен бірге берілмейді.
- Дербес компьютер сигналдарына көрсетілген жиілік ауқымынан жоғары не төмен жол жəне өріс жиіліктерін орнатпаңыз.

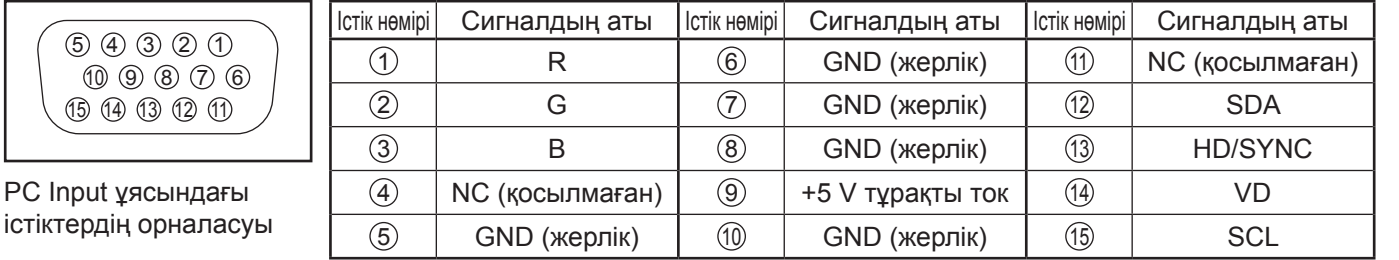

### **Mini D-sub 15P коннекторы үшін сигнал атаулары**

### **SERIAL ұялар қосылымы**

SERIAL ұясы дисплей компьютермен басқарылған кезде пайдаланылады.

**Ескертпе:** Бұл құрылғыны басқару үшін, "Настройка сети" мəзіріндегі "Выбор управления интерфейса" параметрін "RS-232C" етіп орнатыңыз. (44-бетті қараңыз)

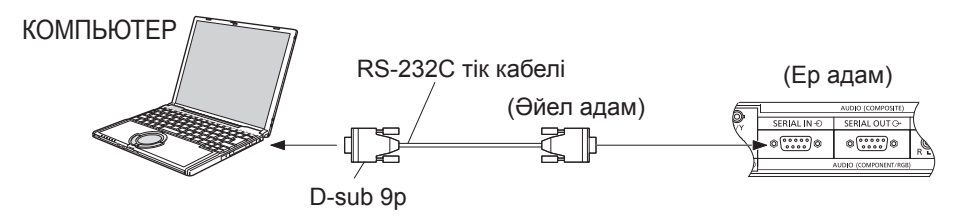

Сонымен қатар, бірнеше сұйық кристалдық дисплей тізбектеп жалғанған кезде белгілі бір сұйық кристалдық дисплейді компьютермен басқаруға болады.

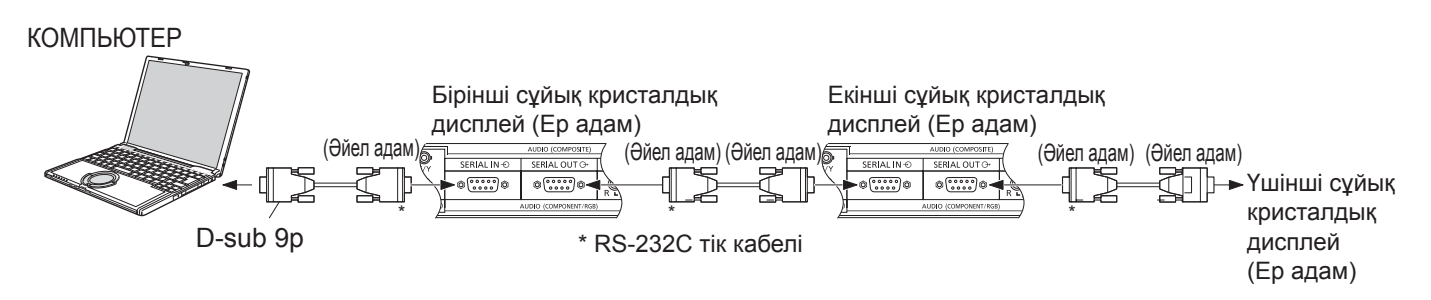

### **Ескертпелер:**

- Компьютерді дисплейге жалғау үшін RS-232C тік кабелін пайдаланыңыз.
- Көрсетілген компьютер тек мысал ретінде келтірілген.
- Көрсетілген қосымша жабдық пен кабельдер бұл құрылғымен бірге берілмейді.
- Тізбекті пайдалану барысында Параметрлер мәзірінде "Serial Daisy Chain" параметрін орнатыңыз. (46-бетті қараңыз)
- Тізбектік қосылым үшін  $(2)$   $(8)$  істіктеріне қосылған тікелей қосу кабелін пайдаланыңыз.

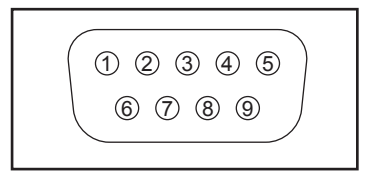

SERIAL ұясындағы істіктердің орналасуы

SERIAL ұясы RS-232C интерфейсінің техникалық сипаттамаларына жауап береді, сол себепті дисплейді осы ұяға жалғанған компьютер арқылы басқаруға алады.

Компьютер төменде көрсетілген талаптарға сай басқару деректерін жіберуге жəне қабылдауға мүмкіндік беретін бағдарламалық жасақтама қажет етеді. Бағдарламалау тілі сияқты компьютерлік бағдарламаны қолданыңыз. Мəліметтер алу үшін компьютерлік бағдарламаға арналған құжаттамаға жүгініңіз.жүгініңіз.

### **Қосылым параметрлері**

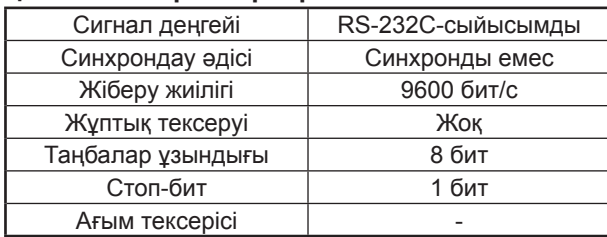

### **SERIAL IN терминалы үшін сигнал атаулары**

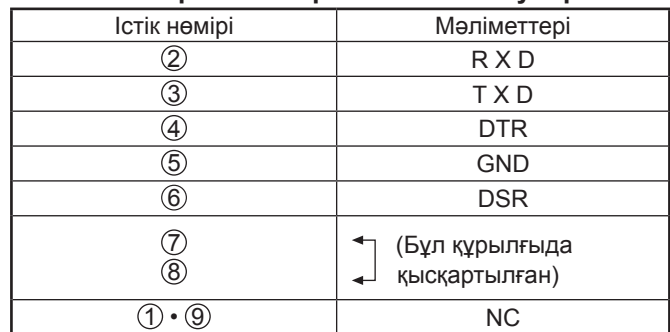

Бұл сигнал атаулары компьютердің техникалық сипаттамаларында пайдаланылады.

### **Басқару деректеріне арналған негізгі пішім**

Компьютерден алынған басқару деректерінің берілуі STX сигналымен басталады, одан кейін команда, параметрлер, соңынан ETX сигналы беріледі. Егер ешбір параметр болмаса, параметр сигналын жіберу қажеттілігі болмайды.

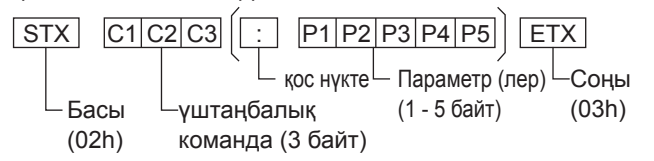

### **Ескертпелер:**

- Егер бірнеше команда берілсе, бірінші команда жіберілгеннен кейін, екіншісін жібермей тұрып біріншісінің жауабын күтіңіз.
- Еге қатемен дұрыс емес команда жіберіліп қойса, құрылғы компьютерге "ER401" командасын қайырады.
- Командаларды пайдалану жөнінде толық нұсқаулар алу үшін өкілетті қызмет көрсету орталығына хабарласыңыз.
- Қос кіріс ұялар тақтасы тіркелгенде ғана IMS командасының S1A жəне S1B шарттары қол жетімді болады.

### **Команда**

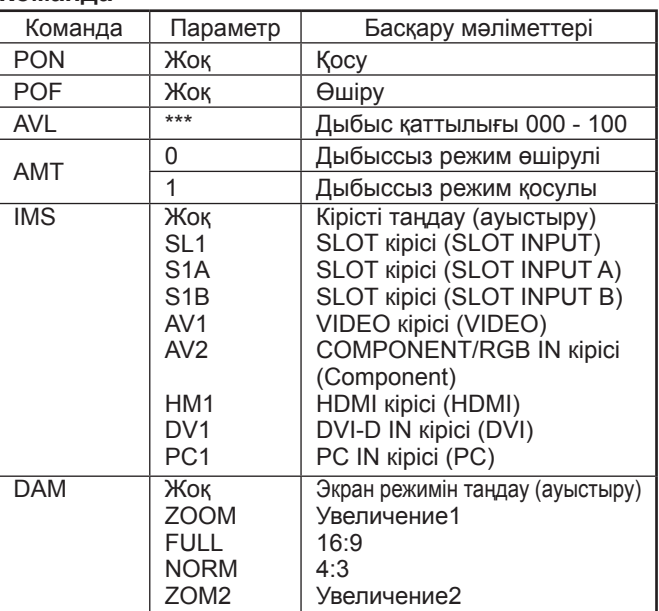

Бұл дисплей өшірулі күйінде тек PON командасына ғана жауап береді.

# **Қосу / Өшіру**

**Айнымалы ток шнурын дисплейге қосу.**

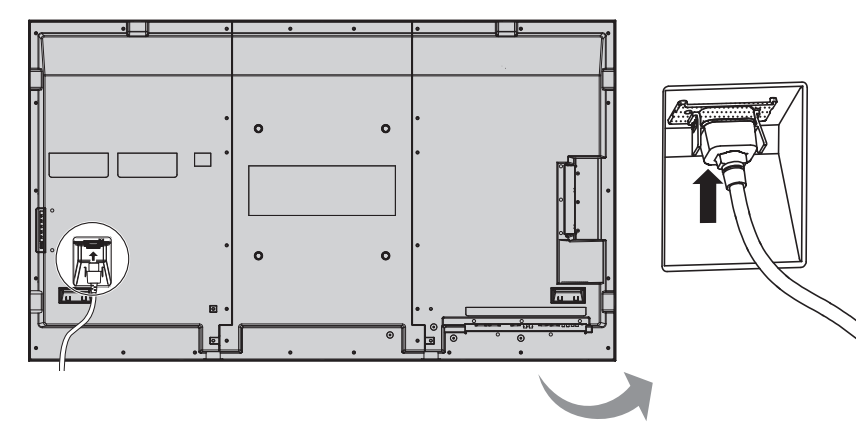

### **Штепсельді қабырға розеткасына қосу**

### **Ескертпелер:**

- Желілік штепсель түрлері елге байланысты әр алуан болады. Сол себепті оң жақта бейнеленген электр штепселі құрылғыңызға сай келмеуі мүмкін.
- Айнымалы ток шнурын ажыратқанда, ең бірінші, оның штепселін желілік розеткадан суырғаныңызды тексеріңіз.

Дисплейді қосу үшін, қуат қосқышты басыңыз: Қосу.

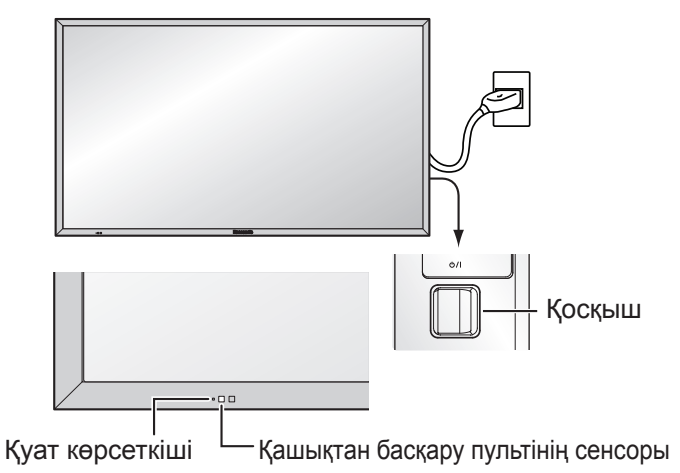

Қуат көрсеткіші: Жасыл

**POWER**  $\left( \Phi \right)$ 

Дисплейді өшіру үшін қашықтан басқару пультіндегі ( түймесін басыңыз.

Қуат көрсеткіші: Қызыл (күту режимі)

Дисплейді қосу үшін қашықтан басқару пультіндегі (6) түймесін басыңыз.

Қуат көрсеткіші: Жасыл

Дисплей қосу немесе күту режимінде тұрғанда, оны өшіру дисплейдегі түймесін басу арқылы орындапады.

### **Ескертпе:**

Қуат көрсеткіші қуатты басқару функциясының жұмысы барысында өшірулі болса, қызғылт сары түске боялады.

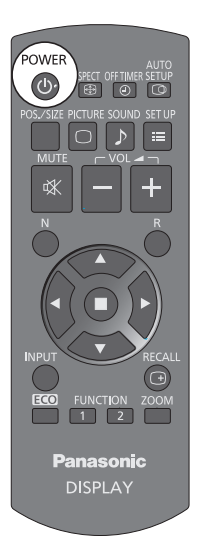

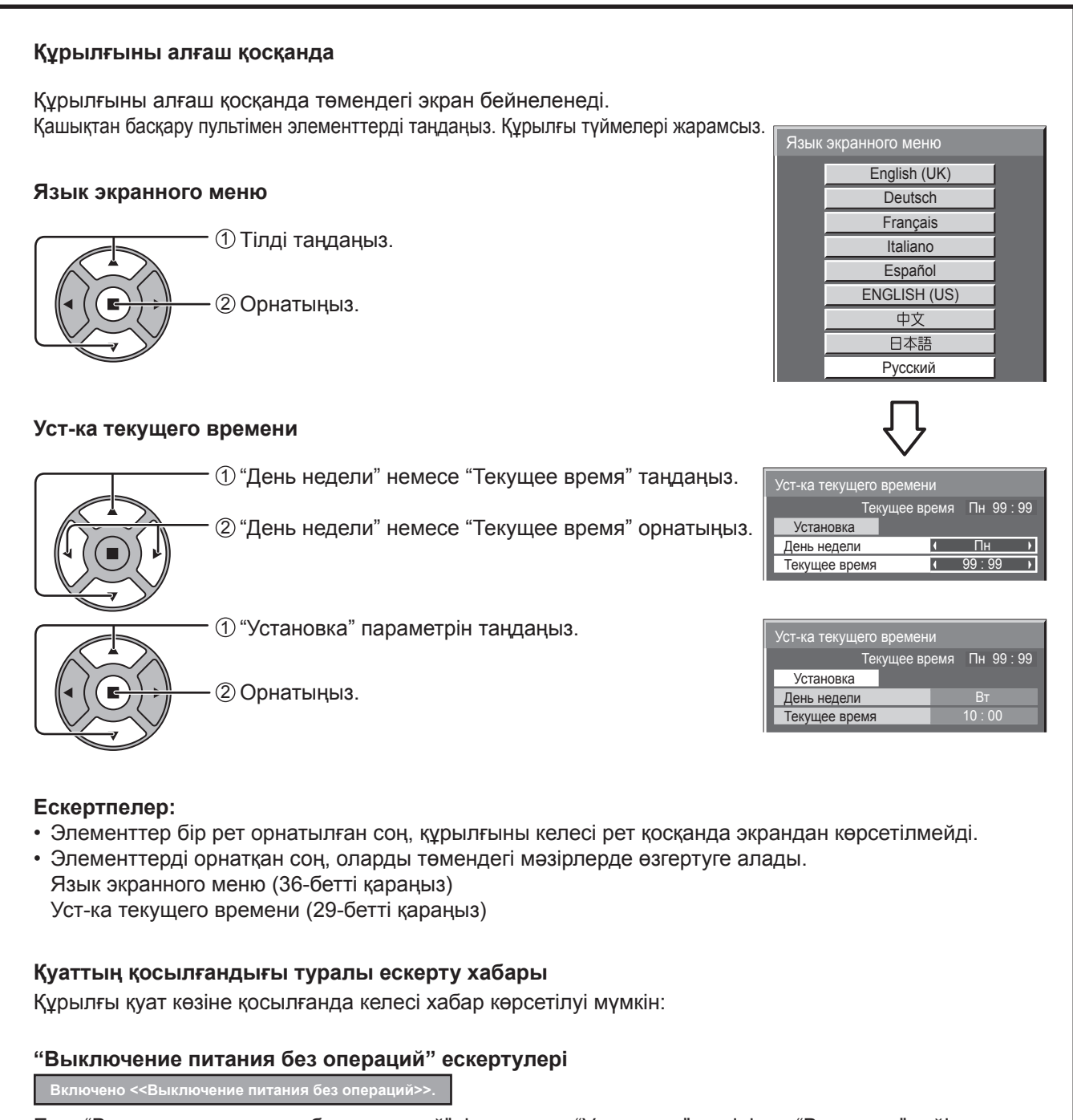

Егер "Выключение питания без операций" функциясы "Установка" мəзірінде "Включить" күйіне орнатылса, қуат көзіне қосылған сайын ескерту хабары көрсетіледі. (33-бетті қараңыз)

Бұл хабардың көрсетілуін келесі мəзір арқылы орнатуға болады: Options мәзірі

Power On Message (47-бетті қараңыз)

# **Кіріс сигналын таңдау**

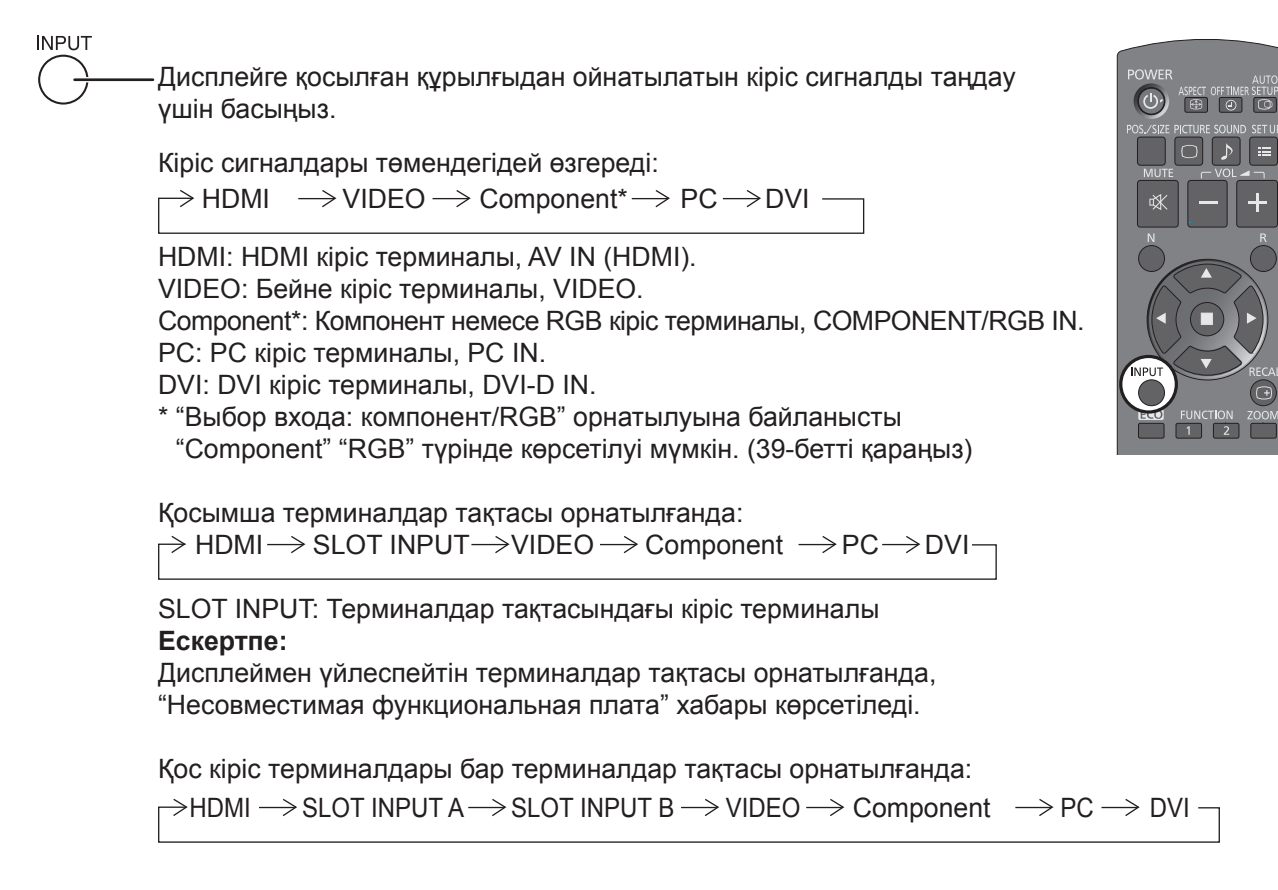

SLOT INPUT A, SLOT INPUT B: Терминалдар тақтасындағы қос кіріс терминалы.

### **Ескертпелер:**

- Таңдауды, сондай-ақ, құрылғыдағы INPUT түймесін басу арқылы да іске асыруға болады.
- Компонент/RGB кіріс ұяларына қосылған ресурстан сигналдарға сәйкесу үшін таңдаңыз. (39-бетті қараңыз)

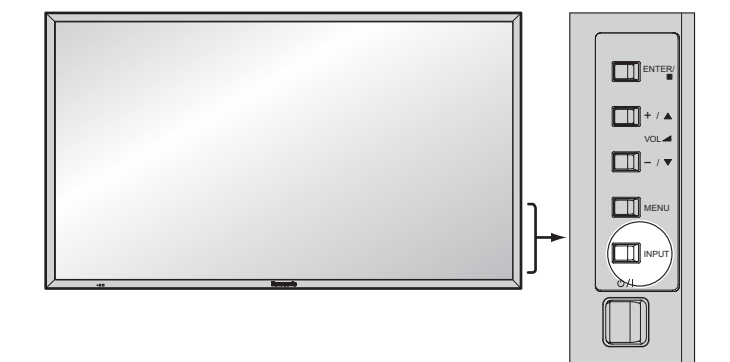

# **Негізгі басқару түймелері**

### **Басты құрылғы**

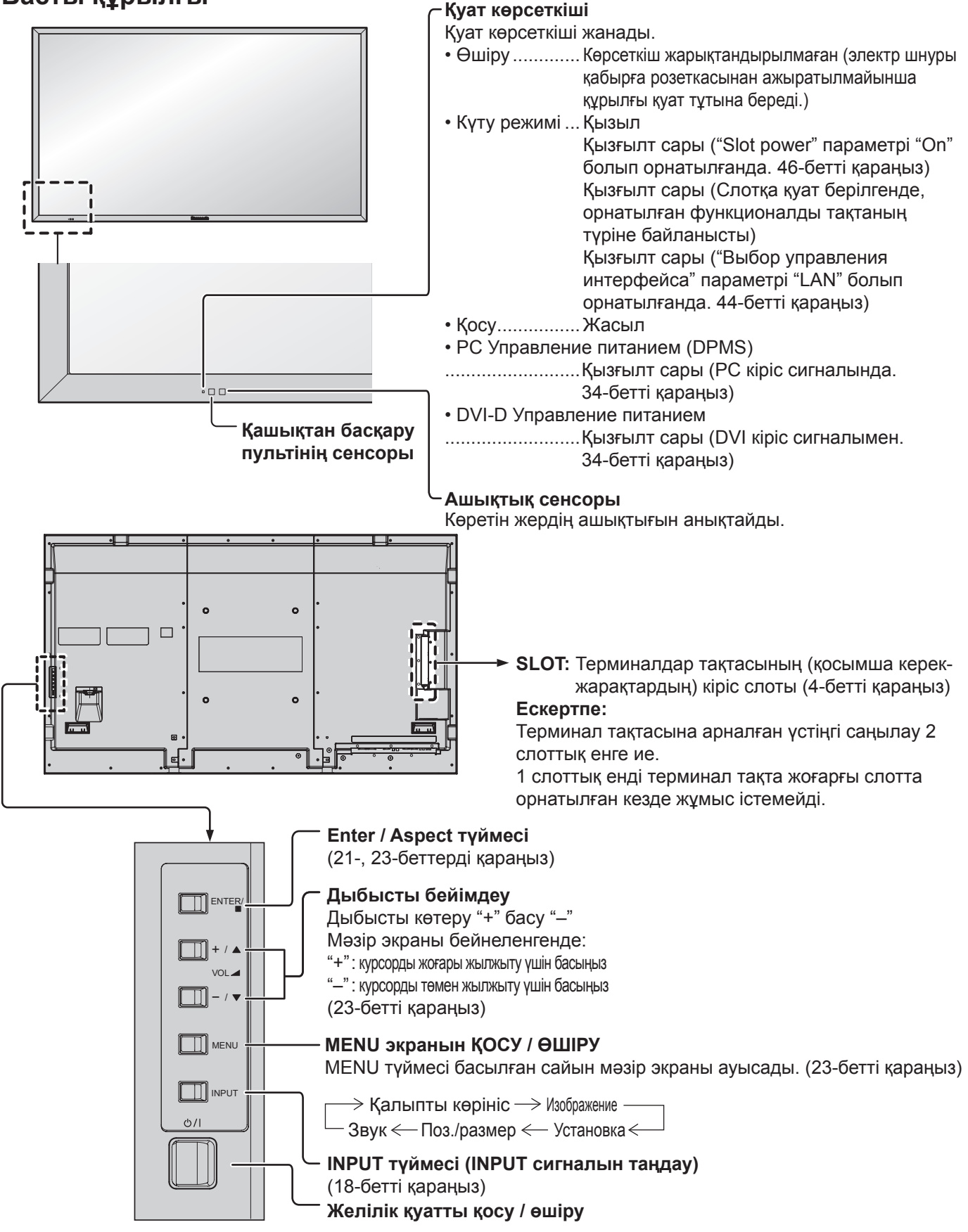

### **Қашықтан басқару пульті**

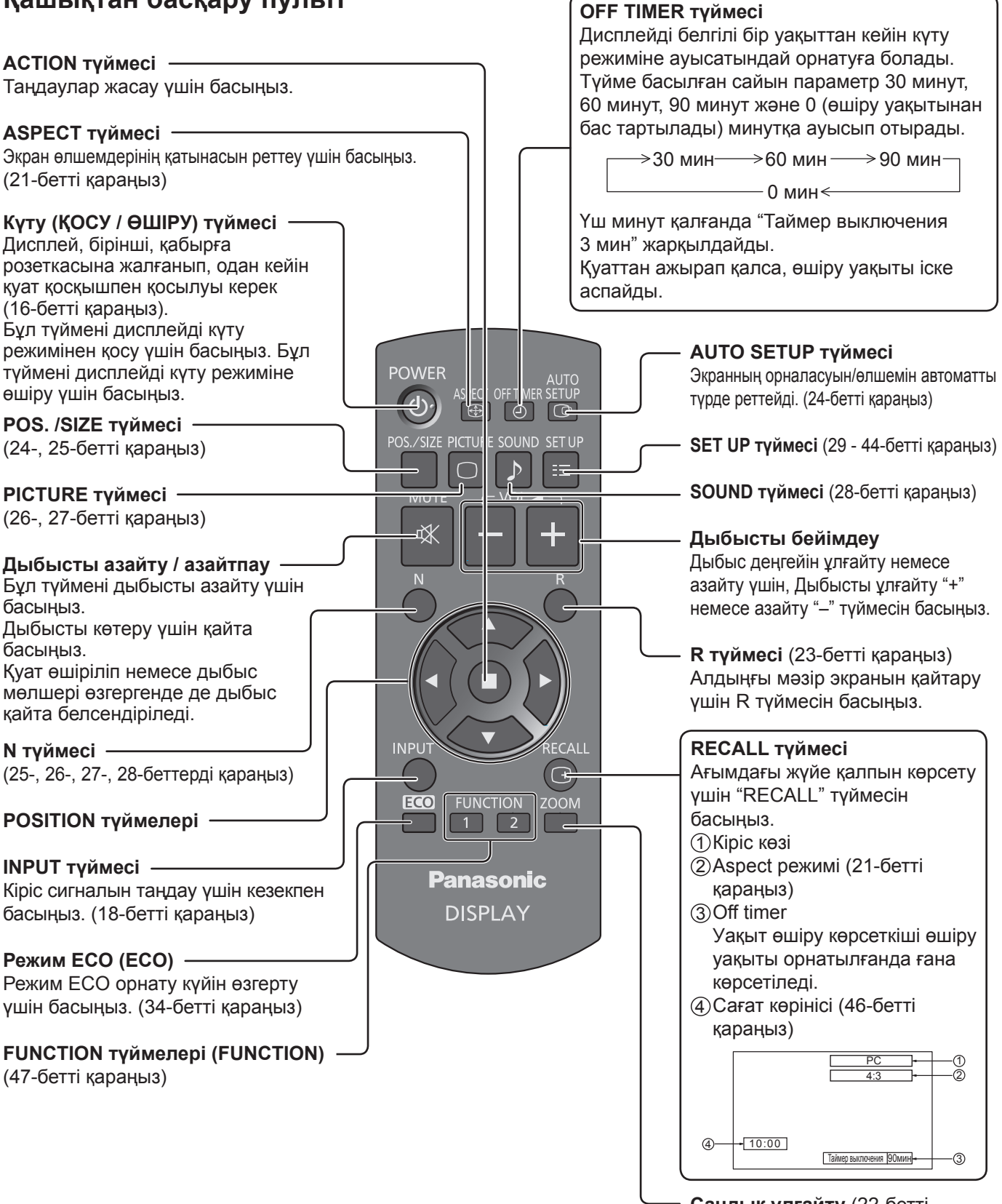

**Сандық ұлғайту** (22-бетті қараңыз)

# **ASPECT регуляторлары**

Дисплей суретті ең үлкен өлшемде, соның ішінде кең экранды кинотеатр форматындағы суретті көруге мүмкіндік береді.

### **Ескертпе:**

Дисплейді коммерциялық мақсаттармен немесе көпшілікке көрсету үшін көпшілік жүретін жерге қойып, содан кейін суретті қысу немесе кеңейту үшін формат режимін пайдалансаңыз, авторлық құқықтар бойынша заңмен қорғалған авторлық құқықты бұзуыңыз мүмкін. Басқа адамдардың авторлық құқықтары қорғалған материалдарын авторлық құқық иесінен рұқсат алмай тұрып коммерциялық мақсаттарда көрсету немесе өзгертуге тыйым салынады.

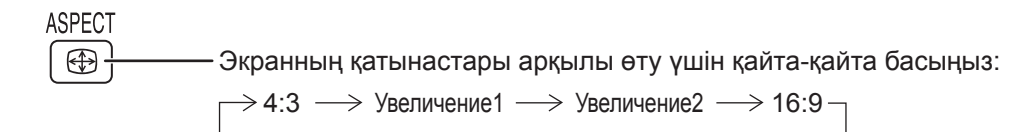

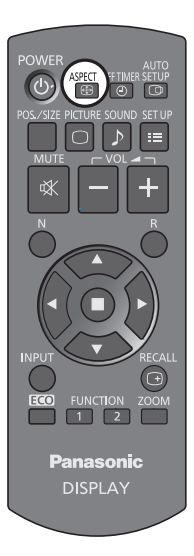

[құрылғыдан] **Оң жақ беті**

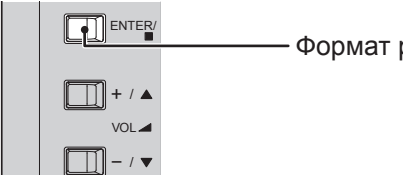

Формат режимі ENTER пернесін басқан сайын өзгереді.

### Ескертпе:

Формат режимі әрбір кіріс терминалы үшін бөлек сақталады.

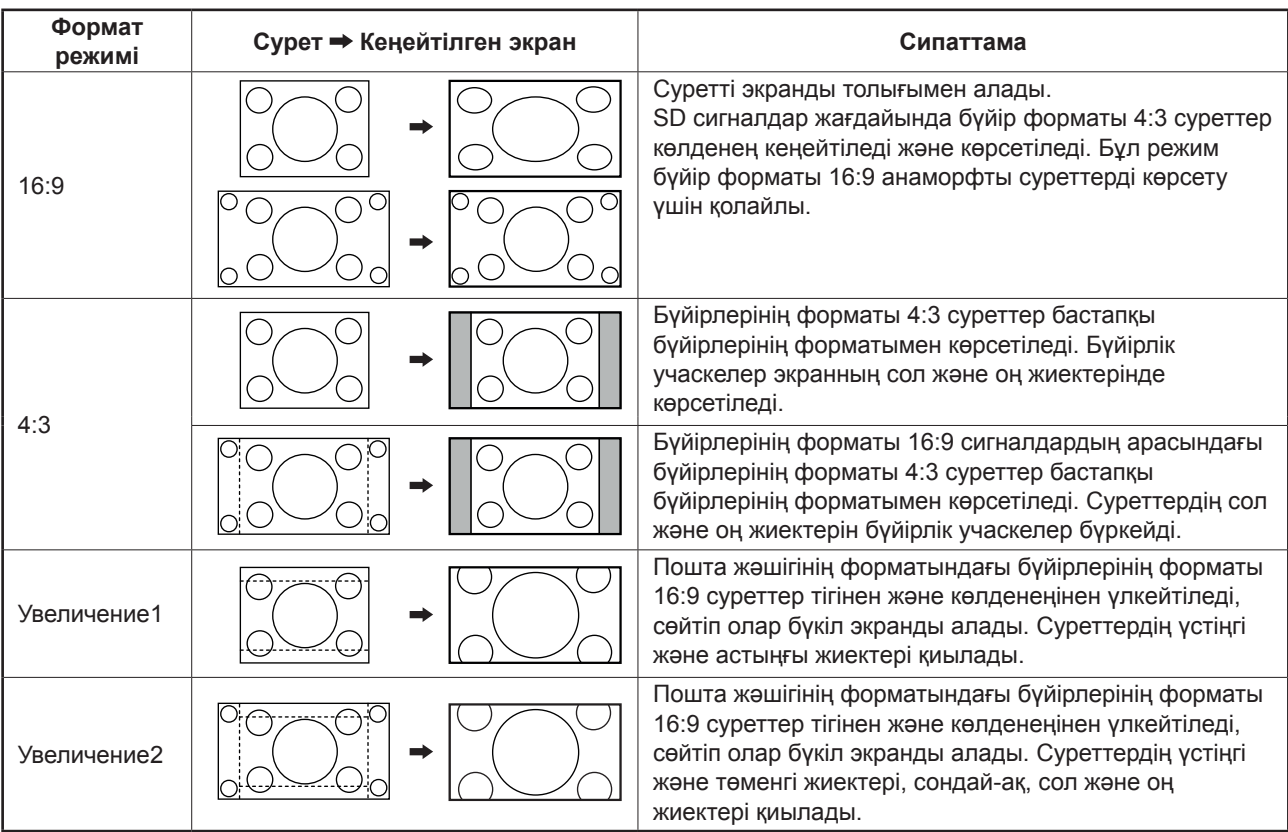

# **Сандық масштабтау**

Көрсетілген суреттің белгіленген бөлігін үлкейтіп көрсетеді.

#### **1 Пайдаланушы нұсқаулығын көрсетеді.**

**ZOOM** 

Digital Zoom таңдау үшін түймені басыңыз. Пайдаланушы нұсқаулығы көрсетіледі.

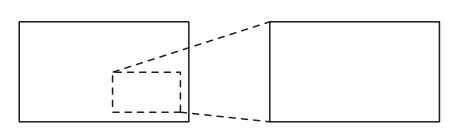

 $\overline{\mathsf{O}}$   $\overline{\mathsf{O}}$   $\overline{\mathsf{C}}$  Exit

 $\triangleleft \Box \triangleright$  $\overline{\nabla}$ 

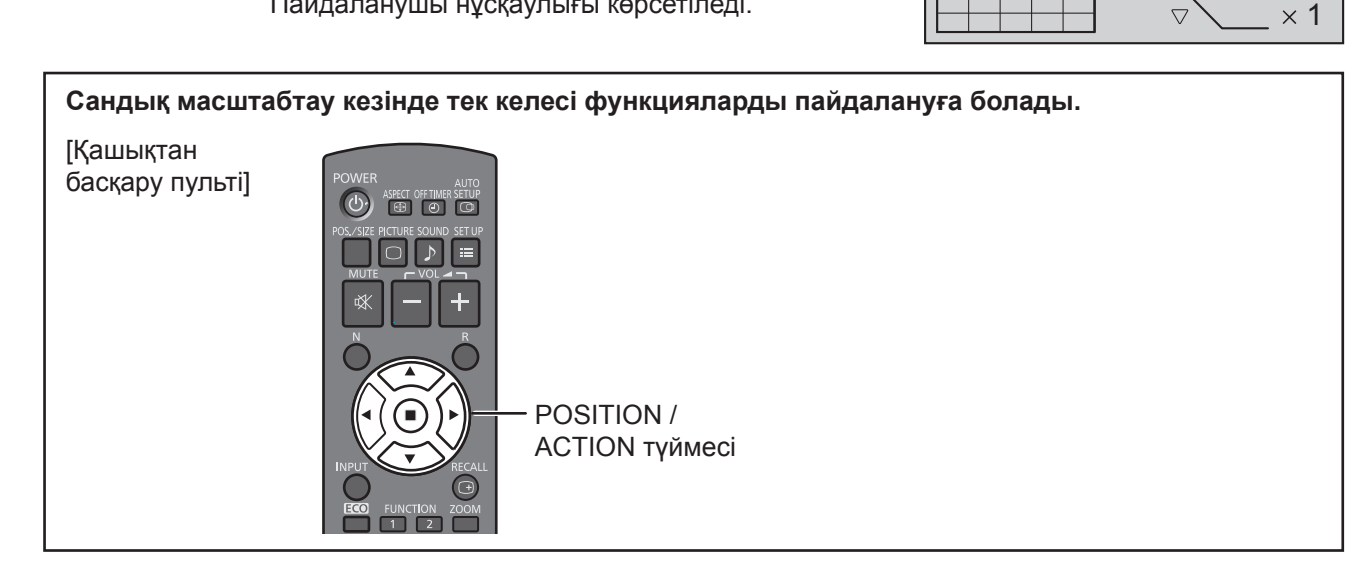

#### **2 Суреттің үлкейтілетін аймағын таңдаңыз.**

Кнопкаларды басу арқылы үлкейтілетін аймақтың орны таңдалады.

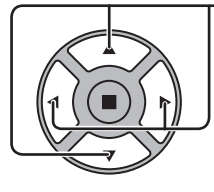

Меңзер жылжиды.

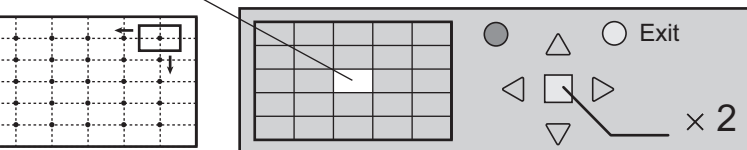

**3**

### **Үлкейтілген дисплей үшін қажет үлкейту коэффициентін таңдаңыз.**

Кнопканы басқан сайын үлкейту коэффициенті өзгереді. Бұл көрсетілетін суретте көрсетіледі.

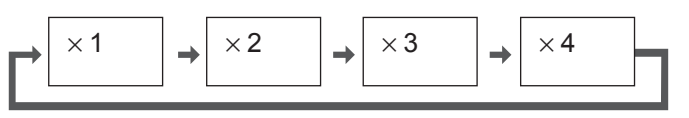

**4 Қалыпты дисплейге оралыңыз (Цифровое масштабирование режимінен шығыңыз).**

Кнопканы басу арқылы Цифровое масштабирование режимінен шығасыз.

### **Ескертпелер:**

 $\mathsf{R}$ 

- Қуат көзі (соның ішінде "Таймер выключения" операциясы) өшкенде, сандық масштабтау өшіріледі.
- Келесі күйлерде боғланда сандық масштабтау функциясын таңдау мүмкін емес: Установка мультиэкрана пункті ВКЛ күйіне орнатылғанда (37-бетті қараңыз). Хранитель экрана жұмыс істегенде (31-бетті қараңыз)
- Сандық масштабтау жұмыс істеп тұрғанда "Поз./размер" суретті реттеу функциясын пайдалану мүмкін емес.

# **Экрандық мәзірлер**

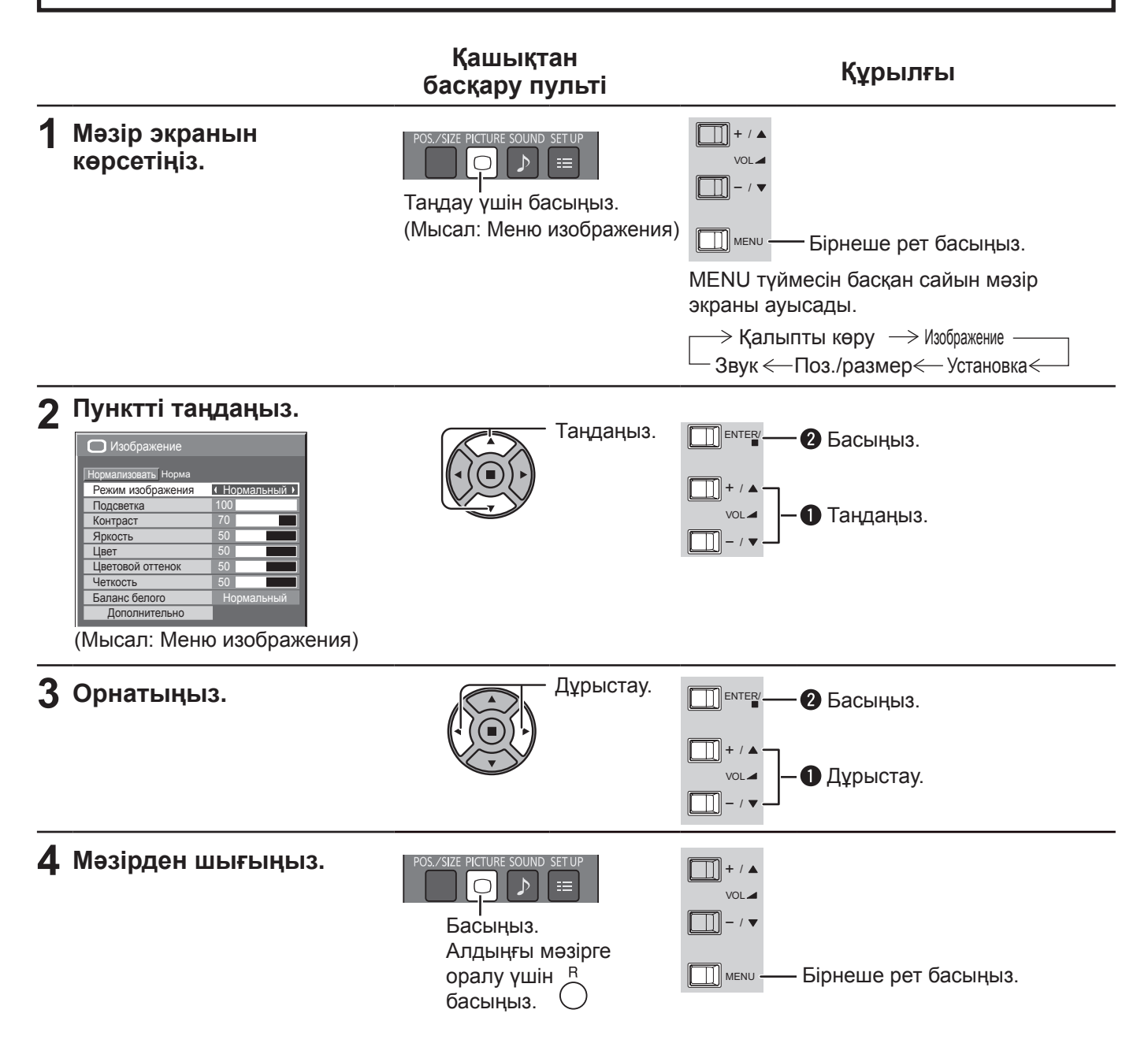

### **Мəзірдің көрсету тізімі**

**Ескертпе:** Реттеу мүмкін емес мəзір көлеңкеленеді. Реттелетін мəзір сигнал, кіріс жəне мəзір параметріне байланысты өзгереді.

### **Изображение мəзірі Установки мəзірі Поз./размер мəзірі Звук мəзірі**

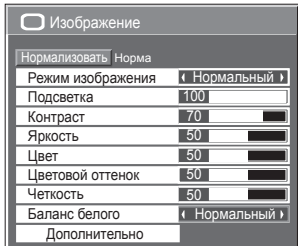

26-, 27-беттерді қараңы<mark>з</mark>

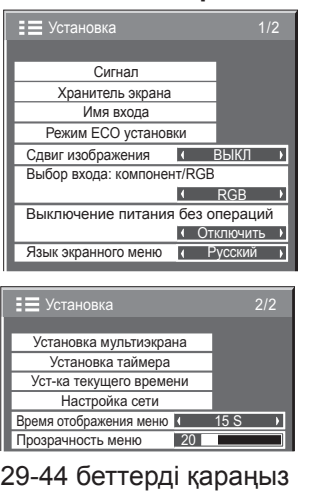

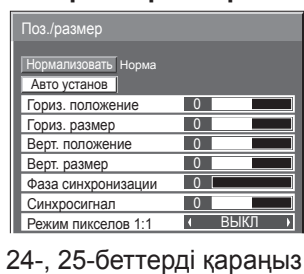

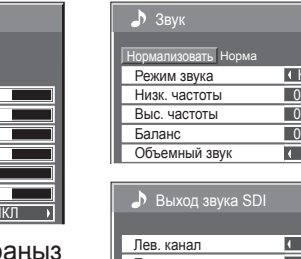

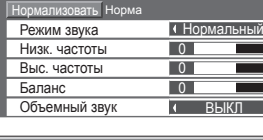

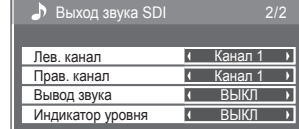

28-бетті қараңыз

# **Поз./размер реттеу**

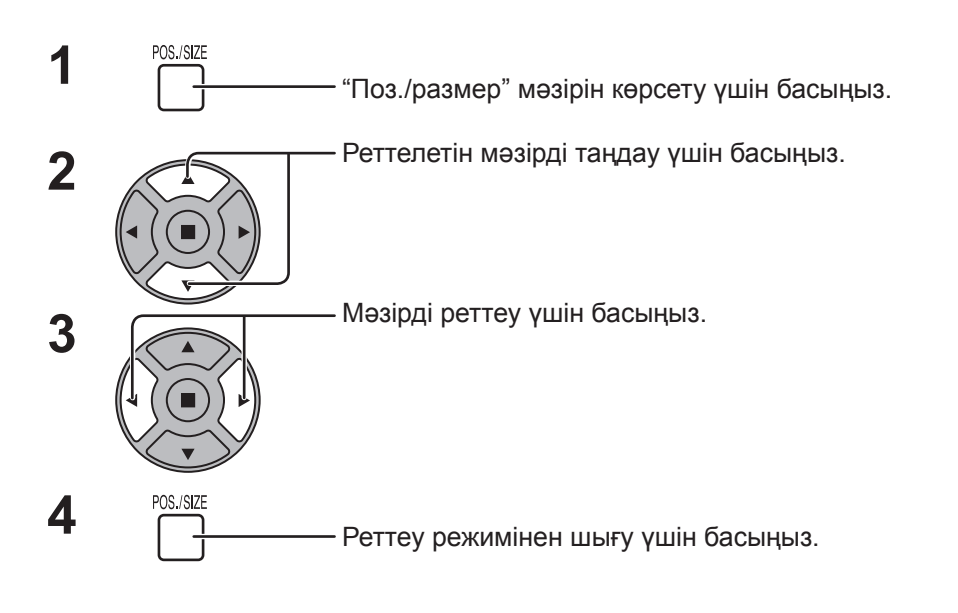

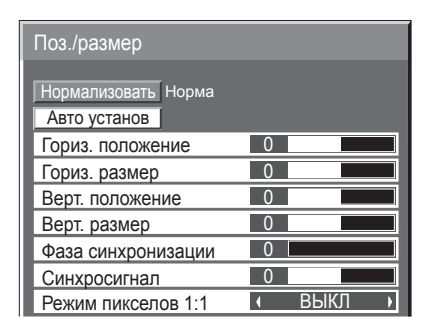

#### **Ескертпе:**

Реттеу мүмкін емес пункттер көлеңкеленген. Реттеуге болатын пункттер кіріс сигналға және дисплей режиміне байланысты әр түрлі болуы мүмкін.

### **Ескертпе:**

Егер бейне магнитофоннан немесе DVD ойнатқыштан "Cue" (Алға айналдыру) немесе "Rew" (Артқа айналдыру) сигналы алынса, суреттің орны жоғары немесе төмен өзгереді. Бұл суреттің орнын жылжытуды "Поз./размер" функциясының көмегімен бақылау мүмкін емес.

**Авто установ** Гориз. положение/Верт. положение, Гориз. размер/Верт. размер, Синхросигнал және Фаза синхронизации RGB немесе PC сигналы алынғанда автоматты түрде реттеледі. Бұл параметр компьютер сигналына немесе RGB сигналына кіріс, ал арақатынас опциясына "16:9" қойылғанда ғана істейді.

### **Қашықтан басқару пультін пайдалану**

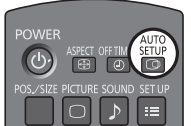

Қашықтан басқару пультінде басқанда, "Авто установ" орындалады.

Авто установ жұмыс істемесе, "Не выполнено" көрсетіледі.

### **Ескертпелер:**

- Авто установ функциясы кесілген немесе күңгірт сурет кіргенде жұмыс істемейді. Мұндай жағдайда, жиектері және басқа нысандары анық көрсетілген жарық суретке ауысып, авто установ функциясын қайтадан пайдаланып көріңіз.
- Сигналға байланысты, Авто установ функциясын пайдаланғаннан кейін ауытқу орын алуы мүмкін. Қажетінше орын мен көлемді дәл теңшеңіз.
- Егер тік кадрлар жиілігі 60 Гц XGA сигнал (1 024×768@60Гц жəне 1 366×768@60Гц) үшін Авто установ тиісті түрде орнату мүмкін емес болса, "Режим XGA" ішінде жеке сигналды таңдау (41-бетті қараңыз) дұрыс Авто установ әкелуі мүмкін.
- Қосымша ақпарат сияқты сигнал жарамды кескін көрсету мерзімінен шыққанда немесе синхрондау арасынан болғанда және кескін сигналдары қысқа болғанда, автоматты орнату функциясы дұрыс істемейді.
- Авто установ дурыс реттелсе, бір рет "Нормализовать" таңдаңыз және ACTION ( $\blacksquare$ ) басыңыз, содан кейін қолмен Поз./размер реттеңіз.
- Егер "Авто установ" (Авто орнату) әрекеті салдарынан көлденең бағытта экраннан кескін көрінбесе, "Синхросигнал" (Синхросигнал) параметрін дұрыстаңыз.

Тік орынды реттеңіз.

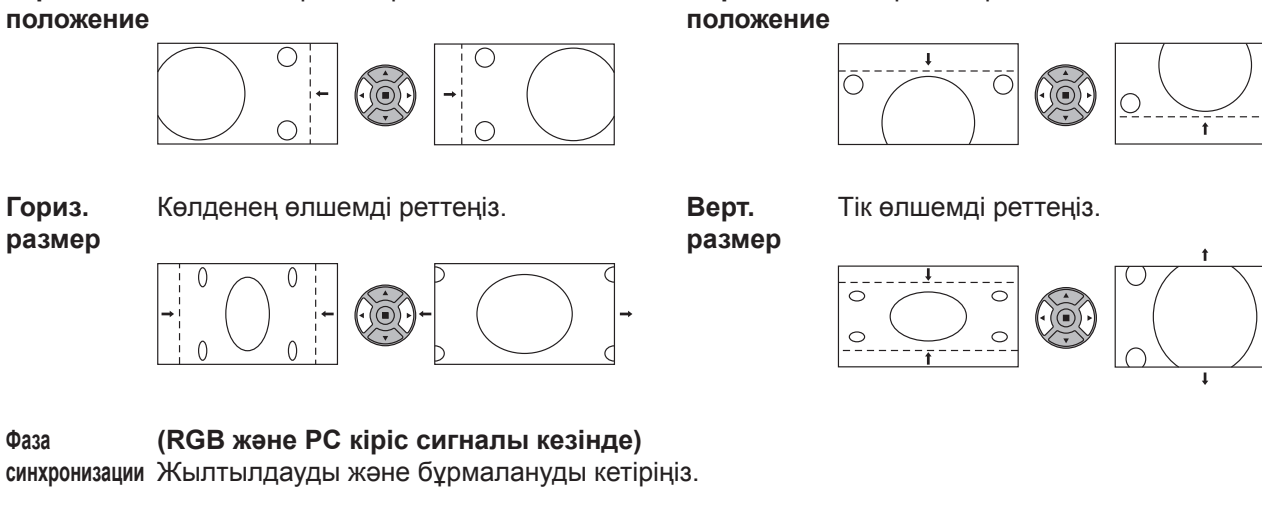

### **Синхросигнал (RGB және PC кіріс сигналы кезінде)**

Үлгі дисплейге жолақтар түрінде шығарылғанда жолақтардың бұрмалануы (кедергілер) пайда болуы мүмкін. Бұл жағдайда кедергілердің деңгейін азайту үшін реттеуді орындаңыз.

**Растянутая развертка** Суреттің "Растянутая развертка" параметрін ВКЛ/ВЫКЛ. деп орнатыңыз. Теңшеуге болатын сигналдар келесілер: 525i, 525p, 625i, 625p, 750/60p, 750/50p (Компоненттік бейне, DVI, HDMI)

Көлденең орынды реттеңіз. **Верт.** 

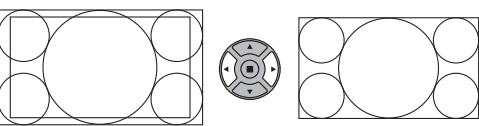

ВКЛ ВЫКЛ

### **Ескертпелер:**

- "ВЫКЛ" (Өшіру) тек "16:9" арақатынас режимінде істейді.
- "ВЫКЛ" орнатылғанда "Гориз. размер" және "Верт. размер" реттеу мүмкін емес.

#### **Режим**  Кіріске 1 125i немесе 1 125p сигналдары берілгенде дисплей өлшемін реттеңіз.

#### **пикселов Ескертпелер:**

**1:1**

**Гориз.** 

- "ВКЛ" (Қосу) тек "16:9" арақатынас режимінде істейді.
- 1 920 × 1 080 кіріс сигналын қайта ойнату үшін ВКЛ таңдаңыз.
- Қолданылатын кіріс сигналдары;
	- 1 125 (1 080) / 50i · 60i · 24sF · 24p · 25p · 30p · 50p · 60p
- Суреттің айналасында жылтылдау көрінсе ВЫКЛ таңдаңыз.
- ВКЛ таңдағанда Гориз. размер жəне Верт. Размер реттеу мүмкін емес.

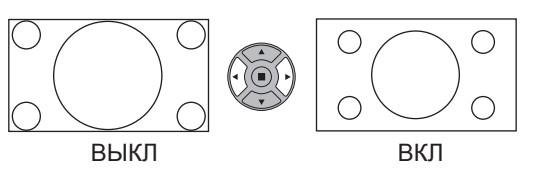

**Пайдалаы кеңес ( /** Нормализовать **Нормализация)**

"Поз./размер" экраны қосылғанда, қашықтан басқару пультіндегі N түймесі кез келген уақытта басылса немесе "ACTION" (■) түймесі "Нормализовать" уақытында басылса, онда барлық реттеу мәндеріне ("Фаза синхронизации" және "Синхросигнал" опцияларынан басқа) зауыттық мәндер қайтарылады.

# **Суретті реттеулер**

**PICTURE 1**

 $\bigcirc$ 

"Изображение" мәзірін көрсету үшін басыңыз.

#### **2** Әрбір пунктті реттеу үшін таңдаңыз.

- Реттелетін мәзірді таңдау үшін басыңыз.

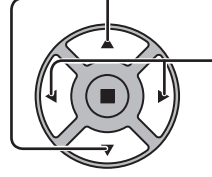

Мәзір артындағы суретті қарау арқылы қалаған деңгейді таңдаңыз.

### **Ескертпе:**

Реттеу мүмкін емес мәзір көлеңкеленеді. Реттелетін мәзір сигнал, кіріс және мәзір параметріне байланысты өзгереді.

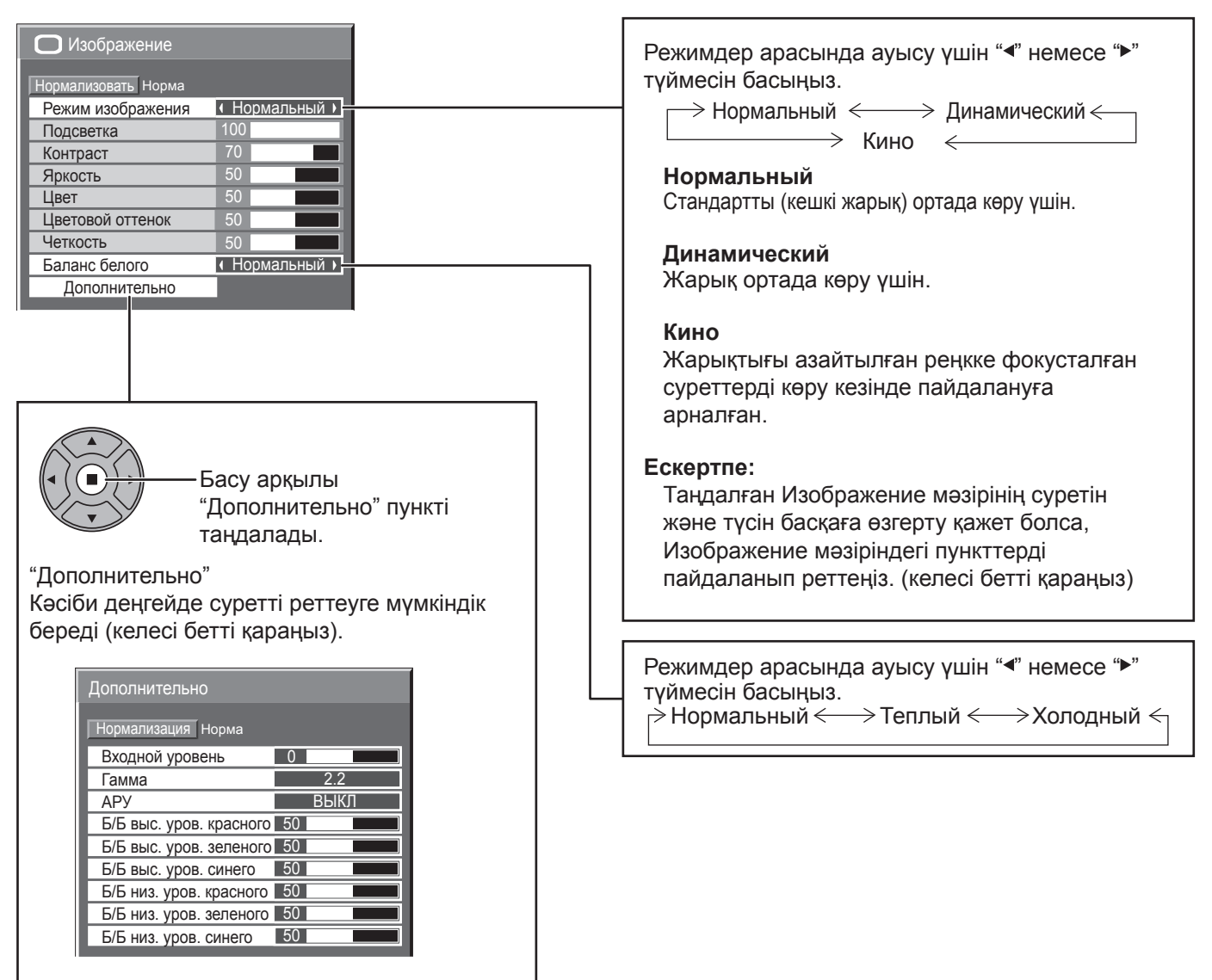

### Пайдалаы кеңес ( ) / Нормализовать **Нормализация**)

"Изображение" мәзірі көрсетілгенде, не қашықтан басқару пультінде кез келген кезде N түймесін басқанда, не "Нормализовать" кезінде ACTION ( ) түймесін басқанда, барлық реттеулердің мәндері зауыттық стандартты параметрлерге оралады.

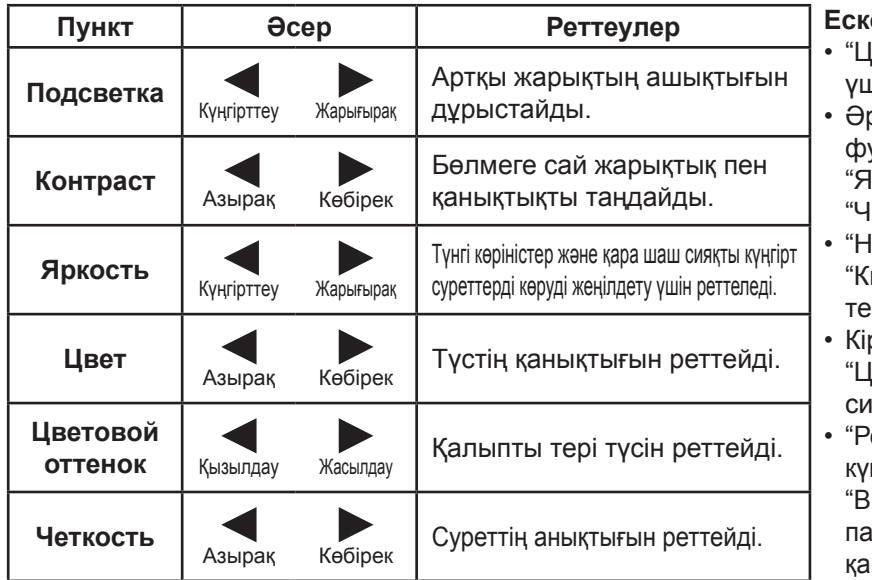

#### **Ескертпелер:**

- Івет" параметрін бейне кіріс сигналы иін реттеуге болады.
- рбір Изображение мәзірі үшін әрбір .<br>ункцияның ("Подсветка", "Контраст", ркость", "Цвет", "Цветовой оттенок", Іеткость") деңгейін өзгертуге болады.
- юрмальный", "Динамический" және ино" режимінің параметрлері әрбір кіріс терминалы үшін бөлек сақталады.
- ріс сигналы "Video" деп орнатылғанда ветовой оттенок" параметрін тек NTSC сигналы үшін реттеу мүмкін.
- ежим ECO" параметрі "Пользовательские" йіне және "Энергосбережение" параметрі "ВЫКЛ" күйіне орнатылғанда "Подсветка" параметрін реттеуге болады. (34-бетті қараңыз)

### **Қосымша параметрлер**

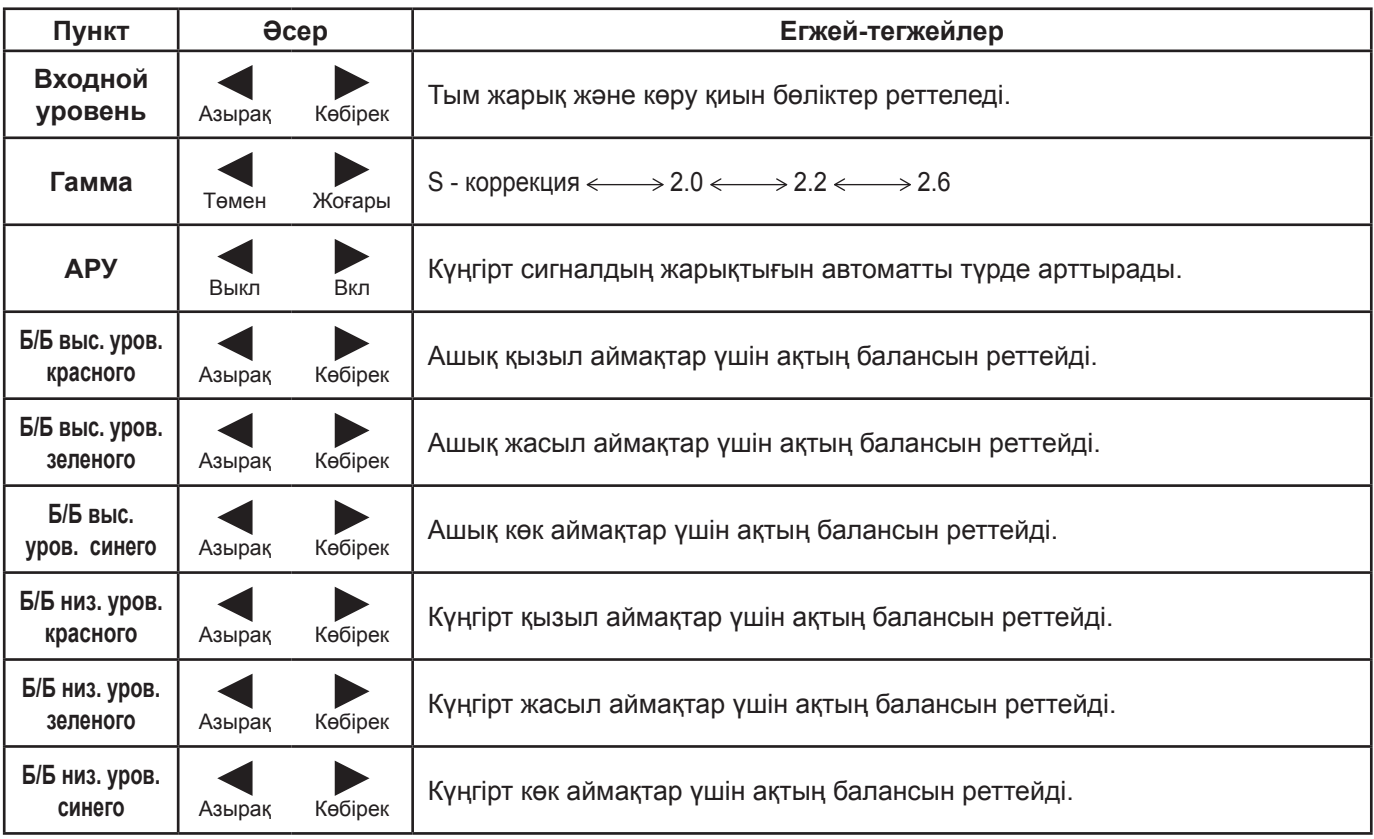

### **Ескертпелер:**

- "Б/Б" реттеуді төмендегідей орындаңыз.
	- **1.** "Б/Б выс. уров. красного", "Б/Б выс. уров. зеленого" және "Б/Б выс. уров. синего".параметрлерін пайдаланып, ашық бөліктердегі ақтың балансын реттеңіз.
	- **2.** "Б/Б низ. уров. красного", "Б/Б низ. уров. зеленого" және "Б/Б низ. уров. синего" параметрлерін пайдаланып, күңгірт бөліктердегі ақтың балансын реттеңіз. **3.** Толық реттеу үшін **1** және **2** пункттерінің әрекеттерін пайдаланыңыз.
- 
- **1** және **2** қадамдарының параметрлері бір біріне әсер етеді, сондықтан толық реттелгенге дейін оларды қайталаңыз. • Реттеу мәндері әрбір терминал үшін бөлек сақталады.
- Реттеу диапазонының мәндері реттеу анықтамасы ретінде пайдаланылуы керек.

### Пайдалаы кеңес (  $\bigcirc$  / Нормализация Нормализация)

"Дополнительно" мәзірін көрсетілгенде, не қашықтан басқару пультінде кез келген кезде N түймесін басқанда, не "Нормализация" кезінде ACTION (■) түймесін басқанда, барлық реттеулердің мәндері зауыттық стандартты параметрлерге оралады.

# **Дыбысты реттеу**

<sup>50UND</sup><br> $\sqrt{2\pi}$  "Звук" мәзірін көрсету үшін басыңыз.

**2** Әрбір пунктті реттеу үшін таңдаңыз.

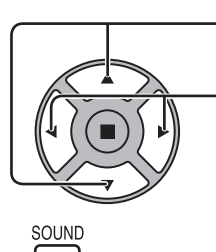

Реттелетін мәзірді таңдау үшін басыңыз.

Дыбысты тыңдау арқылы қалаған деңгейді таңдаңыз.

 $3 \sum_{\lceil \mathcal{P}_1 \rceil}^{\text{SOUND}}$ Реттеу режимінен шығу үшін басыңыз.

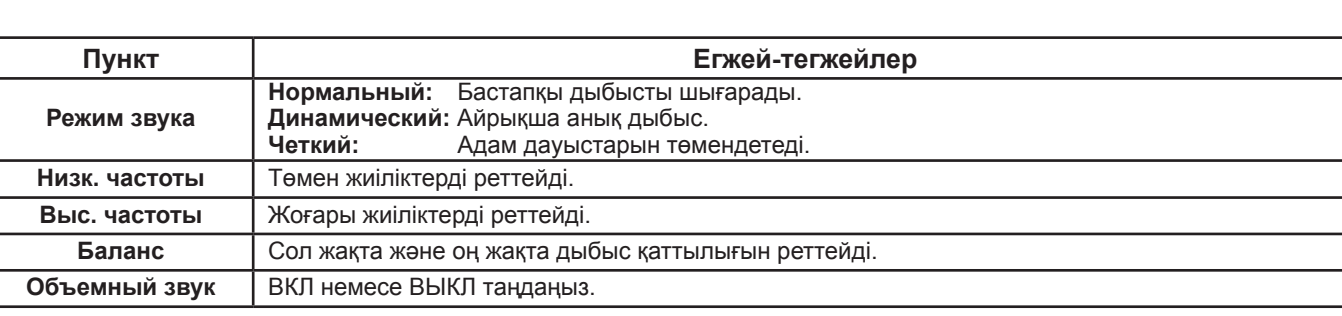

**Ескертпе:** "Низк. частоты", "Выс. частоты" жəне "Объемный звук" параметрлері жадта əрбір Звук режимі үшін бөлек сақталады.

### Пайдалаы кеңес ( ) / **Нормализовать Нормализация**)

"Звук" мәзірі көрсетілгенде, не қашықтан басқару пультінде кез келген кезде N түймесін басқанда, не "Нормализовать" кезінде ACTION ( ) түймесін басқанда, барлық реттеулердің мәндері зауыттық стандартты параметрлерге оралады.

### **Выход звука SDI**

Бұл мәзір тек келесі терминал тақтасы орнатылған ұя таңдалған кезде ғана қол жетімді: HD-SDI аудио ұялар тақтасы (TY-FB10HD)

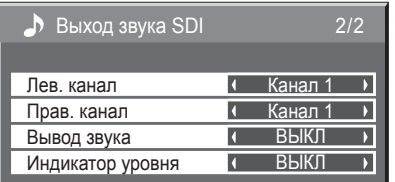

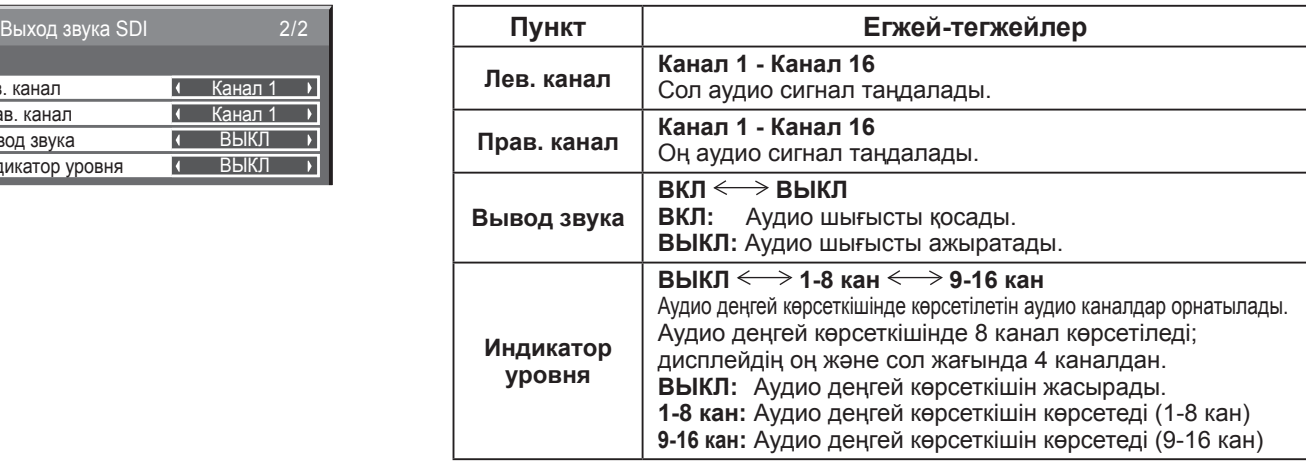

Баланс

Объемный звук

 $\overline{\circ}$ 

ВЫКЛ

1/2

# **Уст-ка текущего времени / Установка таймера**

Таймер дисплейді қоса немесе өшіре алады.

Таймерді орнатудан бұрын "Текущее время" тексеріңіз және қажет болса, реттеңіз. Содан кейін "Время включения" / "Время выключения" орнатыңыз.

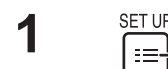

**1**

**2**

"Установка" мәзірін көрсету үшін басыңыз.

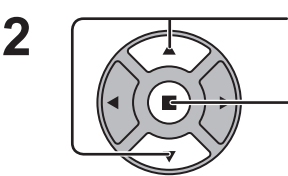

Кнопкаларды басу арқылы "Установка таймера" немесе "Уст-ка текущего времени" таңдалады.

Кнопканы басқанда "Установка таймера" экраны немесе "Уст-ка текущего времени" экраны көрсетіледі.

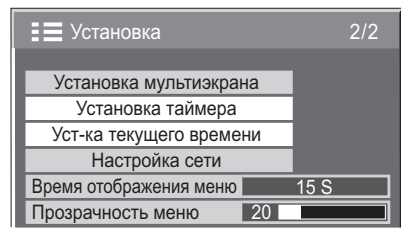

Уст-ка текущего времени

Установка Текущее время День недели

99 : 99 Пн

 $\blacksquare$ 

Текущее время Пн 99 : 99

 $\sqrt{2}$ 

### **Уст-ка текущего времени**

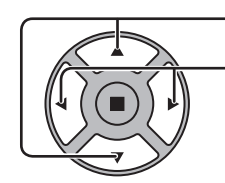

"День недели" немесе "Текущее время" таңдау үшін басыңыз.

Кнопкаларды басу арқылы "День недели" немесе "Текущее время"

- таңдалады. түймесі: Алға
- түймесі: Артқа

### **Ескертпелер:**

- " $\blacktriangleleft$ " немесе ">" түймесін бір рет басу "Текущее время" параметрін 1 минутқа өзгертеді.
- "- немесе ">" түймесін ұзақ басу "Текущее время" параметрін 15 минутқа өзгертеді.

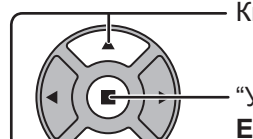

Кнопкаларды басу арқылы Установка таңдалады.

"Уст-ка текущего времени" сақтау үшін басыңыз. **Ескертпелер:**

- "Текущее время" орнатылып жатқанда, Установка таңдау мүмкін емес.
- Ағымдағы уақытты "99:99" дегеннен басқаша орнатудан басқа жағдайда, "День недели" және "Текущее время" орнату мүмкін емес.
- "День недели" және "Текущее время" параметрлері дисплей төмендегі себептер бойынша шамамен 7 күн өшірулі тұрса алып тасталады: Дисплейді өшіру үшін құрылғыдағы (1) / | ауыстырып-қосқышын басу. Желі сымын ажырату.

Қуат көзінің берілуінің тоқтауы.

### **Установка таймера**

Теледидарды қосатын/өшіретін бағдарламаны орнатып, белгіленген уақытта кіріс сигналын таңдаңыз. 20 бағдарламаға дейін орнатуға болады.

### **[Орнату үлгісі]**

1-бағдарлама, Дүйсенбі сайын, 12:00, Теледидарды қосу, Кіріс: ВИДЕО

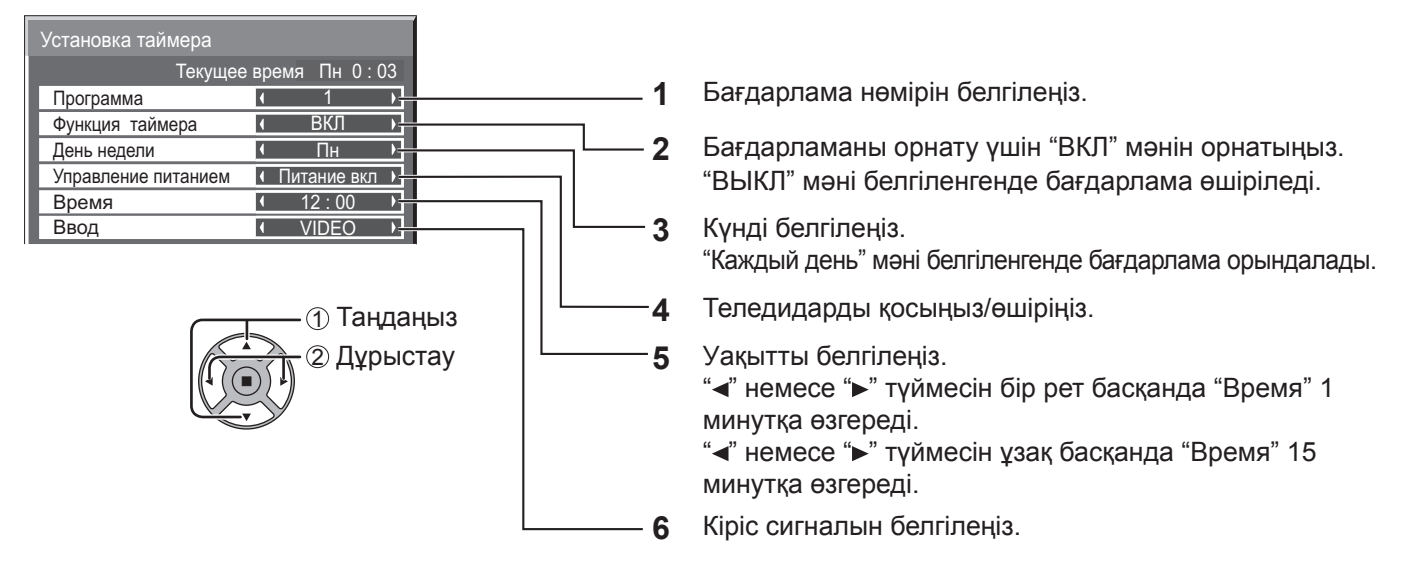

### **Ескертпелер:**

- Бұл функцияны "Уст-ка текущего времени" мәні қойылмайынша орнату мүмкін болмайды.
- Егер бірінші кезде бірнеше бағдарлама орнатылса, нөмірі ең кіші бағдарлама ғана қосылады.

### **Хранитель экрана (Для предотвращения появления остаточного изображения)**

Қозғалыссыз суретті, әсіресе 4:3 режимінде, ұзақ уақыт көрсетуге жол бермеңіз. Егер дисплей қосылған болып қалуы керек болса, бейнебет қорғауышын пайдалану керек. Экран сақтағыш істеп тұрғанда, төмендегі 5 үлгінің әрқайсысы экранға толығымен 5 секундқа көрсетіледі.

Қара→Қою сұр→Сұр→Ашық сұр→Ақ

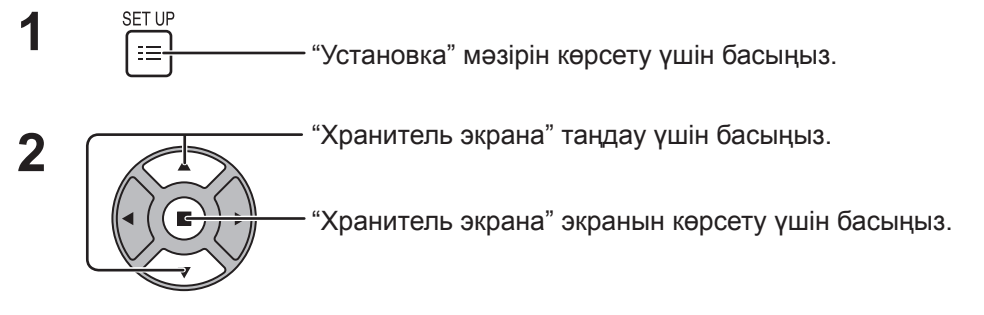

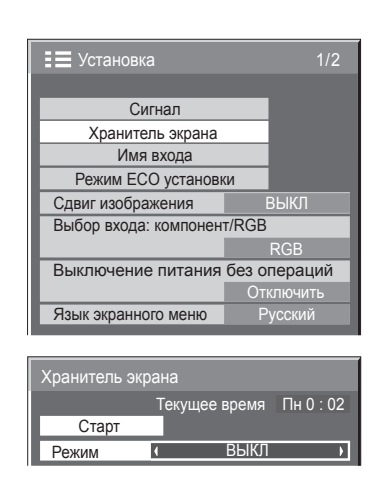

### **3 Режимді таңдау**

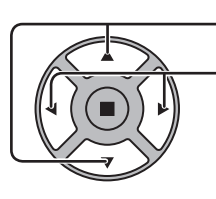

Режим раңдау үшін басыңыз. Режимнің әрбір пунктін таңдау үшін басыңыз.

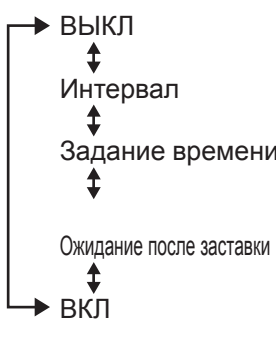

Интервал : "Длительность цикла" және "Длительность показа" орнатылғанда және сәйкес болғанда жұмыс істейді. Задание времени: "Время начала" және "Время завершения" орнатылғанда және сәйкес болғанда жұмыс істейді. Ожидание после заставки : Длительность заставки бойы жұмыс істейді,

ал дисплей күту режиміне өтеді. ВКЛ : "Старт" таңдалғанда және ACTION (■) түймесі басылғанда жұмыс істейді.

### **басталу уақыты 4**

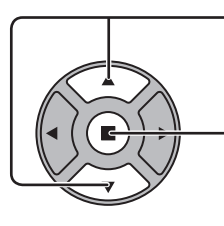

"Режим" "ВКЛ" деп орнатылғанда, кнопкаларды басу арқылы "Старт" экраны таңдалады.

Кнопканы басу арқылы "Бейнебет қорғауышы" іске қосылады. Мәзір экраны кетіп, Бейнебет қорғауышы белсендіріледі. **ВКЛ күйінен Бейнебет қорғауышын тоқтату үшін R түймесін немесе негізгі құрылғыдағы кез келген түймені басыңыз.**

**Ескертпе:** Экран өшірілгенде Бейнебет қорғауышы жұмыс істемейді.

### **Бейнебет қорғауышының аралығын орнату**

"Задание времени", "Интервал" немесе "Ожидание после заставки" таңдағанда, "Длительность показа" көрсетуге мүмкіндік беретін мәзірдің тиісті уақытты орнату пункті қол жетімді болады. (Уақытты "Режим" "ВКЛ" немесе "ВЫКЛ" орнату мүмкін емес.)

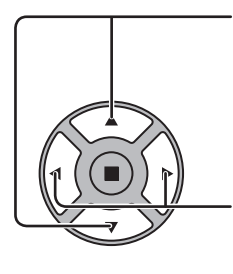

"Время начала" / "Время завершения" таңдау үшін басыңыз ("Задание времени" пункті таңдалғанда). "Длительность цикла" / "Длительность показа" таңдау үшін басыңыз ("Интервал" пункті таңдалғанда). "Длительность заставки" таңдау үшін басыңыз ("Ожидание после заставки" пункті таңдалғанда). Орнату үшін басыңыз.

- түймесі: Алға
- түймесі: Артқа

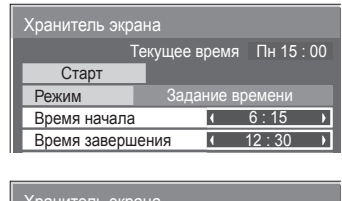

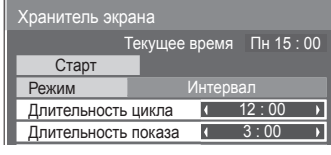

### **Ескертпелер:**

- " " немесе " " түймесін бір рет басу уақытты 1 минутқа өзгертеді. [Бірақ, "Длительность цикла" таңдалғанда ауысулар әрбір 15 минут сайын орын алады.]
- " $\blacktriangleleft$ " немесе " $\blacktriangleright$ " түймесін ұзақ басу уақытты 15 минутқа өзгертеді.
- "Ожидание после заставки" ішіндегі "Длительность заставки" 0:00 дегеннен 23:59 дегенге дейін орнатуға болады. Ол "0:00" деп орнатылғанда, "Ожидание после заставки" белсендірілмейді.

**Ескертпе:** Таймер функциясы "Текущее время" орнатқанша жұмыс істемейді.

#### WOBBLING ранитель э. Хранитель экрана Старт Режим Длительность заставки 6 : 15 Ожидание после заставки  $ee$  время Пн 15 : 00

# **Сдвиг изображения**

Кескіннің құрылымы айқынырақ болып сақталуына жол бермеу үшін экран кескінін автоматты түрде өзгертеді (сонда көзге байқалмайды).

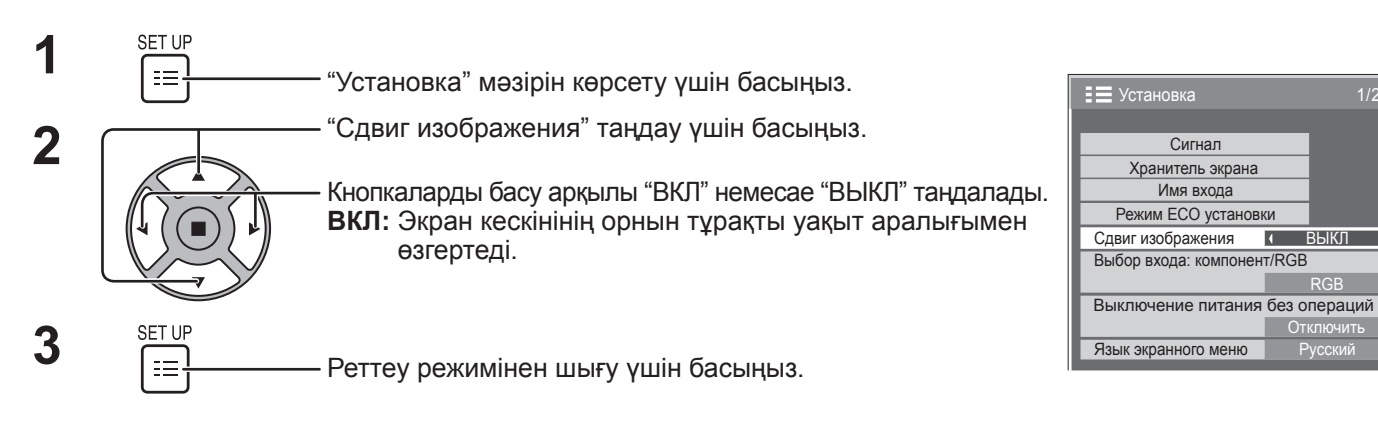

### **Ескертпелер:**

- Егер "Установка мультиэкрана" опциясына "Вкл" мәні қойылса, бұл функция істемейді.
- Бұл функция істеп тұрғанда, экранның бір бөлігі жоқ болып көрінуі мүмкін.

## **Выключение питания без операций**

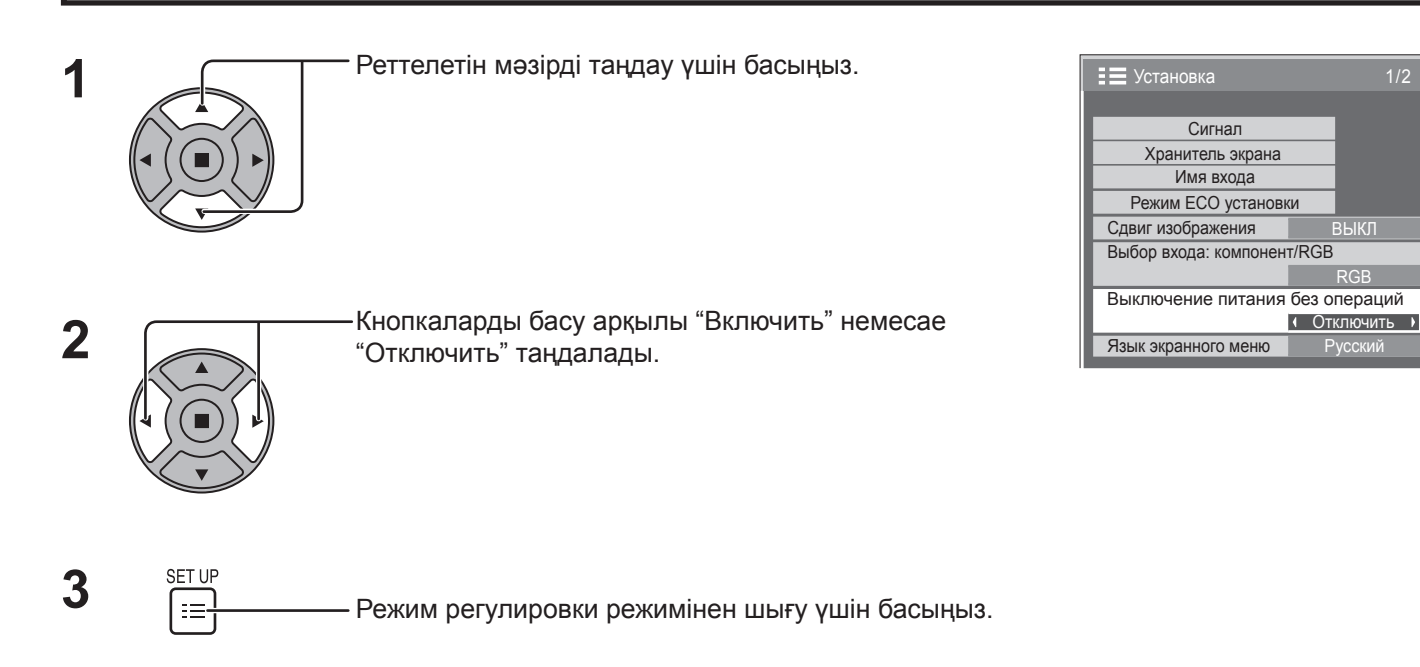

Егер бұл функция "Включить" күйіне орнатылса, дисплей 4 сағат ішінде пайдаланылмаса, қуат көзінен автоматты түрде ажыратылады (күту режимі).

Ажыратылуға 3 минут қалғаннан бастап қалған уақыт көрсетіледі.

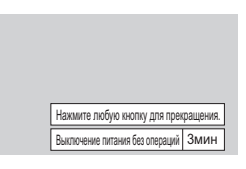

Егер қуат көзінен осы функция арқылы ажыратылса, келесіде қуат көзіне қосылған кезде "Последнее отключение из-за <<Выключение питания без операций>>" хабары көрсетіледі.

### **Ескертпе:**

Экран қорғауышы қосылып тұрғанда бұл функция ажыратылады.

# **Режим ECO установки**

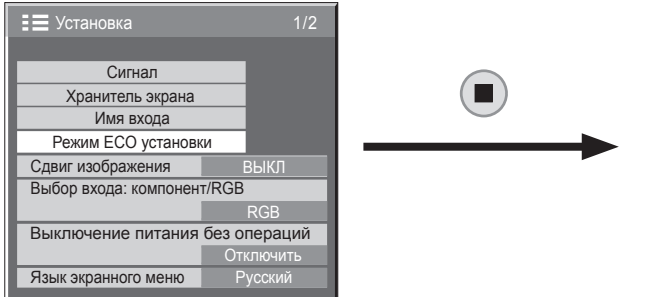

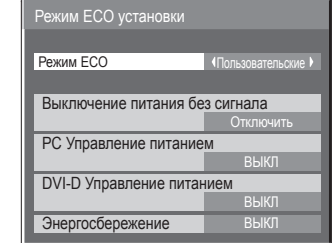

ECO Mode On

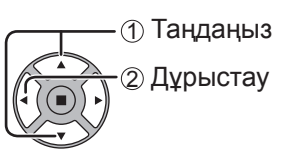

### **Режим ECO**

**Пользовательские:** Бұл қуат тұтынуды азайту мәзірі жекелей орнатылады.

**ВКЛ:** Төмендегі бекітілген мәндер қуат тұтынуды азайту мәзіріне қойылған. Жеке параметр қол жетімді емес. Выключение питания без сигнала: Включить

PC Управление питанием: ВКЛ

DVI-D Управление питанием: ВКЛ

Энергосбережение: Датчик

### **Қашықтан басқару құрылғысын пайдалану**

басылған кезде "Режим ECO" парамері

өзгереді.

### **Пользовательские параметрлері**

Қуат тұтынуды азайту мәзірі жекелей орнатылады. Бұл параметр "Режим ECO" параметрі "Пользовательские" етіп орнатылған кезде қосылады.

### **Выключение питания без сигнала**

Сигнал болмағанда құрылғыға қуат беру өшіріледі.

Егер ол "Включить" күйіне орнатылса, кіріс сигналдары тоқтағаннан кейін 10 минут өткен соң құрылғы қуат көзінен ажыратылады.

### **Ескертпе:**

Бұл функция қалыпты көру кезінде (бір сурет экраны) тиімді.

### **PC Управление питанием**

Бұл функция "ВКЛ" күйінде болғанда, ол қуатты автоматты түрде қосу немесе өшіру үшін келесі жағдайларды жұмыс істейді.

Компьютердің кіріс сигналы кезінде шамамен 30 секунд ішінде сурет табылмаса:

Қуат өшіріледі (күтү режимі); қуат индикаторы қызғылт-сары болады.

Суреттер бірінен соң бірі табылғанда:

Қуат қосылады; қуат индикаторы жасыл болады.

### **Ескертпелер:**

- Бұл функция тек PC IN терминалы кірісі көмегімен жұмыс істейді.
- Бұл функция "Синхронизация" опциясына "Авто" мәні қойылғанда және қалыпты көру кезінде (бір кескінді экран) істей береді.

### **DVI-D Управление питанием**

Бұл функция ВКЛ күйіне қойылғанда, ол қуатты автоматты түрде қосу немесе өшіру үшін келесі жағдайларда жұмыс істейді. DVI кіріс сигналы кезінде 30 секунд немесе оған шамалас уақыт ішінде суреттер (синхрондау сигналы) табылмаса:

Қуат өшіріледі (күту режимі); қуат индикаторы қызғылт сары болады.

Суреттер (синхрондау сигналы) кейін табылғанда:

Қуат қосылады; қуат индикаторы жасыл болады.

### **Ескертпе:**

Бұл функция тек DVI кіріс сигналы кезінде жұмыс істейді.

### **Энергосбережение**

Бұл функция электр қуатын тұтынуды азайту үшін артқы жарықтың ашықтығын реттейді.

**Выкл:** Бұл функция істемейді.

**Вкл:** Артқы жарық ашықтығы төмендетіледі.

**Датчик:** Артқы жарық ашықтығы көретін орынға байланысты автоматты түрде реттеледі.

### **Ескертпе:**

Бұл функцияға "Вкл" немесе "Датчик" мәні қойылғанда, "Установка" мәзіріндегі "Подсветка" параметрі өшіріледі.

# **Кіріс сигналдарының белгілерін теңшеу**

Бұл функция көрсетілетін кіріс сигналының белгісін өзгерте алады. (18-бетті қараңыз)

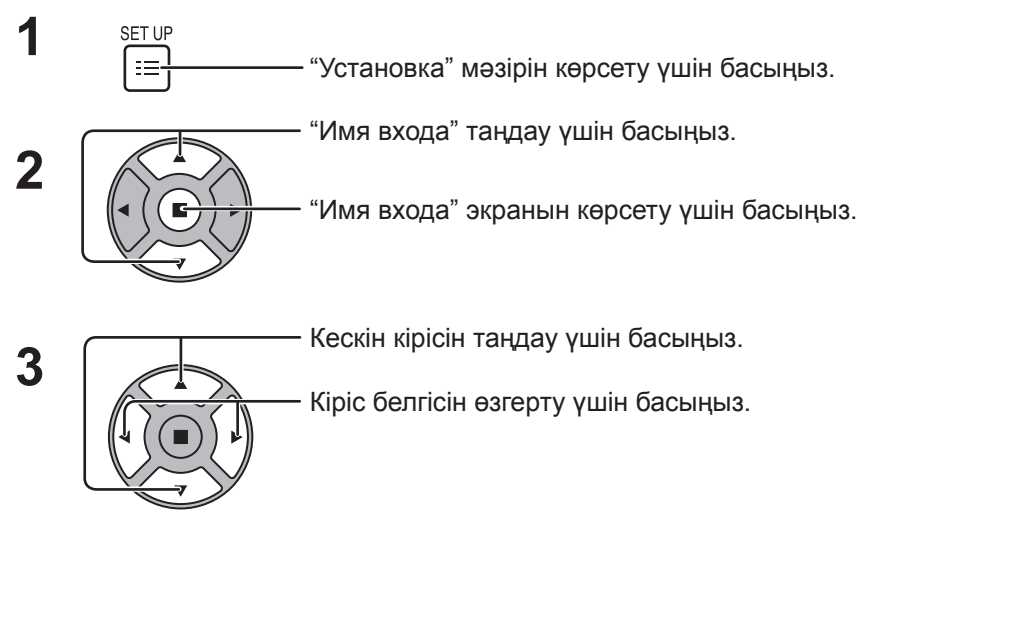

Кескін кірісі Кіріс белгісі [SLOT INPUT]\*1 SLOT INPUT / DVD1 / DVD2 / DVD3 / Blu-ray1 / Blu-ray2 / Blu-ray3 / CATV / VCR / STB / (Пропуск) [VIDEO] VIDEO / DVD1 / DVD2 / DVD3 / Blu-ray1 / Blu-ray2 / Blu-ray3 / CATV / VCR / STB / (Пропуск) [Component]\*2 Component / DVD1 / DVD2 / DVD3 / Blu-ray1 / Blu-ray2 / Blu-ray3 / CATV / VCR / STB / (Пропуск) [PC] PC / DVD1 / DVD2 / DVD3 / Blu-ray1 / Blu-ray2 / Blu-ray3 / CATV / VCR / STB / (Пропуск) [DVI] DVI / DVD1 / DVD2 / DVD3 / Blu-ray1 / Blu-ray2 / Blu-ray3 / CATV / VCR / STB / (Пропуск) [HDMI] HDMI / DVD1 / DVD2 / DVD3 / Blu-ray1 / Blu-ray2 / Blu-ray3 / CATV / VCR / STB / (Пропуск)

(Пропуск): INPUT түймесін басу оның кірісін өткізіп жібереді.

SLOT INPUT VIDEO

Сигнал Имя входа Режим ECO установки

Хранитель экрана

Выбор входа: компонент/RGB

RGB Выключение питания без операций

Сдвиг изображения

Язык экранного меню

**E** Установка

SLOT INPUT **VIDEO** > Component PC DVI HDMI

 $\overline{\phantom{a}}$ 

П

 $\sqrt{2}$  $\sqrt{2}$  $\overline{a}$ 

 $\overline{a}$ 

Отключить

Component  $\overline{PC}$ **DVI HDMI** 

Имя входа

- \*1 Терминалдар тақтасы орнатылғанда "SLOT INPUT" көрсетіледі.
- \*2 "Выбор входа: компонент/RGB" орнатылуына байланысты "Component" "RGB" түрінде көрсетілуі мүмкін. (39-бетті қараңыз)

### **Қос кіріс терминалдары бар терминалдар тақтасы орнатылғанда**

"SLOT INPUT" "SLOT INPUT A" және "SLOT INPUT B" түрінде көрсетіледі және тәуелсіз параметрлер бар. [SLOT INPUT A] SLOT INPUT A / DVD1 / DVD2 / DVD3 / Blu-ray1 / Blu-ray2 / Blu-ray3 / CATV / VCR / STB/ (Пропуск) [SLOT INPUT B] SLOT INPUT B / DVD1 / DVD2 / DVD3 / Blu-ray1 / Blu-ray2 / Blu-ray3 / CATV / VCR / STB/ (Пропуск)

# **OSD тілін (On-Screen Display – экрандық көрсету) таңдау**

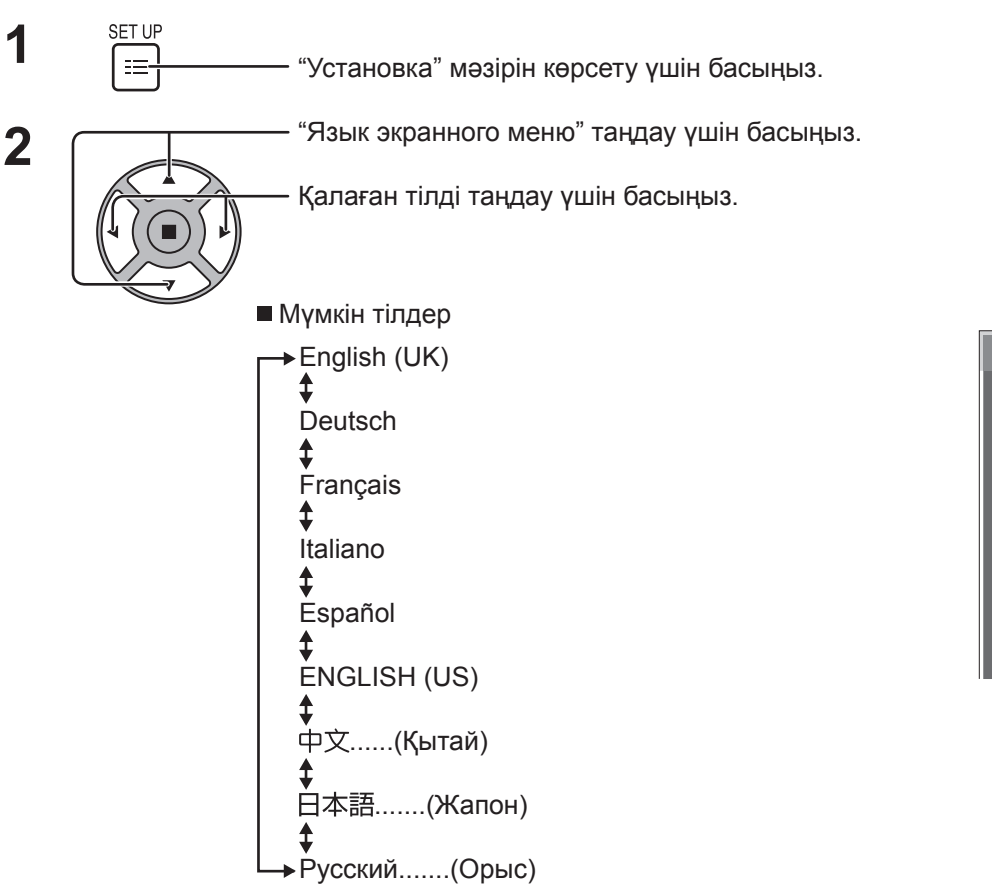

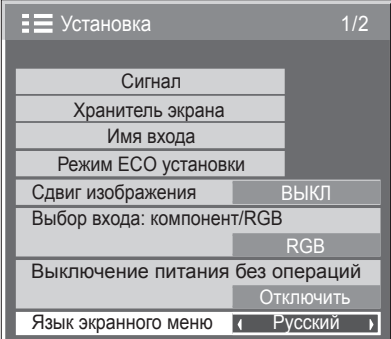

# **Экрандағы мәзірді реттеу**

Экран уақытын және мәзірлі экранның негізгі мөлдірлігін орнатыңыз.

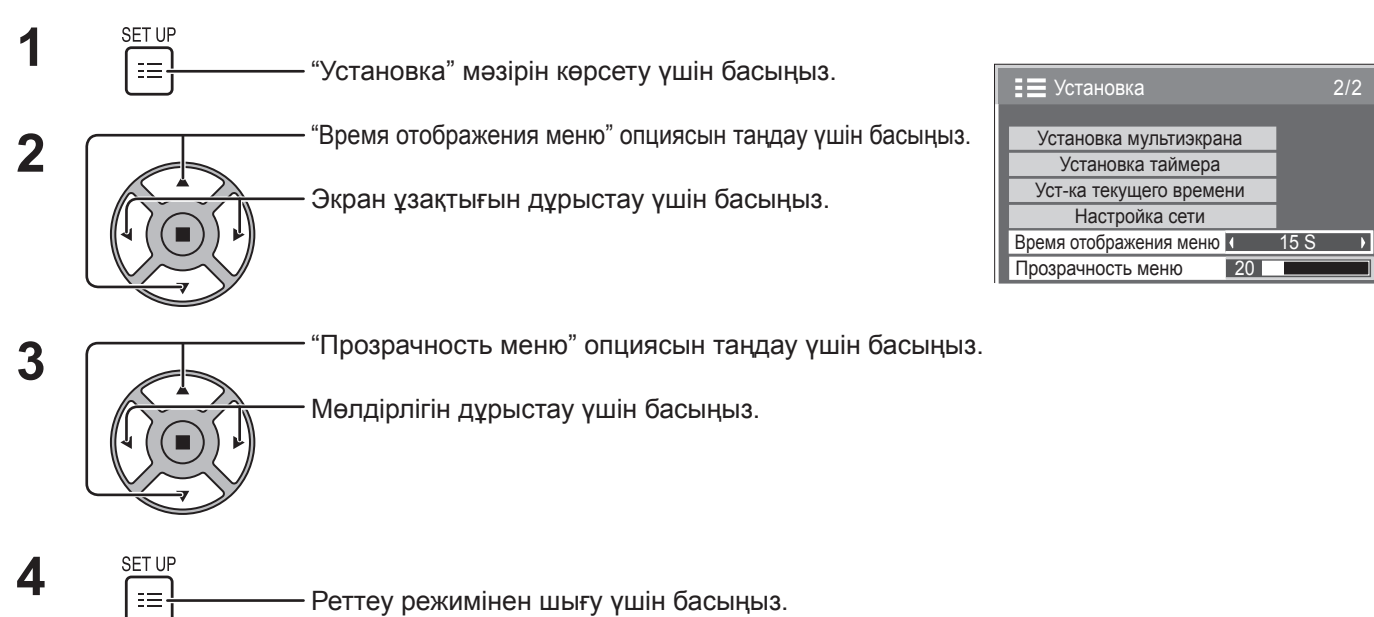

# **MULTI DISPLAY (Мульти-дисплей) реттеу**

Дисплейлерді топтарға біріктіріп, мысалы, төмендегі суреттердегідей, барлық экрандарда үлкейтілген суретті көрсетуге болады.

Бұл жұмыс режимінде әрбір дисплейге оның орналасуын анықтау үшін дисплей нөмірін орнату керек.

(Мысал)

4-ден тұратын топ (2 × 2) 9-дан тұратын топ (3 × 3) 16-дан тұратын топ (4 × 4) 25-тен тұратын топ (5 × 5)

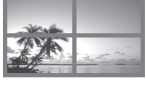

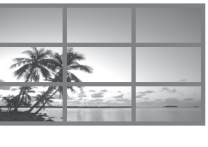

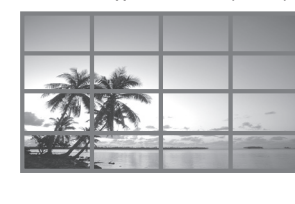

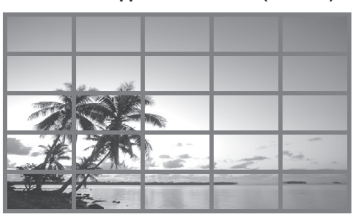

# **MULTI DISPLAY теңшеу әдісі**

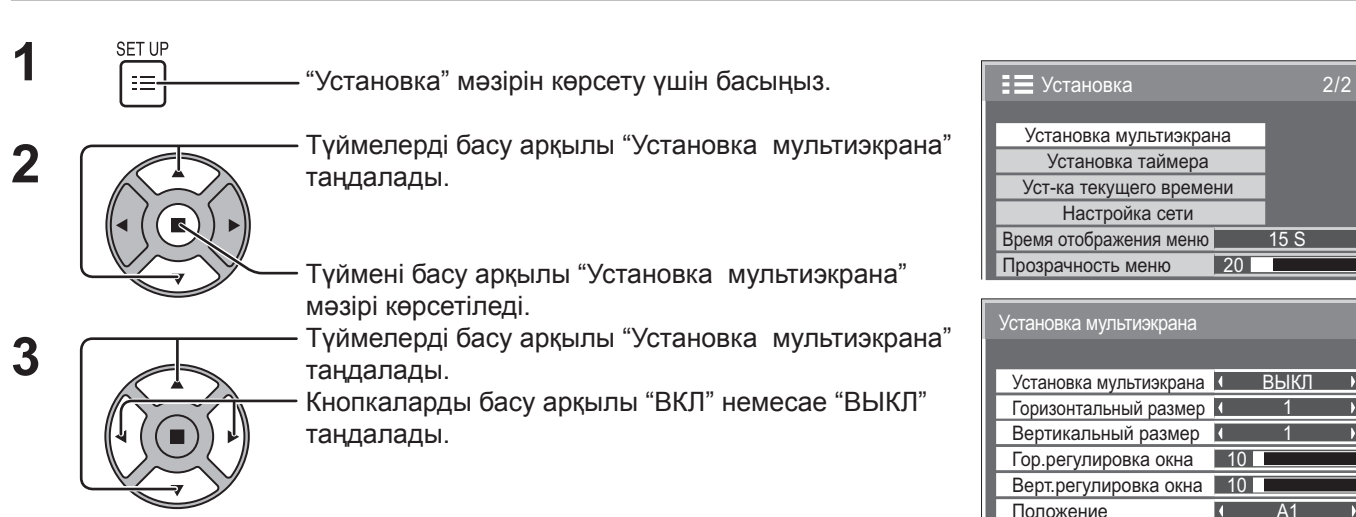

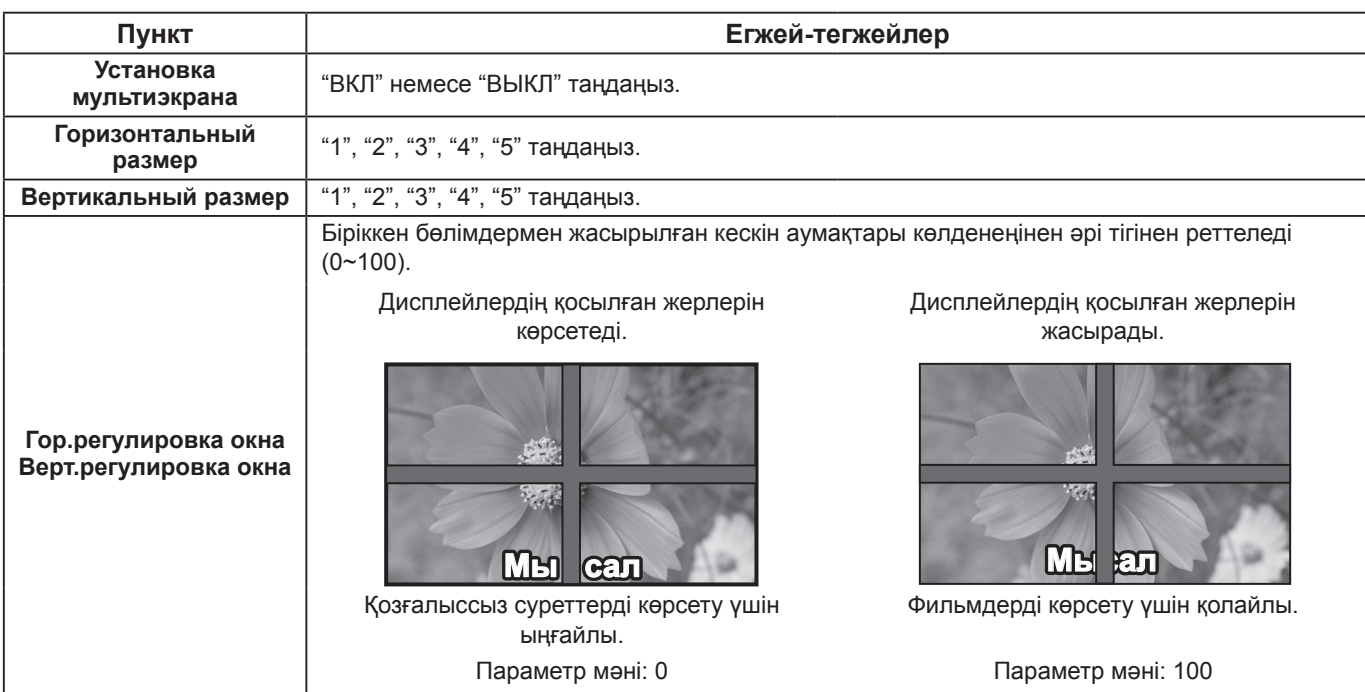

 $\overline{ }$  $\overline{\phantom{a}}$  $\overline{\phantom{a}}$ 

 $\overline{\phantom{a}}$ 

### **MULTI DISPLAY (Мульти-дисплей) реттеу**

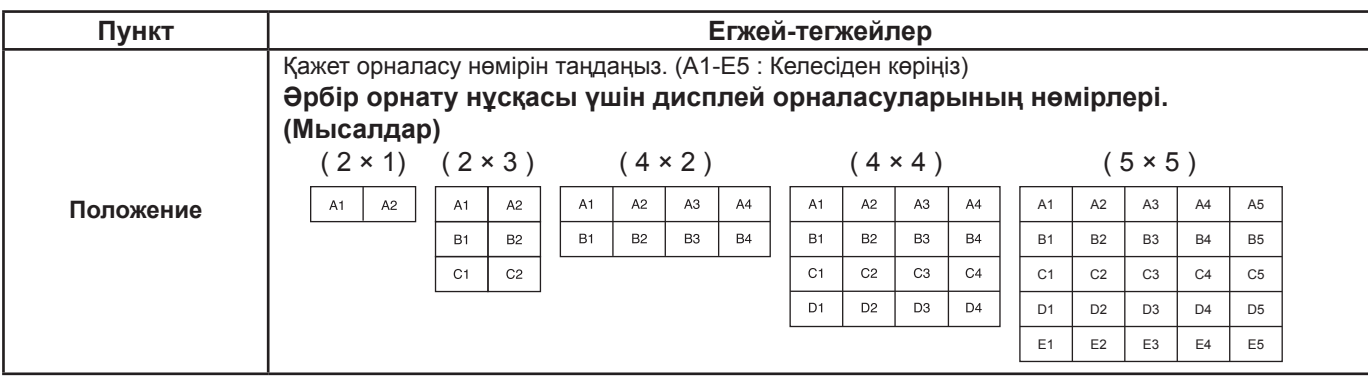

**4** РЕТОР<br>ГЕНИМ РЕЖИМ регулировки режимінен шығу үшін басыңыз.

## **Қашықтан басқару пультінің ID кодының функциясы**

Осы қашықтан басқару пультін бірнеше дисплейлердің біреуінде пайдалану қажет болса, қашықтан басқару пультін идентификациялауды қосуға болды.

### **Ескертпе:**

Бұл функцияны пайдалану үшін бөлек сатылатын ID қашықтан басқару пультін сатып алыңыз. Модель нөмірі : EUR7636090R

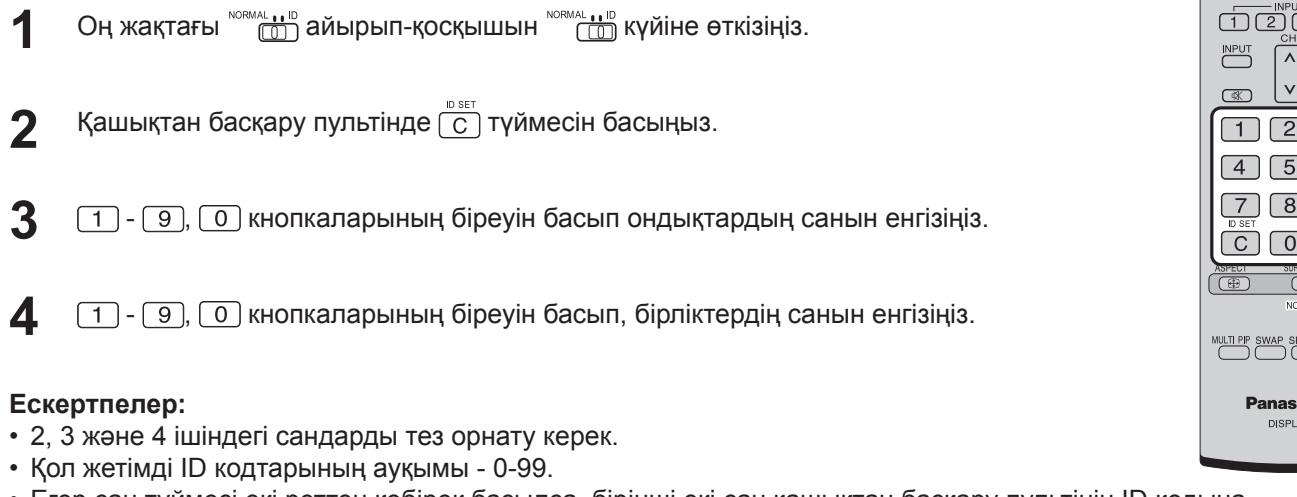

• Егер сан түймесі екі реттен көбірек басылса, бірінші екі сан қашықтан басқару пультінің ID кодына айналады.

### **ID коды бар қашықтан басқару пультінің түймешіктерінің функциялары**

 $\Phi$ ункциялар, тек $\begin{bmatrix} 0 \\ 1 \end{bmatrix}$ түймесін қоспағанда, дәл әдеттегі қашықтан басқару пультіндегідей.

### **ID кодын болдырмау**

Қашықтан басқару пультінде  $\overline{f_1}$ түймесін басыңыз. ( $\overline{C}$ ),  $\overline{O}$ ),  $\overline{O}$ ) түймелерін бір уақытта басу дәл осындай нәтиже береді.)

### **Ескертпелер:**

- ID коды бар қашықтан басқару пультін пайдалану үшін Remote ID кодын "On" деп орнатыңыз. Remote ID коды "On" деп орнатылса, экран мəзірлерінің опциялары үшін қашықтан басқару пультін ID кодынсыз пайдалануға болады. (46-бетті қараңыз)
- ID коды бар қашықтан басқару пультін ID коды 0-ден басқаға орнатылған болса пайдалану мүмкін емес жəне қашықтан басқару пультінің ID коды ID select кодынан басқаша (46-бетті қараңыз).

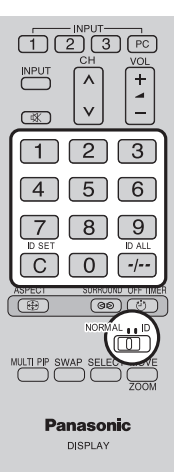

# **Кіріс сигналдары үшін орнатулар**

## **Выбор входа: компонент/RGB**

COMPONENT/RGB IN терминалына қосылған ресурстан келетін сигналдарды сәйкестендіру үшін таңдаңыз. Y, P<sub>B</sub>. P<sub>R</sub> сигналдары  $\Rightarrow$  "Компонентный"  $RGB$  сигналдар  $\rightleftharpoons$  "RGB"

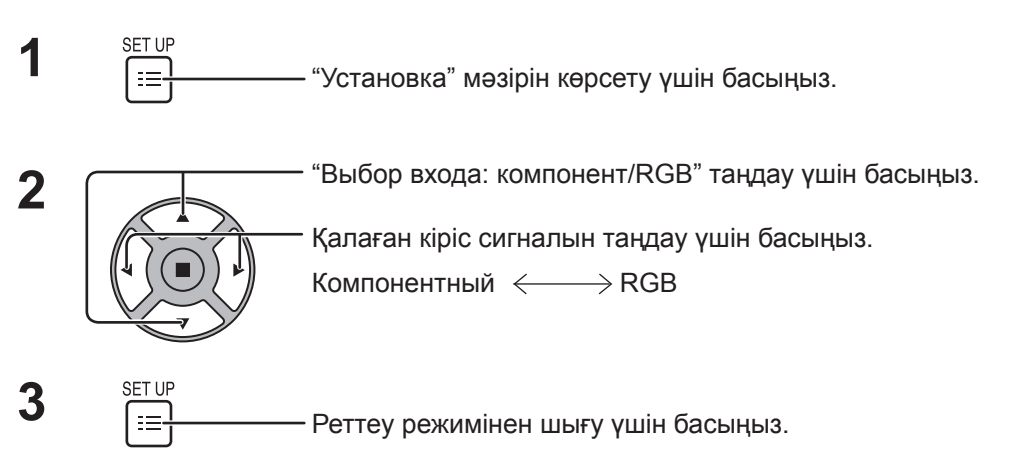

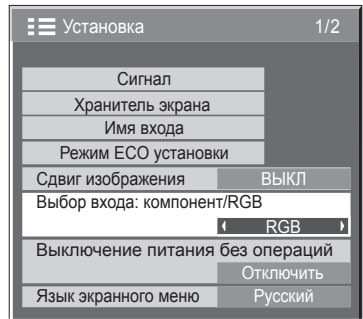

### **Ескертпе:**

Таңдалған кіріс терминалын орнатыңыз (COMPONENT/RGB IN).

## **Выбор сигнала YUV/RGB**

DVI-D IN терминалына қосылған көздің сигналдарына сәйкес келу үшін таңдаңыз. YUV сигналдары = YUV"  $RGB$  сигналдар  $\Rightarrow$  "RGB"

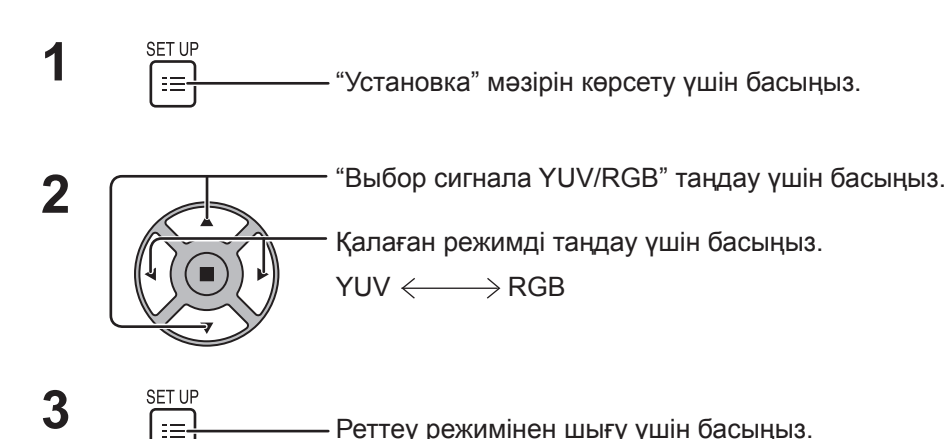

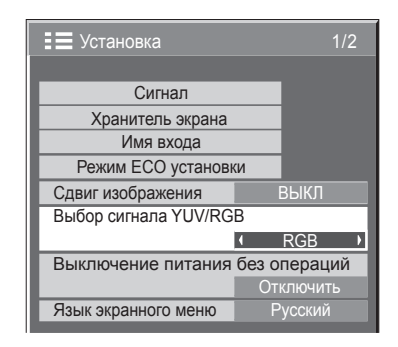

## **Сигнал мәзірі**

### **Ескертпе:**

"Сигнал" реттеу мәзірі әрбір кіріс сигналы үшін әр түрлі орнату шарттарын көрсетеді.

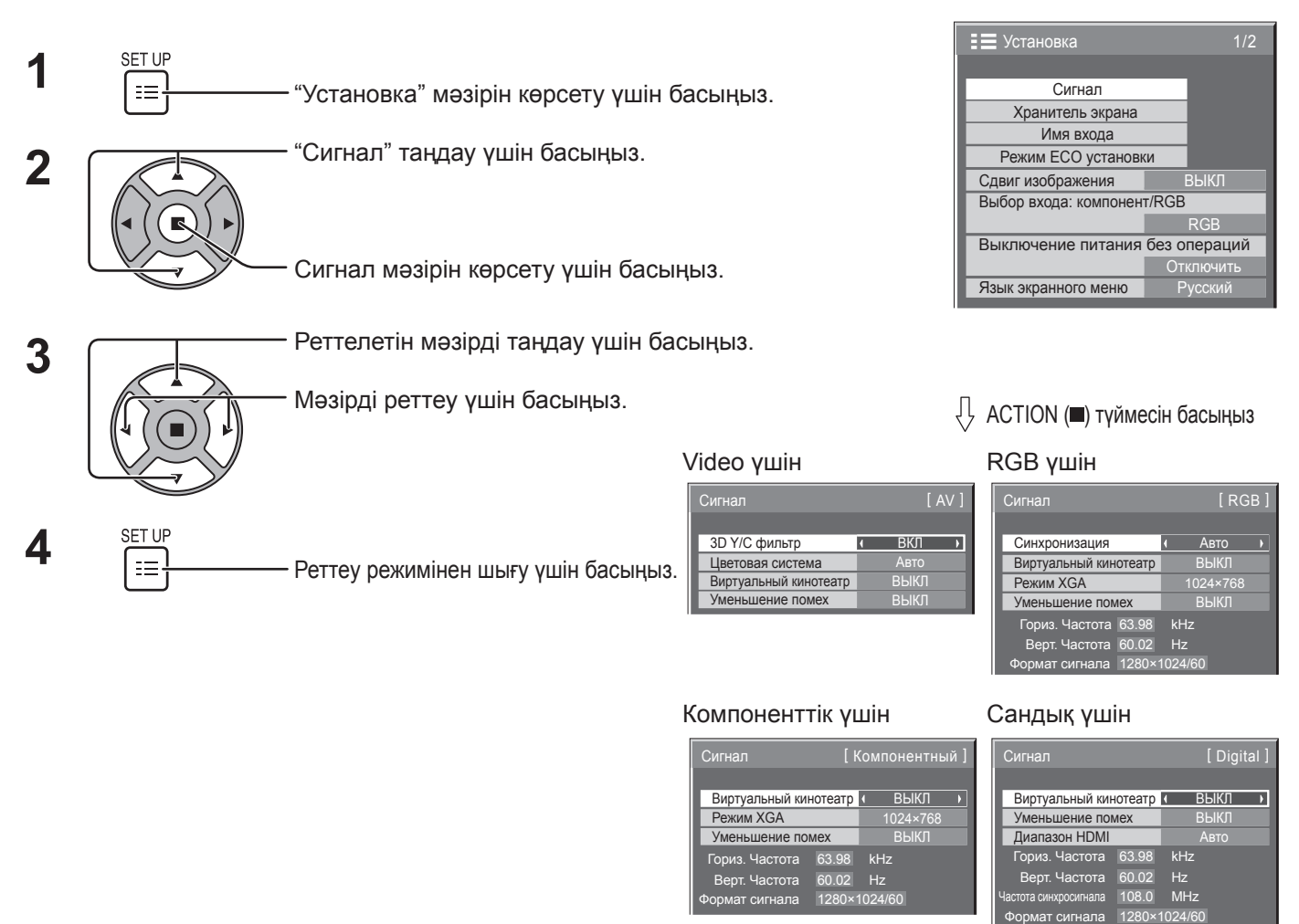

# **3D Y/C фильтр**

Video кіріс сигналдары кезінде "Установка" мәзірінде "Сигнал" параметрін таңдаңыз. ("Сигнал [AV]" мәзірі көрсетіледі.)

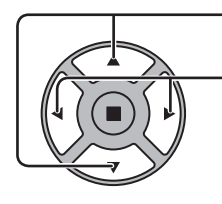

"3D Y/C фильтр" таңдау үшін басыңыз.

"ВКЛ"/"ВЫКЛ" орнату үшін басыңыз.

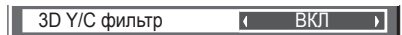

### **Цветовая система**

Video кіріс сигналы режимінде "Установка" мәзірінде "Сигнал" параметрін таңдаңыз. ("Сигнал [AV]" мәзірі көрсетіледі.) "Цветовая система" таңдау үшін басыңыз.

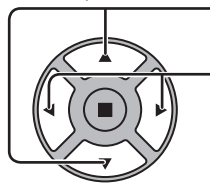

Әрбір функцияны таңдау үшін басыңыз.

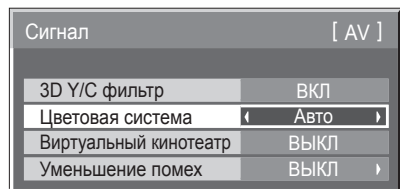

### **Сурет тұрақсыз болып кетсе:**

Төмен деңгейлі сигнал немесе шулы сигнал жағдайларында жүйені Auto орнатқанда сурет сирек жағдайларда тұрақсыз болуы мүмкін. Бұл орын алса, жүйені кіріс сигналдың форматына сай

орнатыңыз. **Цветовая система:** Түс жүйесін кіріс сигналына сәйкес орнатыңыз. "Авто" орнатылғанда, түс жүйесі NTSC/PAL/SECAM/NTSC 4.43/PAL M/PAL N ішінен автоматты түрде таңдалады. PAL60 сигналын көрсету үшін "Авто" таңдаңыз.

 $\rightarrow$  Abto  $\Longleftrightarrow$  PAL  $\Longleftrightarrow$  SECAM  $\Longleftrightarrow$  NTSC  $\Longleftrightarrow$  NTSC 4.43  $\Longleftrightarrow$  PAL M  $\Longleftrightarrow$  PAL N  $\Longleftrightarrow$ 

### **Виртуальный кинотеатр**

### **Виртуалды кинотеатр:**

Бұл функцияны қосқанда дисплей секундына 24 кадр түсірілген фильмдер сияқты көздерді табиғиға жақынырақ көрінісін қайталауға тырысады. Егер сурет тұрақсыз болса, бұл орнатуды өшіріңіз. **Ескертпе:**

ВКЛ болғанда, бұл орнату тек келесі кіріс сигналына әсер етеді:

• Video кіріс сигналдарының режиміндегі NTSC / PAL кіріс сигналдары.

• Компонентный кіріс сигналдарының режиміндегі 525і (480і), 625і (575і), 1 125 (1 080) / 60і кіріс сигналдары.

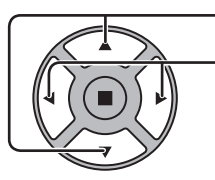

"Виртуальный кинотеатр" таңдау үшін басыңыз.

"ВКЛ" / "ВЫКЛ" орнату үшін басыңыз.

Виртуальный кинотеатр ВЫКЛ

**Режим XGA**

Бұл мәзір кіріс сигнал аналогтық сигнал болғанда көрсетіледі (компоненттік/PC). Бұл мәзір өлшемдер арақатынастары және іріктеу жиіліктері әр түрлі 60Гц тік жиілігі бар екі XGA сигналын орнатады (1 024 × 768 @ 60 Гц және 1 366 × 768 @ 60 Гц) XGA сигналының үш түрін қолдайды.

1 280 x 768 @ 60Гц кіріс сигналы автоматты түрде анықталғанда, кескін бұл параметрге қарамастан 1 280 × Сигнал [ AV ] 768 @ 60Гц XGA кіріс сигналы ретінде өңделеді.

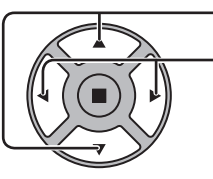

"Режим XGA" таңдау үшін басыңыз.

Цветовая система **Режим XGA**  $1024 \times 768$ 

Авто

Түймелерді басу арқылы, "1024×768", "1366×768" таңдалады.

### **Ескертпе:**

Бұл орнатуды орындағаннан кейін қажет болса "Поз./размер" мәзірінде реттеулерді (мысалы, "Авто установ") орындаңыз. (24-, 25-бетті қараңыз)

### **Уменьшение помех**

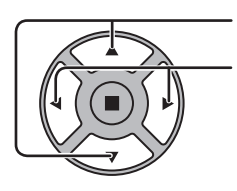

"Уменьшение помех" таңдау үшін басыңыз.

**Уменьшение помех и ВЫКЛ •** Обновить частоту 100 Hz

ВЫКЛ

 $\overline{\phantom{a}}$ 

Виртуальный кинотеатр

Сигнал

Түймелерді басу арқылы "ВЫКЛ", "Авто", "МИН.", "СРЕД.", "МАКС" таңдалады. **Авто:** "Уменьшение помех" автоматты түрде "МИН.",

"СРЕД." немесе "МАКС." ішінен таңдалады.

### **Ескертпе:**

"Уменьшение помех" параметрін бейне немесе компонентті сигнал қолданылып жатқанда реттеуге болады.

### **Синхронизация**

Бұл функция PC IN терминалынан кіріс кезінде ғана жұмыс істейді.

"Синхронизация" таңдау үшін басыңыз.

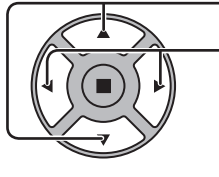

Реттеу үшін басыңыз.

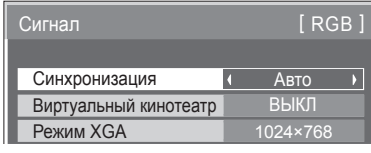

Құрылғы RGB кіріс сигналдарының режиміне орнатылғанына көз жеткізіңіз (бұл функция тек RGB кіріс сигналдары үшін жұмыс істейді).

Авто: Көлденең (H) және тік (V) сигналдарды үндестіру автоматты түрде таңдалады немесе үндестірілген сигнал таңдалады. Екі сигнал да енгізілсе, көлденең (H) және тік (V) сигналдарды үндестіру таңдалады. Дегенмен, синхрондалған кіріс сигнал таңдалады.

### ↨

по сигналу G: G штекері арқылы енгізілетін Video G сигналынан үндестірілген сигналды пайдаланады.

### **Ескертпе:**

"Синхронизация по сигналу G" бар COMPONENT/RGB IN терминалынан тек RGB сигналдарын қабылдайды.

### **Диапазон HDMI**

Динамикалық диапазонды HDMI терминалынан келген кіріс сигналына байланысты ауыстырады.

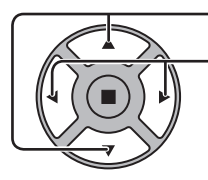

"Диапазон HDMI" таңдау үшін басыңыз.

Түймелерді басу арқылы, "Видео(16-235)", "Полный(0-255)", "Авто" таңдалады.

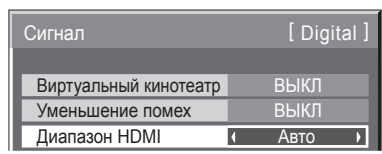

**Видео(16-235):** Егер кіріс сигналы бейне ауқымы болса, Mысалы: DVD ойнатқышы үшін HDMI терминал шығысы

**Полный(0-255):** Егер кіріс сигналы толық ауқым болса, Mысалы: Дербес компьютер үшін HDMI терминалы шығысы

**Авто:** Кіріс сигналға сәйкес динамикалық ауқымды автоматты түрде "Видео(16-235)" және "Полный(0-255)" ауыстырып қосады.

### **Ескертпе:**

Бұл функцияны тек HDMI кіріс сигналы үшін орнатуға болады.

Сигнал

### **Индикация входного сигнала**

Ағымдық кіріс сигналының жиілігін және түрін көрсетеді.

Бұл индикация тек Компонентный, RGB, PC және Digital кіріс сигналдарының режимінде жұмыс істейді. Көрсету диапазоны: Көлденең 30 - 110 кГц

Тік 48 - 120 Гц

Кіріске сандық сигналдар берілгенде синхросигналдың жиілігі көрсетіледі.

### **Ескертпе:**

Автоматты түрде анықталған сигнал пішімі іс жүзіндегі кіріс сигналынан басқаша көрсетілуі мүмкін.

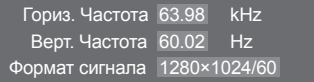

 $\overline{\phantom{a}}$ 

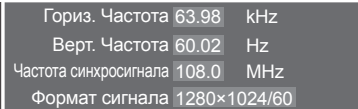

# **Желіні реттеу**

Желілік функцияларды пайдалану үшін әр түрлі орнатулар.

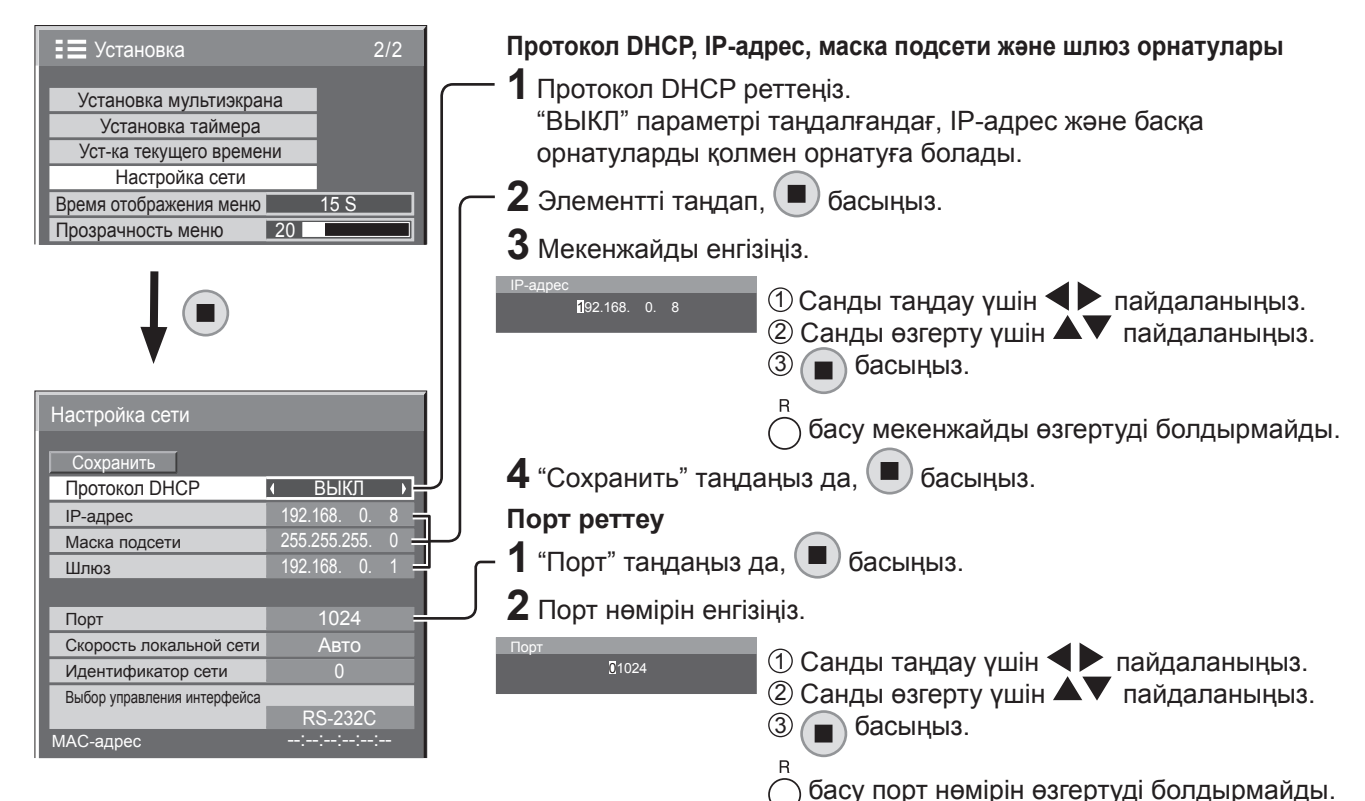

### **Сoхранить**

Ағымдық желі реттеулерін сақтау. Протокол DHCP, IP- адрес, Маска подсети және Шлюз үшін орнатылған әрбір мән сақталады. "NG" көрсетілсе, дәл осы IP мекенжайдың дәл сол желіде пайдаланылмайтынын тексеріңіз.

### **Протокол DHCP (DHCP протоколы клиентінің функциясы)**

DHCP-сервердің көмегімен IP мекенжайды автоматты түрде алу үшін бұл параметрді "ВКЛ" деп орнатыңыз. DHCP-сервер пайдаланылмаса, бұл параметрді "ВЫКЛ" деп орнатыңыз.

**IP-адрес (IP-мекенжайды көрсету және реттеу)** DHCP сервер пайдаланылмаса IP мекенжайды енгізіңіз.

### **Маска подсети (Ішкі желі бүркенішін көрсету және реттеу)**

DHCP сервер пайдаланылмаса, ішкі желі бүркенішін енгізіңіз.

**Шлюз (Шлюз мекенжайын көрсету және реттеу)** DHCP сервер пайдаланылмаса, шлюз мекенжайын енгізіңіз.

### **Порт**

Пәрмендік бақылау үшін пайдаланылатын порт нөмірін орнатыңыз.

Қол жетімді орнату ауқымы - 1 024 – 65 535. PJLink™ протоколы пайдаланылғанда портты реттеу қажет емес.

### **Скорость локальной сети**

LAN ортасының қосылым жылдамдығын орнатыңыз. Авто, 10 половина, 10 полная, 100 половина немесе 100 полная ішінен мәнді таңдаңыз.

### **Идентификатор сети**

Осы құрылғыны идентификациялау үшін ID орнатыңыз. Қол жетімді орнату ауқымы - 0 – 99.

### **Выбор управления интерфейса**

"LAN" орнатылған кезде қуат индикаторы қашықтан басқару пультімен "Өшіру" күйіне қойылғандай, қызғылт сары түспен жанады (күту режимі).

### **MAC-адрес**

Осы құрылғының MAC-мекенжайын көрсетіңіз. Алайда, "Выбор управления интерфейса" параметрі "RS-232C" деп орнатылған болса, MACмекенжай көрсетілмейді.

### **Ескертпелер:**

• DHCP серверді пайдалану үшін оның іске қосылғанына көз жеткізіңіз.

• Параметрлер туралы қосымша мәліметтер үшін желі әкімшісіне хабарласыңыз.

# **Options Adjustments (Параметрлерді реттеу)**

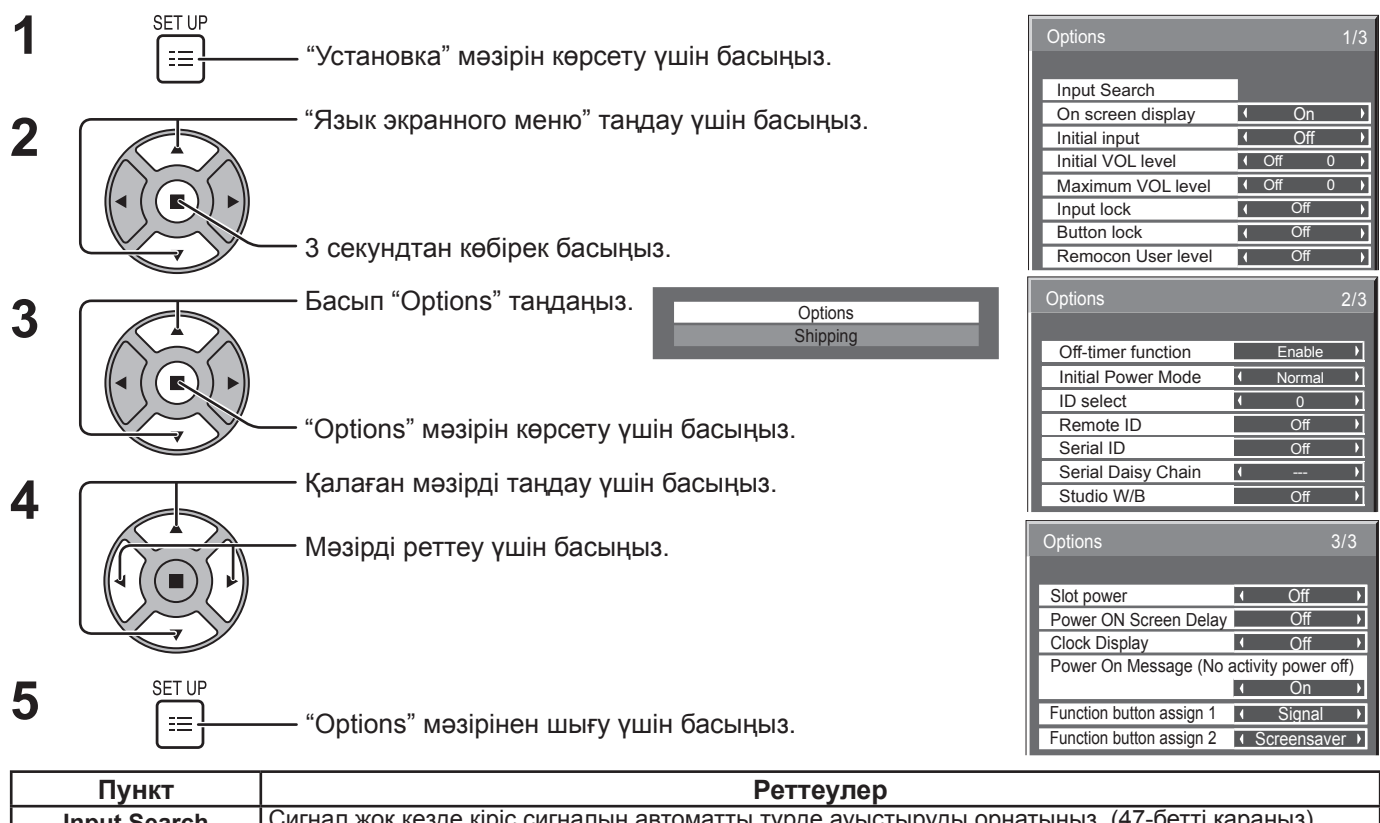

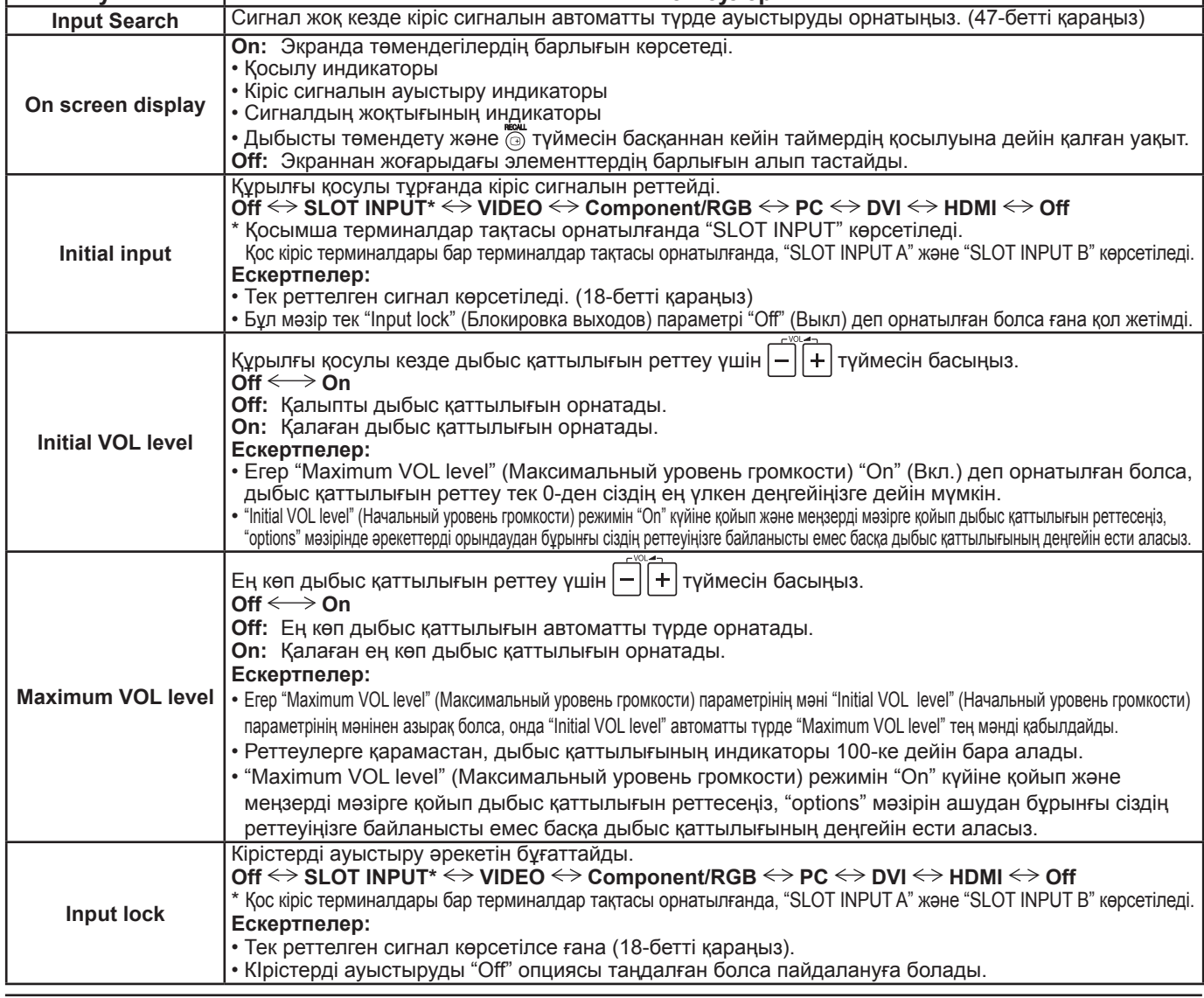

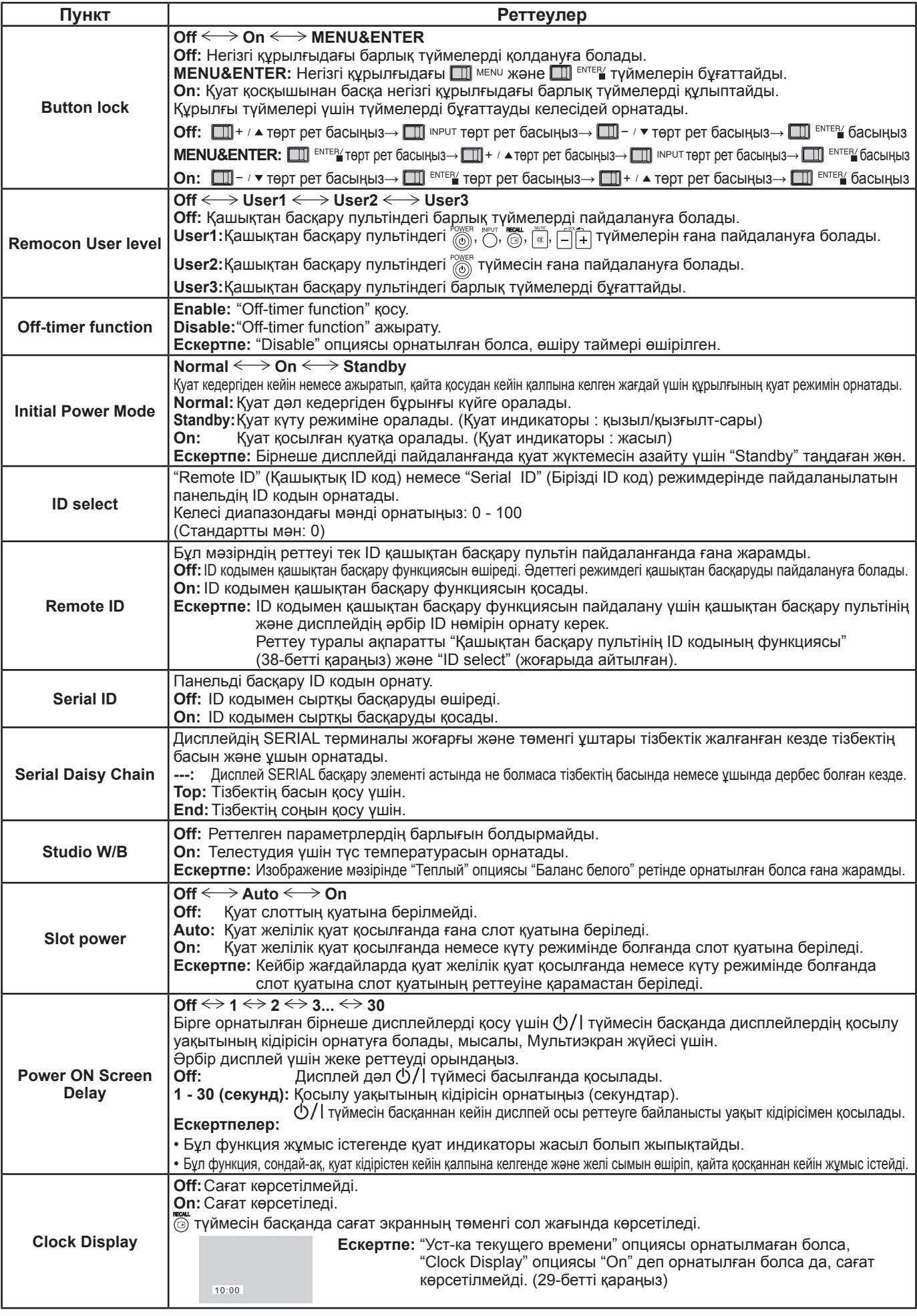

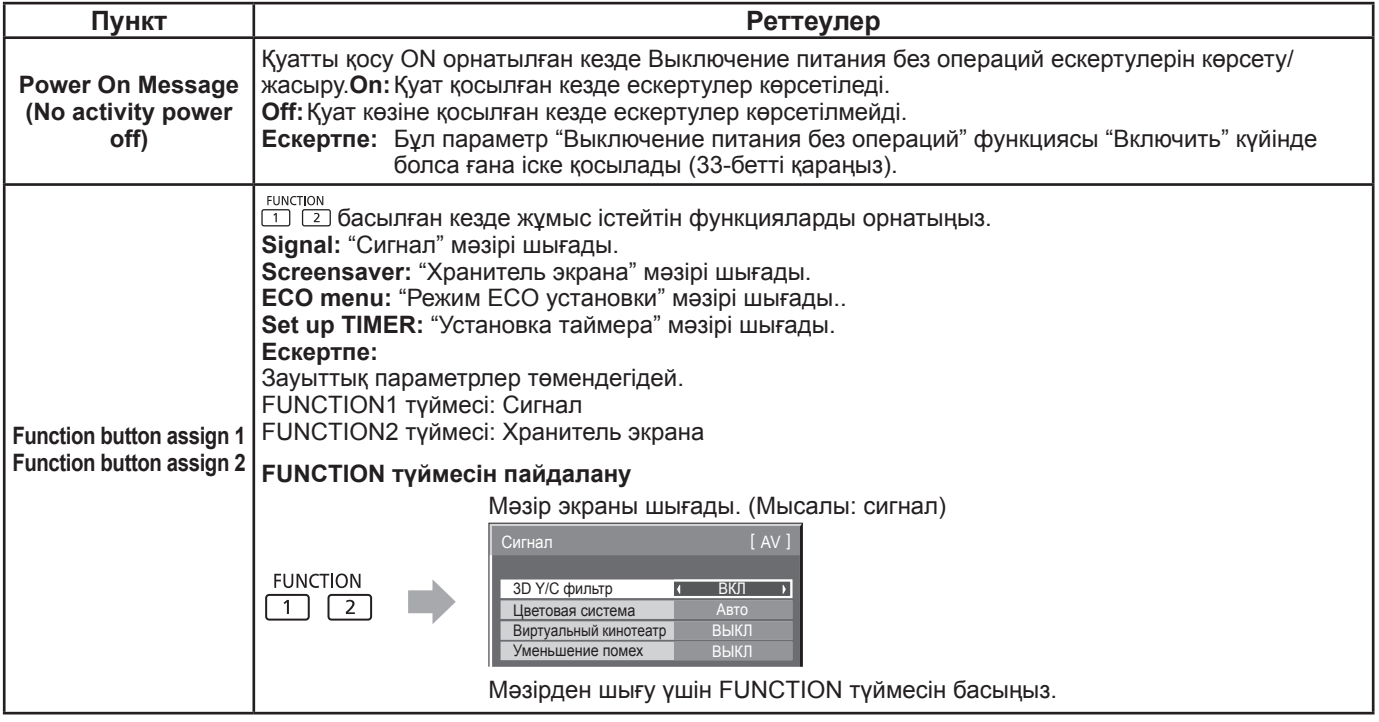

### **Нормализация**

Екі негізгі құрылғы түймелері мен қашықтан басқару "Button lock", "Remocon User level" немесе"Remote ID" реттеулеріне байланысты өшірілген кезде, барлық түймелер қайта қосылатындай етіп барлық "Off" мәндерін орнатыңыз.

Негізгі құрылғыдағы  $\Box$  - / ▼ түймесін және қашықтан басқару пультіндегі  $\bigcap_{i=1}^R$  түймесін бір уақытта басып, 5

секундтан көбірек ұстап тұрыңыз. "Shipping" мәзірі көрсетілгеннен кейін бұғаттау алып тасталады.

## **Input Search (Кіріс сигналын іздеу)**

Сигнал анықталмаған кезде басқа кіріс сигналы автоматты түрде таңдалады.

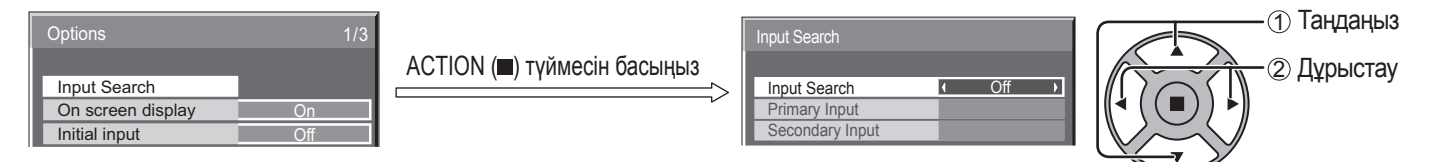

#### Maximum VOL level Input Search

**Off:** Сигнал жоқ кезде кіріс сигналы автоматты түрде ауыстырылмайды.

**All Inputs:** Барлық кіріс сигналдарды іздейді және кіріс сигналына ауыстырады.

**Priority:** "Primary Input" және "Secondary Input" параметрлерін ретімен іздейді және кіріс сигналына ауыстырады.

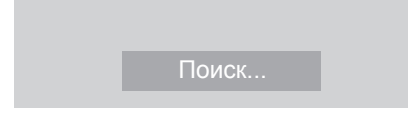

"Поиск..." параметрі кіріс сигналын іздеген кезде көрсетіледі.

### **Primary Input, Secondary Input**

"Priority" параметрі таңдалған кезде кіріс сигналын іздеуді орнатыңыз.

 $(NONE) \leftrightarrow SLOT INPUT^* \leftrightarrow VIDEO \leftrightarrow \text{Component/RGB} \leftrightarrow PC \leftrightarrow DVI \leftrightarrow HDMI$ 

Қосымша терминалдар тақтасы орнатылғанда "SLOT INPUT" көрсетіледі.

Қос кіріс терминалдары бар терминалдар тақтасы орнатылғанда, "SLOT INPUT A" және "SLOT INPUT B" көрсетіледі.

### **Ескертпе:**

• "Input lock" параметрі "Off" күйіне қойылғанда ғана бұл мәзір қол жетімді болады. (45-бетті қараңыз)

# **Желілік функцияларды пайдалану**

Бұл құрылғыда компьютердің көмегімен желі арқылы қосылған дисплейді басқаруға мүмкіндік беретін желілік функциялар бар.

### **Ескертпе:**

Желілік функцияларды пайдалану үшін әрбір "Настройка сети" параметрін орнатыңыз және "Выбор управления интерфейса" "LAN" деп орнатылғанына көз жеткізіңіз. (44-бетті қараңыз)

"LAN" орнатылған кезде қуат индикаторы қашықтан басқару пультімен "Өшіру" күйіне қойылғандай, қызғылт сары түспен жанады (күту режимі).

### **Желілік қосылымның мысалы**

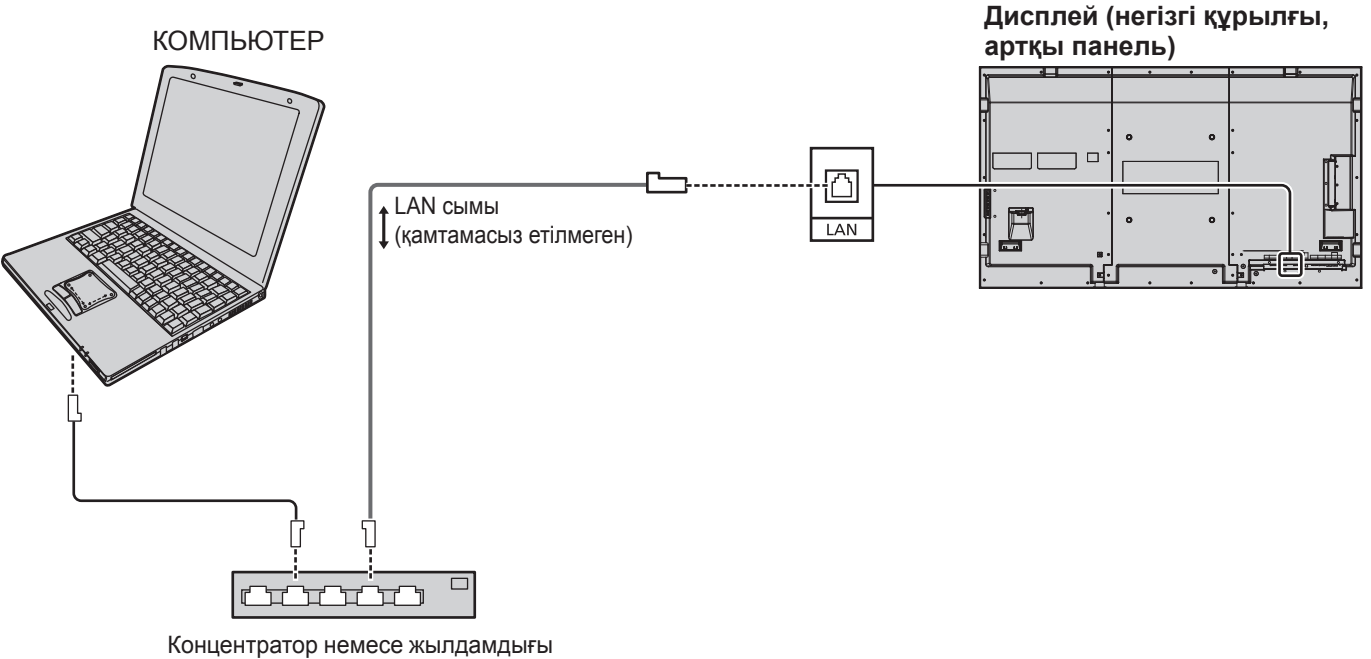

жоғары маршрутизатор

### **Ескертпелер:**

- Концентратор немесе жылдамдығы жоғары маршрутизатор 10BASE-T/100BASE-TX қолдайтынынан көз жеткізіңіз.
- Құрылғыны 100BASE-TX көмегімен қосу үшін LAN "5 санатына жататын" LAN сымын пайдаланыңыз.
- LAN ұясына статикалық токпен зарядталған қолмен (немесе денемен) тию зақымдарға әкелуі мүмкін. LAN ұясына немесе LAN сымының металл бөлігіне тимеңіз.
- 
- Қосу бойынша нұсқаулар үшін желі әкімшісіне хабарласыңыз.

### **Пәрмендік басқару**

Желілік функциялардың көмегімен құрылғыны дәл бірізді порттағыдай желіден басқаруға болады.

### **Қолдау көрсетілетін пәрмендер**

Бірізді басқаруда пайдаланылатын пәрмендерге қолдау көрсетіледі. (15-бетті қараңыз)

### **Ескертпе:**

Пәрмендерді пайдалану бойынша егжей-тегжейлі нұсқаулар үшін жергілікті Panasonic дилеріне хабарласыңыз.

### **PJLink™ протоколы**

Құрылғының желілік функциялары 1 сыныбына жататын PJLink™ сәйкес келеді және компьютеріңізден PJLink™ протоколының көмегімен келесі әрекеттерді орындай аласыз.

• Дисплейді реттеу

• Дисплей күйі туралы сұрау

### **Қолдау көрсетілетін пәрмендер**

Құрылғыны PJLink™ протоколының көмегімен басқару пәрмендері төмендегі кестеде көрсетілген.

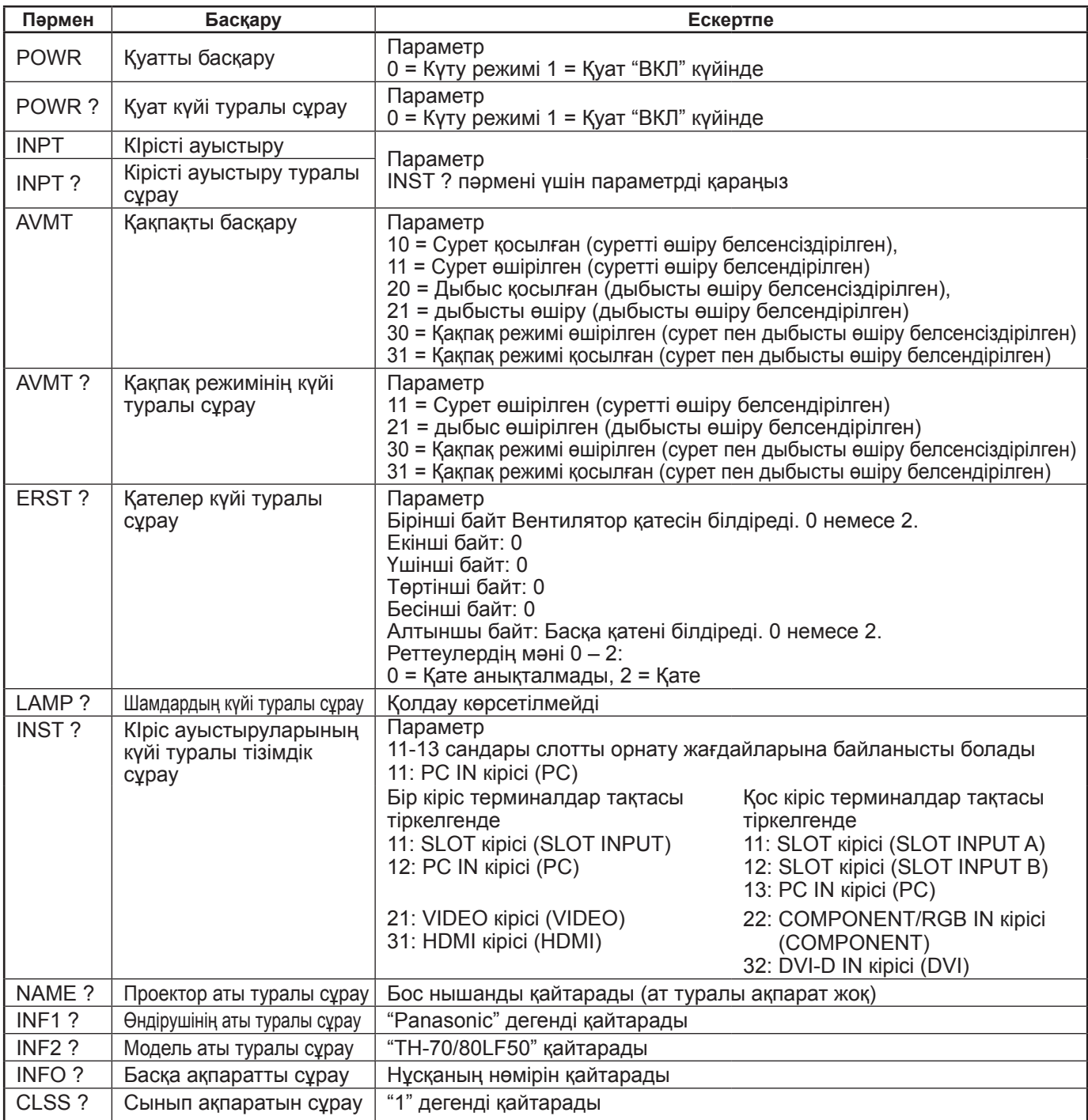

### **PJLink™ қауіпсіздікті басқару**

PJLink™ құпиясөзі ретінде "Panasonic" дегенді орнатыңыз.

• PJLink™ - Жапонияда, Америка Құрама Штаттарында және басқа елдерде немесе аймақтарда бекітілуін күтіп жатқан сауда белгісі.

# **Веб-браузер басқару элементін пайдалану**

Құрылғыны басқару және желі мен құпия сөзді орнату үшін веб-браузерді пайдалануға болады.

# **Веб-браузер басқару элементін пайдаланудан бұрын**

Веб-браузер басқару элементін пайдалану үшін құрылғыны және компьютерді орнату қажет.

### **Құрылғыны орнату**

Әрбір "Настройка сети" параметрін орнатыңыз және "Выбор управления интерфейса" параметрін "LAN" күйіне орнатыңыз. (44-бетті қараңыз) **Компьютерді орнату**

Прокси-сервер параметрлерін ажыратыңыз және JavaScript қосыңыз.

### **Прокси-сервер параметрлерін ажыратыңыз**

- **1** [Интернет сипаттары] терезесін көрсетіңіз. Нұқыңыз [Бастау] – [Басқару тақтасы] – [Желі және Интернет қосылымдары] – [Интернет параметрлері].
- **2** [Қосылымдар] қойыншасын, сонан соң [Жергілікті желі параметрлері] түймесін нұқыңыз.
- **3** [Автоматты конфигурация сценарийін пайдалану] және [Жергілікті желі үшін прокси-серверді пайдалану] ұяшықтарынан белгілеуді алып тастаңыз.
- **4** [OK] түймесін нұқыңыз.

### **JavaScript қосыңыз**

- **1** [Интернет сипаттары] терезесін көрсетіңіз. Нұқыңыз [Бастау] – [Басқару тақтасы] – [Желі және Интернет қосылымдары] – [Интернет параметрлері].
- **2** [Қауіпсіздік] қойыншасындағы қауіпсіздік деңгейін [Әдепкі деңгей] күйіне орнатыңыз. Немесе [Арнайы деңгей] түймесінен [Белсенді сценарий жасау] параметрін қосыңыз.

### **(Windows) (Macintosh)**

### **Прокси-сервер параметрлерін ажыратыңыз**

- **1** [Safari] мәзірінен [Preferences] түймесін нұқыңыз. Негізгі экран көрсетіледі.
- **2** [Advanced] қойыншасынан [Proxies] жанындағы [Change Settings…] түймесін нұқыңыз. [Proxies] түймесін нұқып, проксисерверді орнатыңыз.
- **3** [Web Proxy] және [Automatic Proxy Configuration] ұяшықтарынан белгілеуді алып тастаңыз.
- **4** [Apply Now] түймесін нұқыңыз.

### **JavaScript қосыңыз**

- **1** Safari [Security] көрсетіңіз.
- **2** [Web content] астында [Enable JavaScript] таңдаңыз.

# **Веб-браузерден қатынас**

Веб-браузерді пайдаланып, Веб-браузер басқару элементінің жоғарғы экранына өту.

- **1** Веб-браузерді іске қосыңыз.
- **2** Құрылғының "Настройка сети" параметрімен бірге орнатылған IP-мекенжайды енгізіңіз. (44-бетті қараңыз)

Address  $\rightarrow$  Go http://192.168.0.8

**3** Аутентификация экраны көрсетілген кезде пайдаланушының атын және құпия сөзді енгізіңіз.

### **Аутентификация экраны**

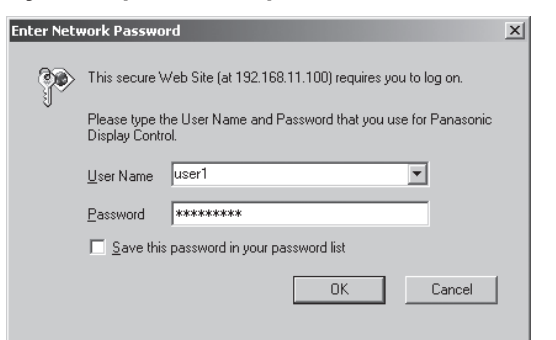

**4** [OK] түймесін нұқыңыз. Жүйеге кіргеннен кейін, Веб-браузер басқару

элементінің жоғарғы экраны көрсетіледі. (51-бетті қараңыз)

### **Ескертпелер:**

- Мұнда пайдаланылатын құпия сөз пәрмендік басқару және PJLink™ қауіпсіздік аутентификациясы үшін пайдаланылған құпия сөз болып табылады.
- Әдепкі пайдаланушының аты мен құпия сөз мынадай: Пайдаланушының аты: user1
- Құпия сөз: Panasonic • Құпия сөзді жүйеге кіргеннен кейін Құпия
- сөзді орнату экранында өзгертуге болады (52-бетті қараңыз). Пайдаланушының атын өзгерту мүмкін емес.
- Panasonic корпорациясы немесе оның еншілес компаниялары ешқашан клиенттерден олардың құпия сөздерін тікелей сұрамайды.
	- Сізден тікелей сұраған жағдайда да құпия сөзіңізді көрсетпеңіз.

### **Веб-браузер басқару элементінің жоғарғы экранының құрылымы**

Жүйеге кіргеннен кейін, Веб-браузер басқару элементінің жоғарғы экраны көрсетіледі.

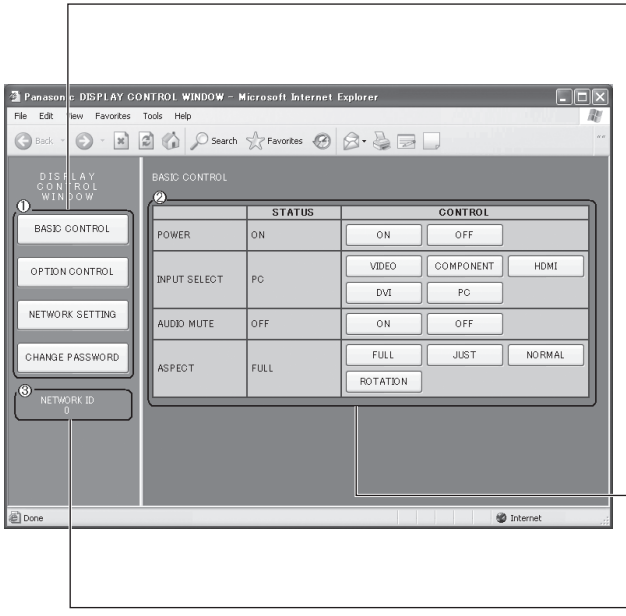

### **Мәзір**

Мәзір элементтері көрсетіледі. Түйме нұқылған кезде, әрбір элементтің орнату экраны көрсетіледі.

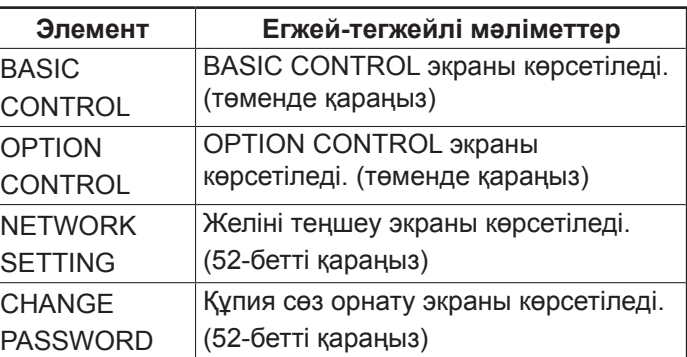

Мәзірден таңдалған элементке сәйкес орнату күйі немесе жиын элементтері көрсетіледі.

**Желі идентификаторы ақпараты**

Құрылғыны анықтайтын идентификатор көрсетіледі.

## **Дисплей басқару (BASIC CONTROL/OPTION CONTROL экраны)**

 $\|$ oo  $\mathbb{R}$ 

Мәзірден BASIC CONTROL немесе OPTION CONTROL түймесін нұқыңыз. Құрылғының әр түрлі басқару элементтерін орнатуға болады.

Мәзірден BASIC CONTROL түймесін нұқыңыз. Құрылғының күйі және параметрлерді өзгертетін түймелер көрсетіледі.

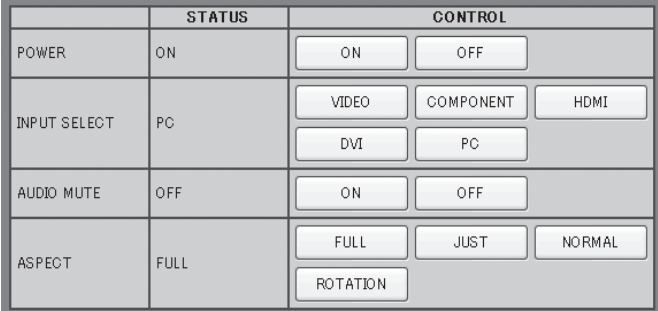

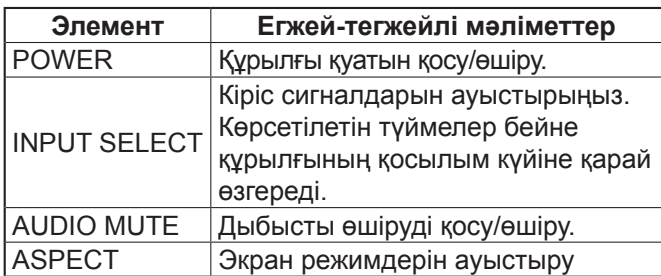

### **BASIC CONTROL экраны OPTION CONTROL экраны**

Мәзірден OPTION CONTROL түймесін нұқыңыз. Құрылғының пәрмендік басқаруына арналған пәрмен өрісі көрсетіледі.

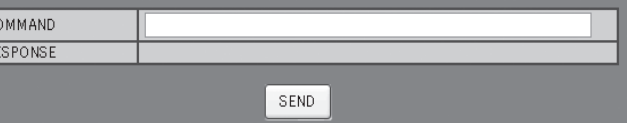

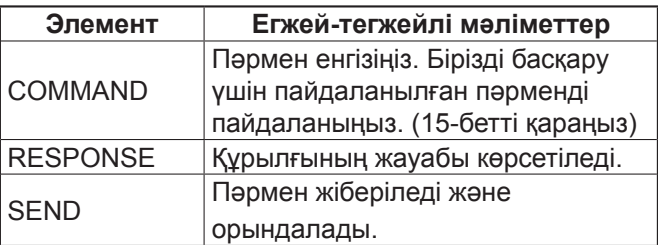

### **Ескертпе:**

Параметрлер өзгертілгеннен кейін дисплей жауабы шығуына біраз уақыт кетуі мүмкін.

### **NETWORK SETTING (Желіні теңшеу экраны)**

Мәзірден NETWORK SETTING түймесін нұқыңыз. Желінің әр түрлі параметрлерін орнатуға болады. Орнату элементтері туралы толығырақ мәлімет алу үшін құрылғының Установка параметрі астындағы Настройка сети қараңыз. (44-бетті қараңыз)

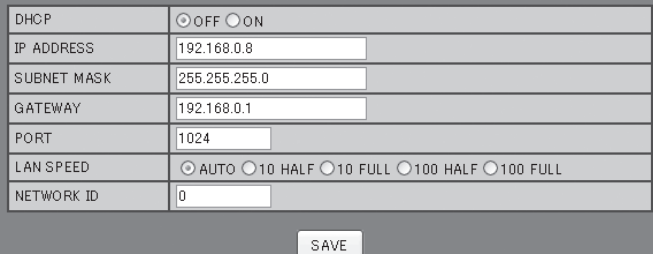

### **Ескертпелер:**

- DHCP серверді пайдалану үшін оның іске қосылғанына көз жеткізіңіз.
- DHCP серверін пайдалану кезінде IP-адрес, Маска подсети желі Шлюз және шлюз мәндерін енгізу мүмкін емес.
- Орнатылған мәндер дұрыс өзгертілгеннен кейін "NETWORK SETTING CHANGED." хабары және өзгерген орнатылған элементтер көрсетіледі.

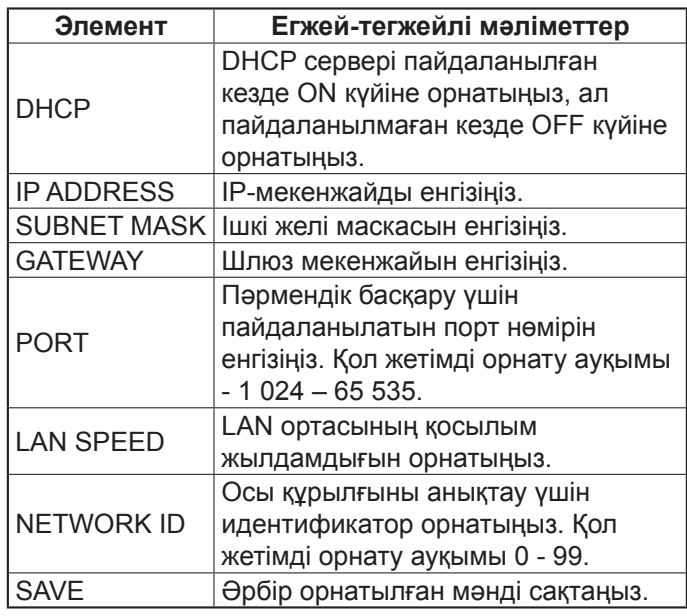

## **Құпия сөз орнату (Құпия сөз орнату экраны)**

Мәзірден CHANGE PASSWORD түймесін нұқыңыз. Веб-браузер басқару элементіне қол жеткізу үшін құпия сөз орнатуға болады. Құпия сөз осы экранда өзгерген кезде, пәрмендік басқару және PJLink™ қауіпсіздік аутентификациясы үшін пайдаланылатын құпия сөз де өзгереді.

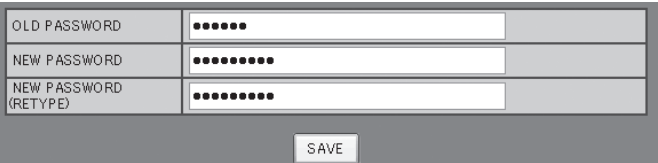

### **Ескертпелер:**

- Әдепкі құпия сөз "Panasonic".
- Құпия сөз үшін саны 32-ге дейін жететін әріптіксандық таңбаларды пайдалануға болады.
- Құпия сөз дұрыс өзгертілгенде "Password has changed." деген хабар көрсетіледі.

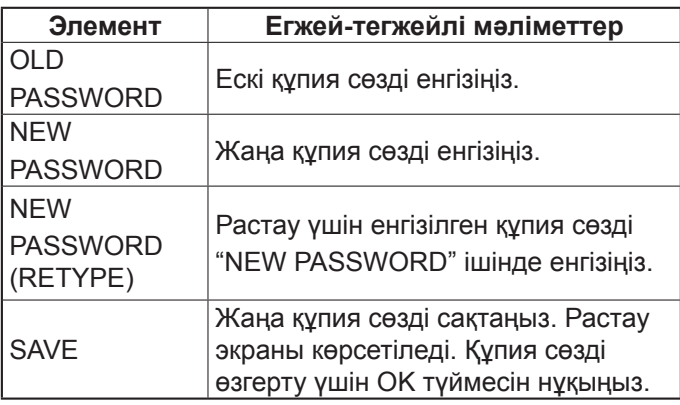

# **Ақаулықтарды жою**

**Қызмет көрсету орталығына қоңырау шалудың алдында ақаулықтардың белгілерін анықтаңыз және төменде көрсетілгендей бірнеше тексерулерді өткізіңіз.**

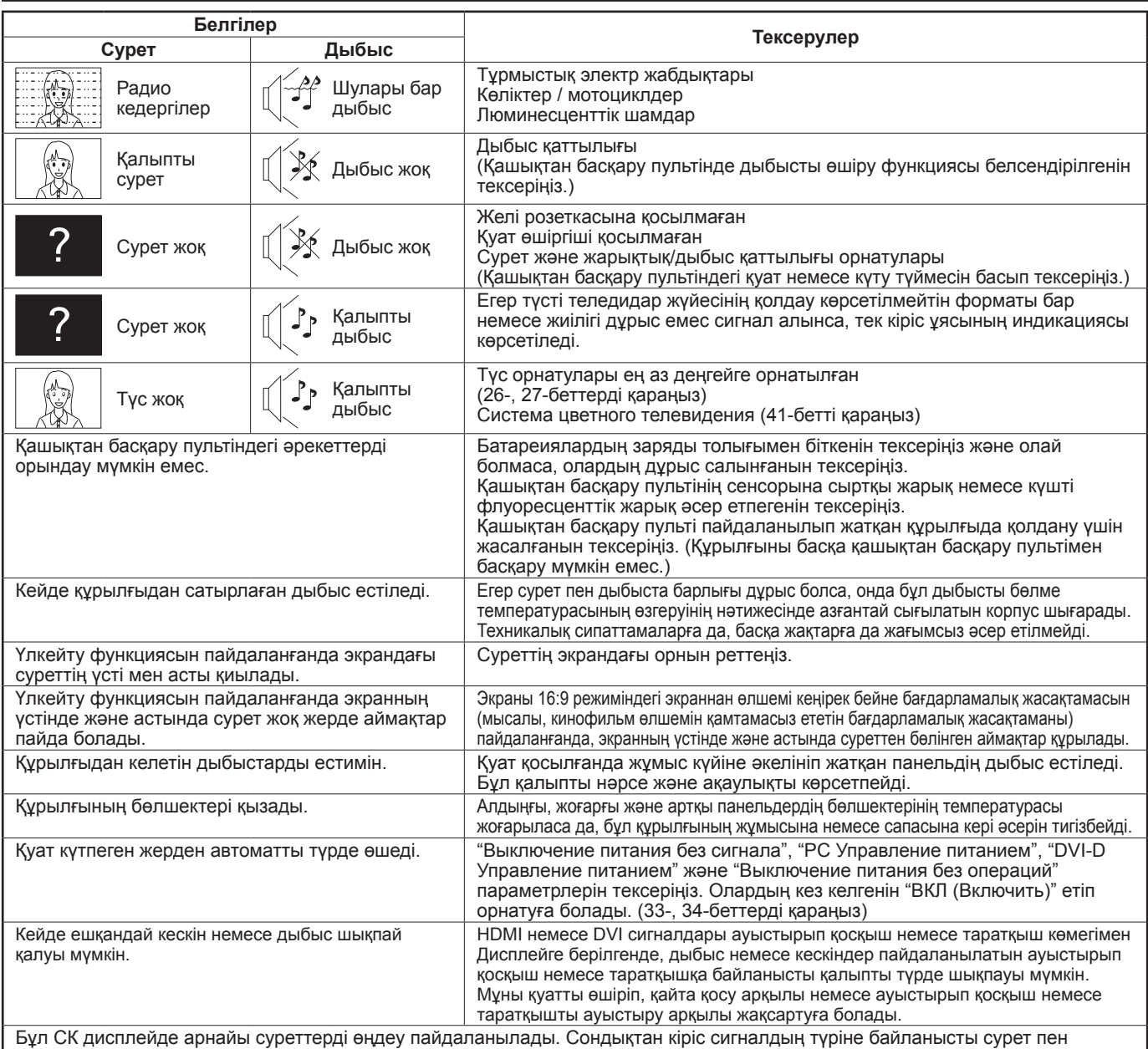

дыбыстың арасында азғантай уақыт кідірісі байқалады. Алайда, бұл ақаулық болып табылмайды.

### **СК дисплей панелі**

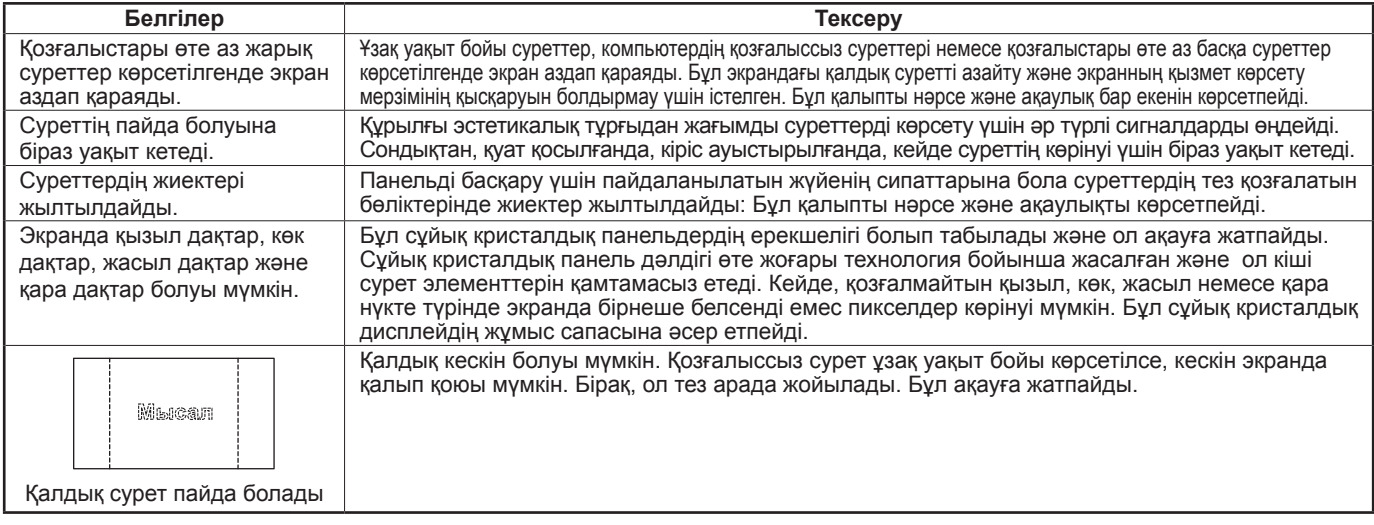

# **Қабылданатын кіріс сигналдары**

### **Компьютер сигналдары** \*Белгі: Қолданылатын кіріс сигналы

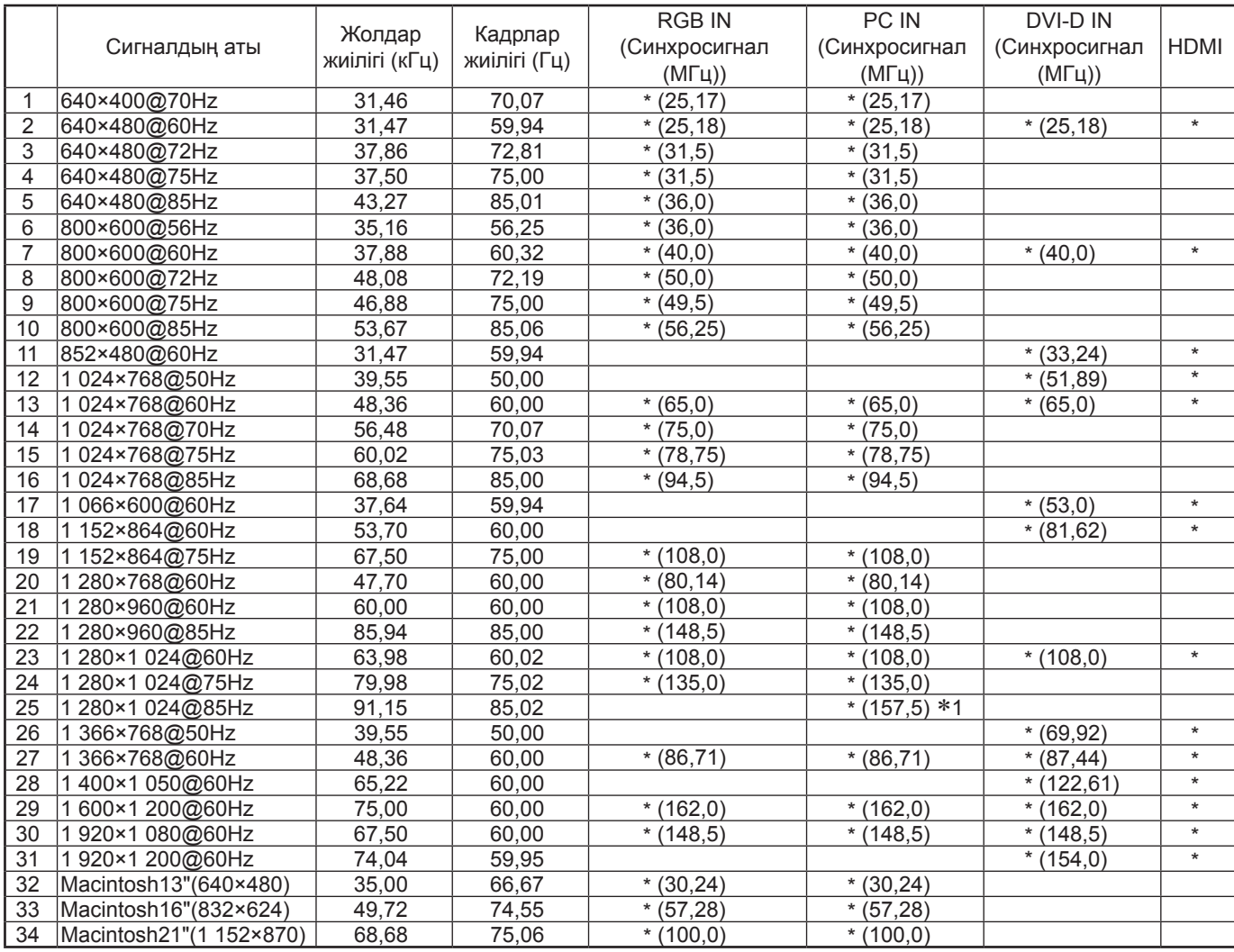

∗1 Синхронизация по сигналу G параметрімен қолданылмайды.

• Автоматты түрде анықталған сигнал форматы дисплейдегі нақты кіріс сигналынан басқа болуы мүмкін.

### **Компонентті сигналдар**

### \*Белгі: Қолданылатын кіріс сигналы

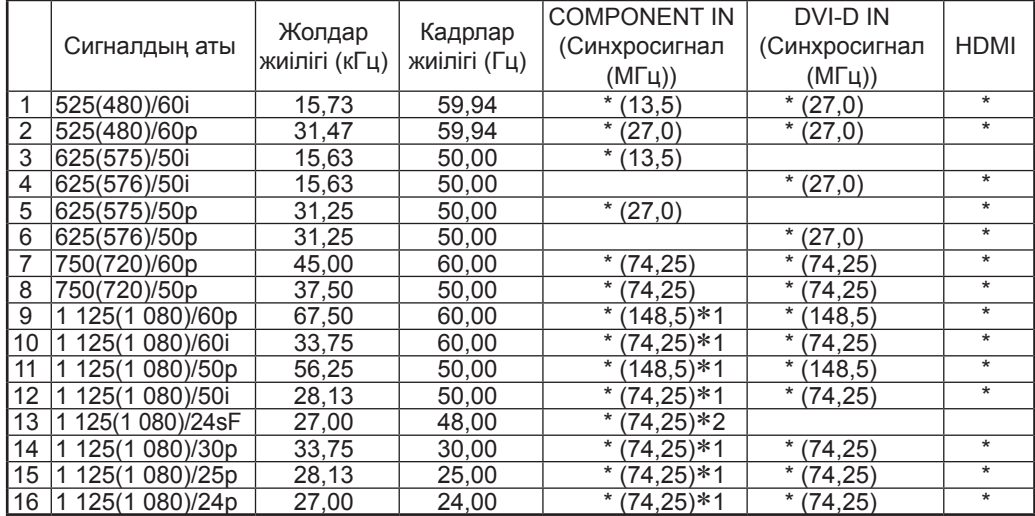

∗1: SMPTE 274M стандартына сай. ∗2: SMPTE RP211 стандартына сай.

### **Бейне сигналдар (VIDEO)**

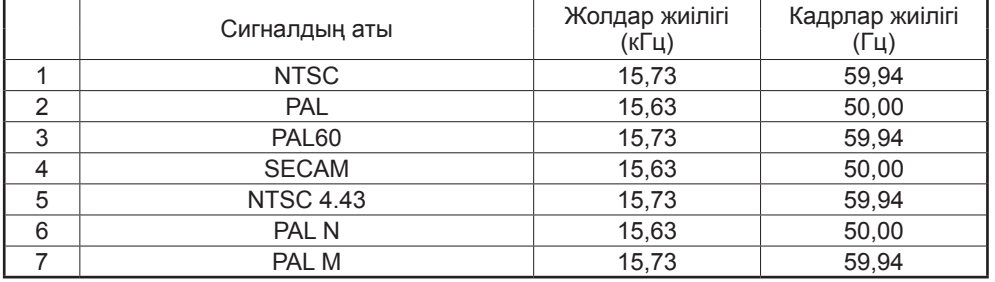

# **Зауыттық күйі**

Бұл функция құрылғының зауыттық орнатуларын ысыруға мүмкіндік береді.

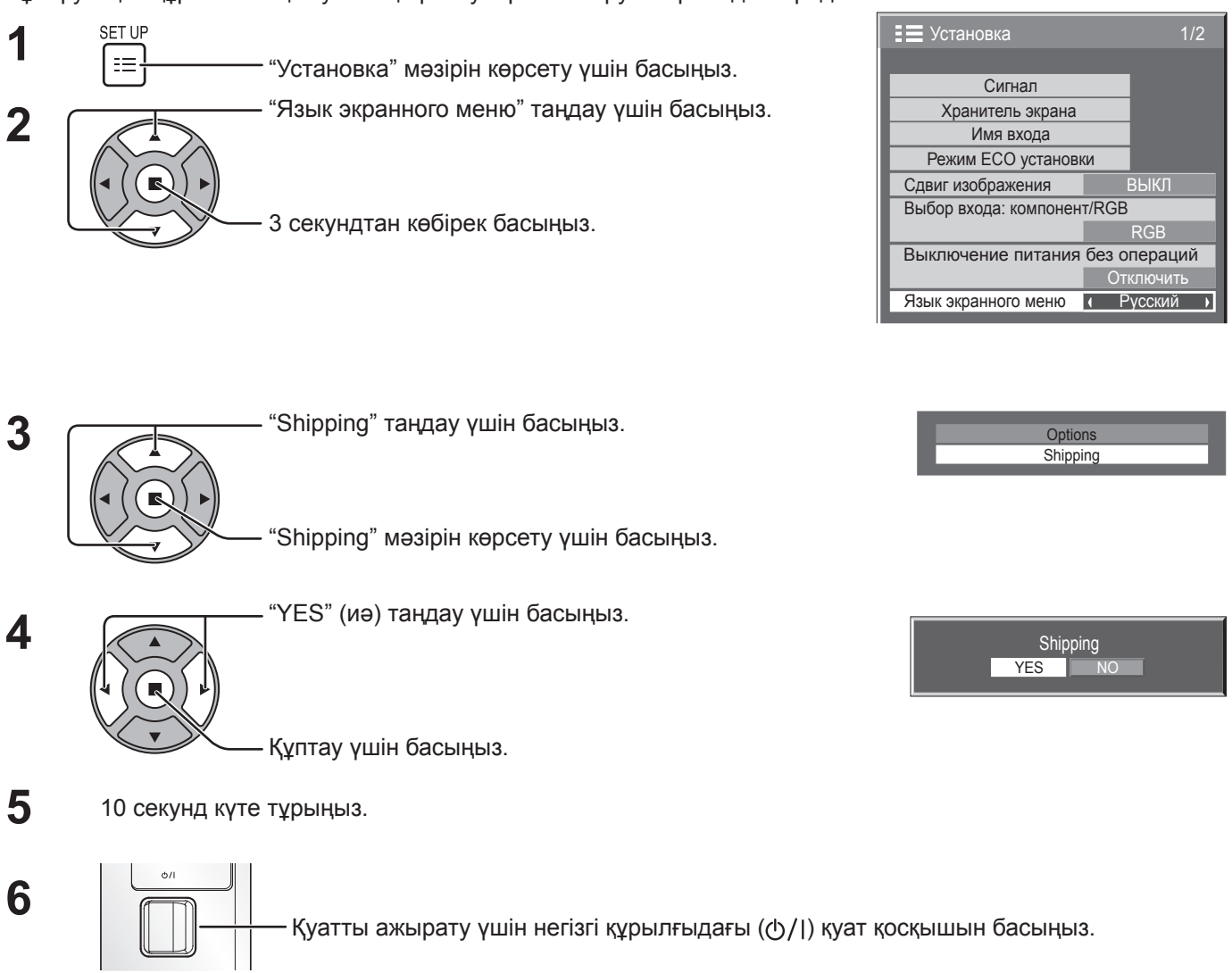

[құрылғыдан]

- **1** "Установка" мәзірі көрсетілгенше MENU түймесін басыңыз.
- **2** "Язык экранного меню" таңдау үшін Громкость Вверх "+" или Вниз "–" түймесін басыңыз.
- **3** "Shipping" (зауыттық орнатулар) мәзірі көрінгенше ENTER пернесін басып тұрыңыз.
- **4** "YES" (иә) таңдау үшін Громкость Вверх "+" или Вниз "–" кнопкасын басыңыз.
- **5** ENTER түймесін басып, секунд күтіңіз.
- **6** Қуатты ажырату үшін негізгі құрылғыдағы ( $\Diamond$ /|) қуат қосқышын басыңыз.

# **Техникалық сипаттамалар**

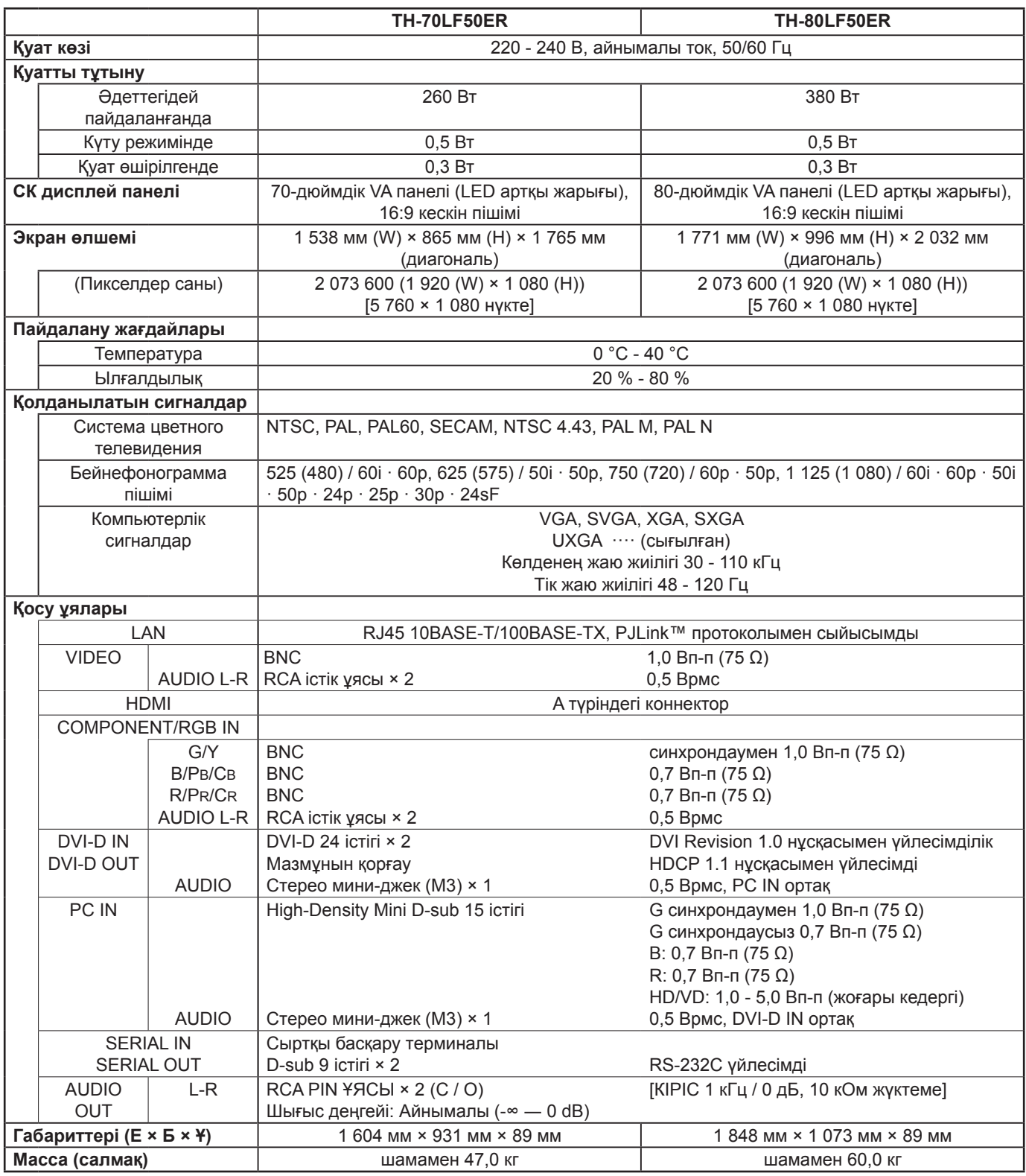

### **Ескертпе:**

Дизайн мен техникалық сипаттамалар құлақтандырусыз өзгеруі мүмкін. Көрсетілген салмақ пен габариттер шамамен берілген.

### **Еуропа Одағынан өзге елдердің өндірісінде пайдаланбау туралы ақпарат**

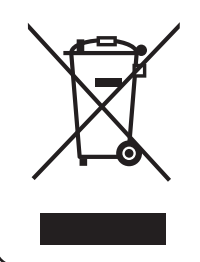

Ныш ан тек Еуропа Одағында жарамды. Егер осы өнімді жойғыңыз келсе, жергілікті өкілеттік немесе дилеріңізге хабарласып, өндірісте пайдаланбаудың дұрыс əдісін сұраңыз.

### **<Осы өнімнің бағдарламасы туралы ақпарат>**

Бұл өнімге жарым-жартылай Free BSD LICENSE бойынша лицензияланған бағдарлама орнатылған. Жоғарыда берілген техникалық сипаттамаларға келесі Free BSD LICENSE нормалары қолданылады: (Бұл нормаларды үшінші жақ орнатқан; сондықтан мұнда түпнұсқасы беріледі (ағылшын тілінде.)

Copyright © 1980, 1986, 1993

The Regents of the University of California. All rights reserved.

Redistribution and use in source and binary forms, with or without modification, are permitted provided that the following conditions are met:

- 1. Redistributions of source code must retain the above copyright notice, this list of conditions and the following disclaimer.
- 2. Redistributions in binary form must reproduce the above copyright notice, this list of conditions and the following disclaimer in the documentation and/or other materials provided with the distribution.
- 3. All advertising materials mentioning features or use of this software must display the following acknowledgement: This product includes software developed by the University of California, Berkeley and its contributors.
- 4. Neither the name of the University nor the names of its contributors may be used to endorse or promote products derived from this software without specific prior written permission.

THIS SOFTWARE IS PROVIDED BY THE REGENTS AND CONTRIBUTORS "AS IS" AND ANY EXPRESS OR IMPLIED WARRANTIES, INCLUDING, BUT NOT LIMITED TO, THE IMPLIED WARRANTIES OF MERCHANTABILITY AND FITNESS FOR A PARTICULAR PURPOSE ARE DISCLAIMED. IN NO EVENT SHALL THE REGENTS OR CONTRIBUTORS BE LIABLE FOR ANY DIRECT, INDIRECT, INCIDENTAL, SPECIAL, EXEMPLARY, OR CONSEQUENTIAL DAMAGES (INCLUDING, BUT NOT LIMITED TO, PROCUREMENT OF SUBSTITUTE GOODS OR SERVICES; LOSS OF USE, DATA, OR PROFITS; OR BUSINESS INTERRUPTION) HOWEVER CAUSED AND ON ANY THEORY OF LIABILITY, WHETHER IN CONTRACT, STRICT LIABILITY, OR TORT (INCLUDING NEGLIGENCE OR OTHERWISE) ARISING IN ANY WAY OUT OF THE USE OF THIS SOFTWARE, EVEN IF ADVISED OF THE POSSIBILITY OF SUCH DAMAGE.

Информационный центр Panasonic Для звонков из Москвы: +7 (495) 725-05-65 Бесплатный звонок по России: 8-800-200-21-00

Інфармацыйны цэнтр Panasonic

Для фiксаванай сувязi званок па тэррыторыi Беларусi бясплатны. Бесплатный звонок со стационарных телефонов из Белоруссии: 8-820-007-1-21-00

Інформаційний центр Panasonic

Міжнародні дзвінки та дзвінки із Києва: +380-44-490-38-98 Безкоштовні дзвінки зі стаціонарних телефонів у межах України: 0-800-309-880

Panasonic ақпараттық орталығы

Қазақстан мен Орта Азиядан қоңырау шалу үшін.

Для звонков из Казахстана и Центральной Азии: +7 (7272) 98-09-09

### **Тұтынушының жазбасы**

Осы өнімнің үлгі нөмірі мен сериялы нөмірін оның артқы панелінен табуға болады. Осы сериялы нөмірді төмендегі берілген орынға ескертпе жазыңыз, осы кітапты, онымен қоса сатып алу хабарламасын, ұрлану мен жоғалу оқиғасында жеке мəліметтерді тез іске қосу аумағы ретінде жəне Кепілдік қызметі үшн сатып алудың тұрақты жазбасын сақтаңыз.

Үлгі нөмірі Сериялық нөмірі

### **Panasonic Corporation**

Веб-сайт: http://panasonic.net Panasonic Corporation 2012